# UNIVERSIDAD NACIONAL DEL CALLAO

 $621.381$ ふんり

# **FACULTAD DE INGENIERÍA ELÉCTRICA Y ELECTRÓNICA**

# ESCUELA PROFESIONAL DE INGENIERÍA ELECTRÓNICA

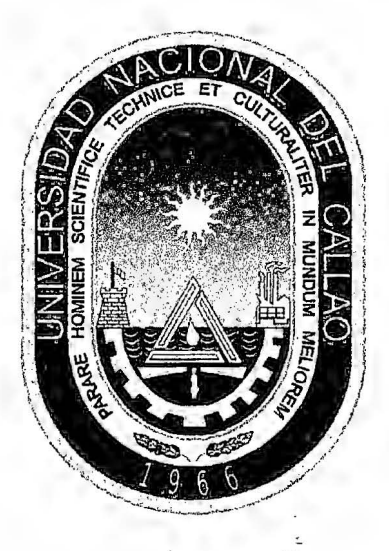

# "DISEÑO E IMPLEMENTACIÓN DE UN SISTEMA DE SEGURIDAD BIDIRECCIONAL UTILIZANDO LA TECNOLOGÍA MÓVIL DE BANDA ANCHA"

TESIS PARA OPTAR EL TÍTULO PROFESIONAL DE INGENIERO ELECTRÓNICO

# **INTEGRANTES**

- **BACH. APESTEGUIA INFANTES, JUAN ANTONIO**
- **BACH. HUARCAYA GONZALES, EDWIN**
- BACH. MANCO CAMBILLO, GIANCARLO

**ASESOR** 

MG. WILBERT CHÁVEZ IRAZÁBAL

**CALLAO - SETIEMBRE - 2014** 

# PERÚ

# UNIVERSIDAD NACIONAL DEL CALLAO

# FACULTAD DE INGENIERÍA ELÉCTRICA Y **ELECTRÓNICA** ESCUELA PROFESIONAL DE INGENIERÍA ELECTRÓNICA

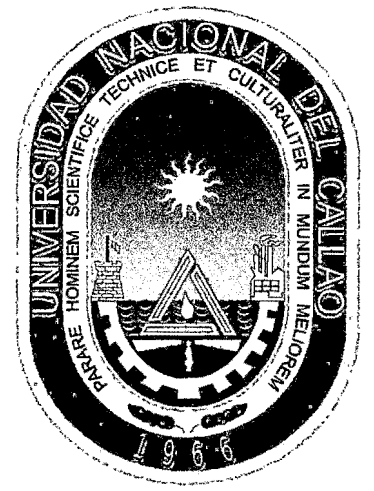

# "DISEÑO E IMPLEMENTACIÓN DE UN SISTEMA DE SEGURIDAD BIDIRECCIONAL UTILIZANDO LA TECNOLOGÍA MÓVIL DE BANDA ANCHA"

TESIS PARA OPTAR EL TÍTULO PROFESIONAL DE **INGENIERO ELECTRÓNICO** 

 $CATORCE(14)$ 

**NOTA** 

Ing. RUSSELL CORDOVA RUIZ

**PRESIDENTE** 

Ing. LUIS ERNESTO CRUZADO MONTANEZ

**SECRETARIO** 

Ing. JORGE-EL S MOSCOSO SANCHEZ **VOCAL** 

#### **AGRADECIMIENTO**

Para las autoridades de la Escuela de Electrónica de la Universidad Nacional del Callao por la oportunidad en este proceso de formación:

A nuestro asesor el Mg. Wilbert Chávez Irazábal por su paciencia en la guía durante **la** elaboración del presente estudio, a su colaboración en el proceso de investigación y orientación cada vez que lo necesitamos, como también por el valioso esfuerzo y motivación para realizar nuestro proyecto.

Para nuestros compañeros y amigos que nos acompaflaron y ayudaron en este caminar hasta la realización de la tesis, que con sus consejos nos ayudaron a concretar este sueño.

## **DEDICATORIA**

A nuestros padres por su amor incondicional, sus enseñanzas e inculcarnos el amor a la vida y la fe y ser nuestros fieles ejemplos de progreso, esfuerzo y nobleza que nos inspiraron cuando necesitamos fuerzas para seguir adelante.

A la Universidad Nacional del Callao por brindamos los conocimientos previos y enseñanzas que fueron obvias anclas en nuestra vida profesional.

# **INDICE**

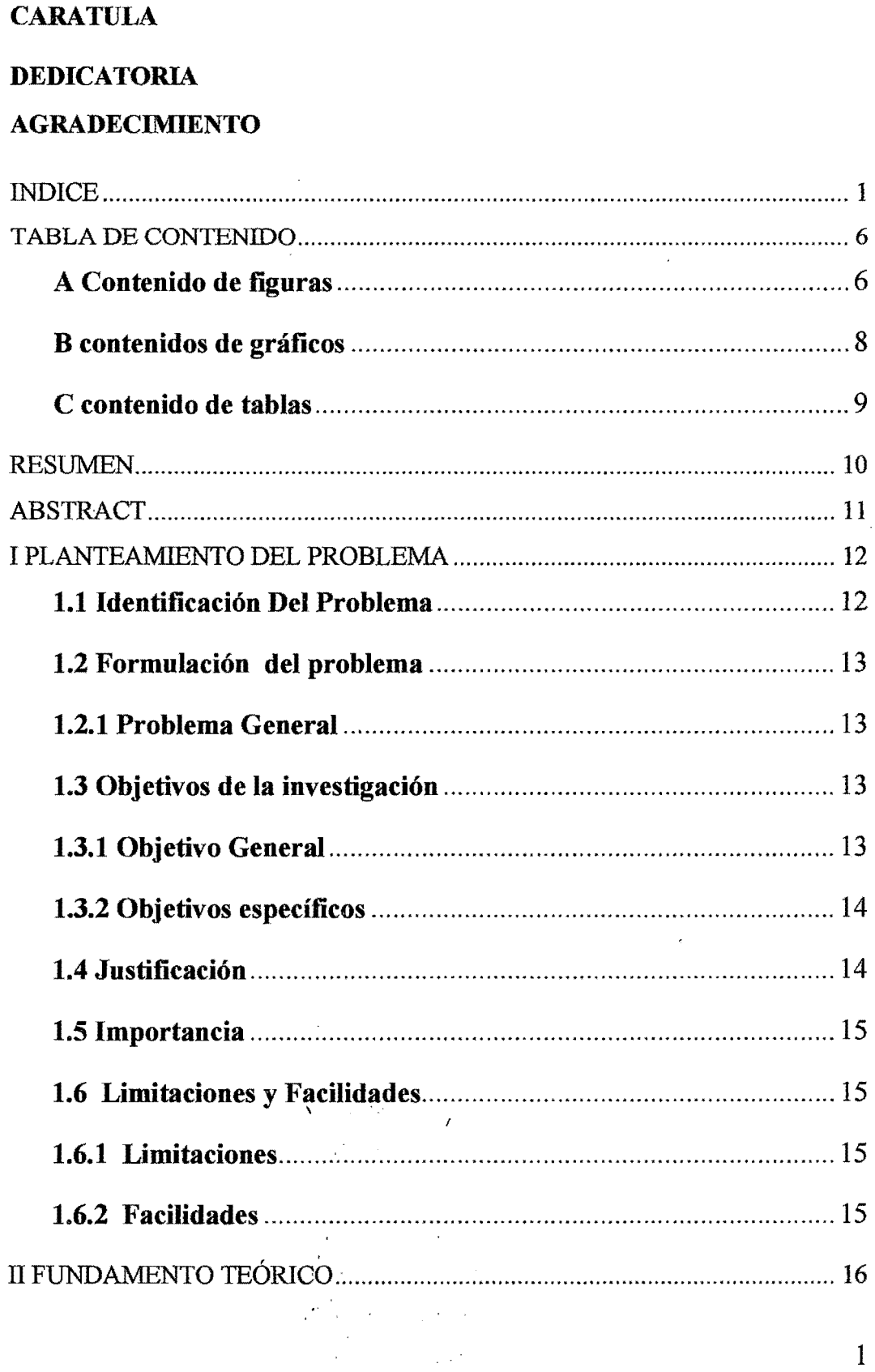

 $\mathcal{A}$ 

 $\frac{1}{2}$ 

 $\overline{\phantom{a}}$ 

 $\label{eq:2.1} \frac{1}{2\pi}\int_{0}^{\infty}\frac{1}{\sqrt{2\pi}}\left(\frac{1}{2\pi}\right)^{2}d\mu$ 

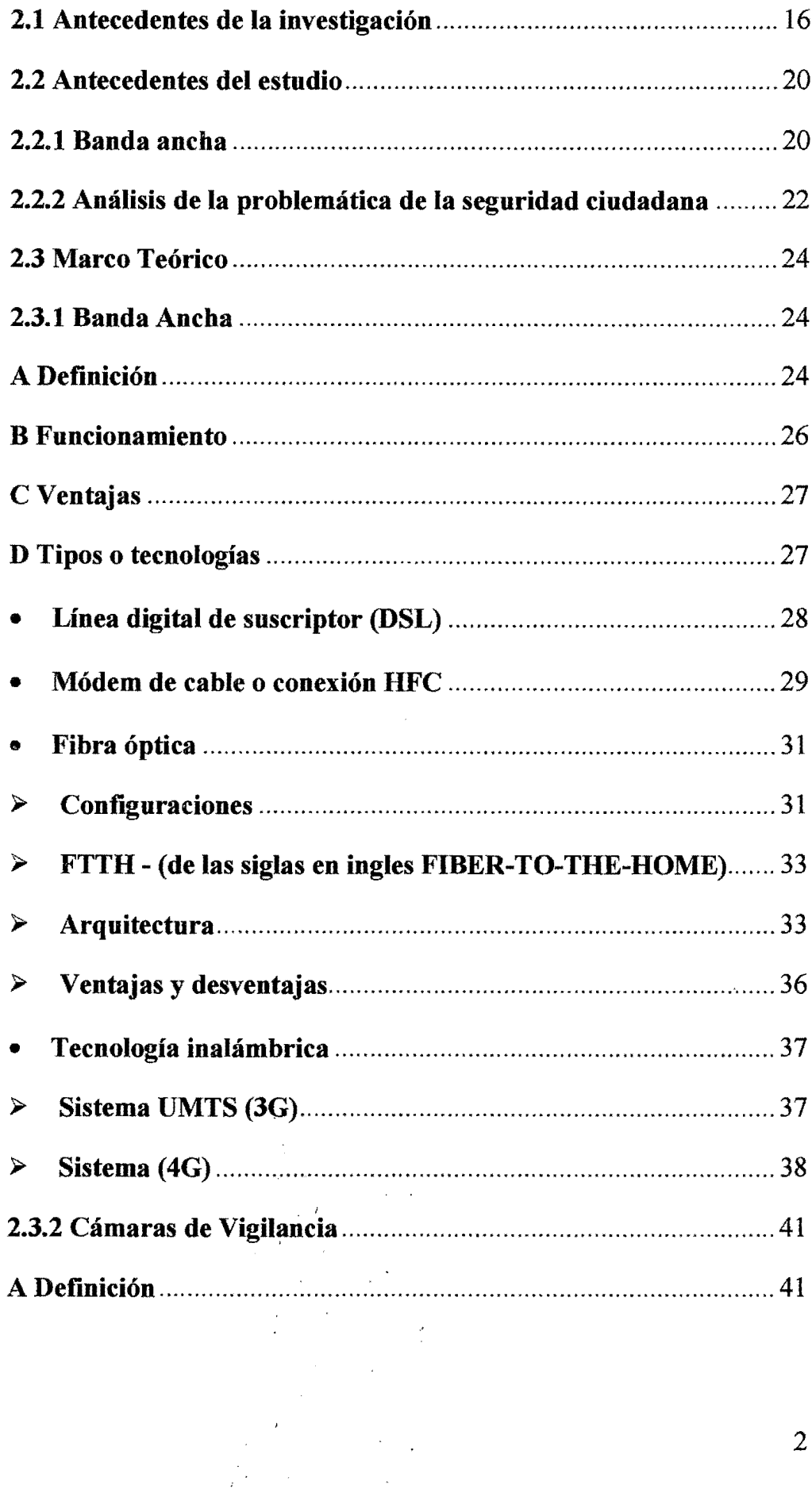

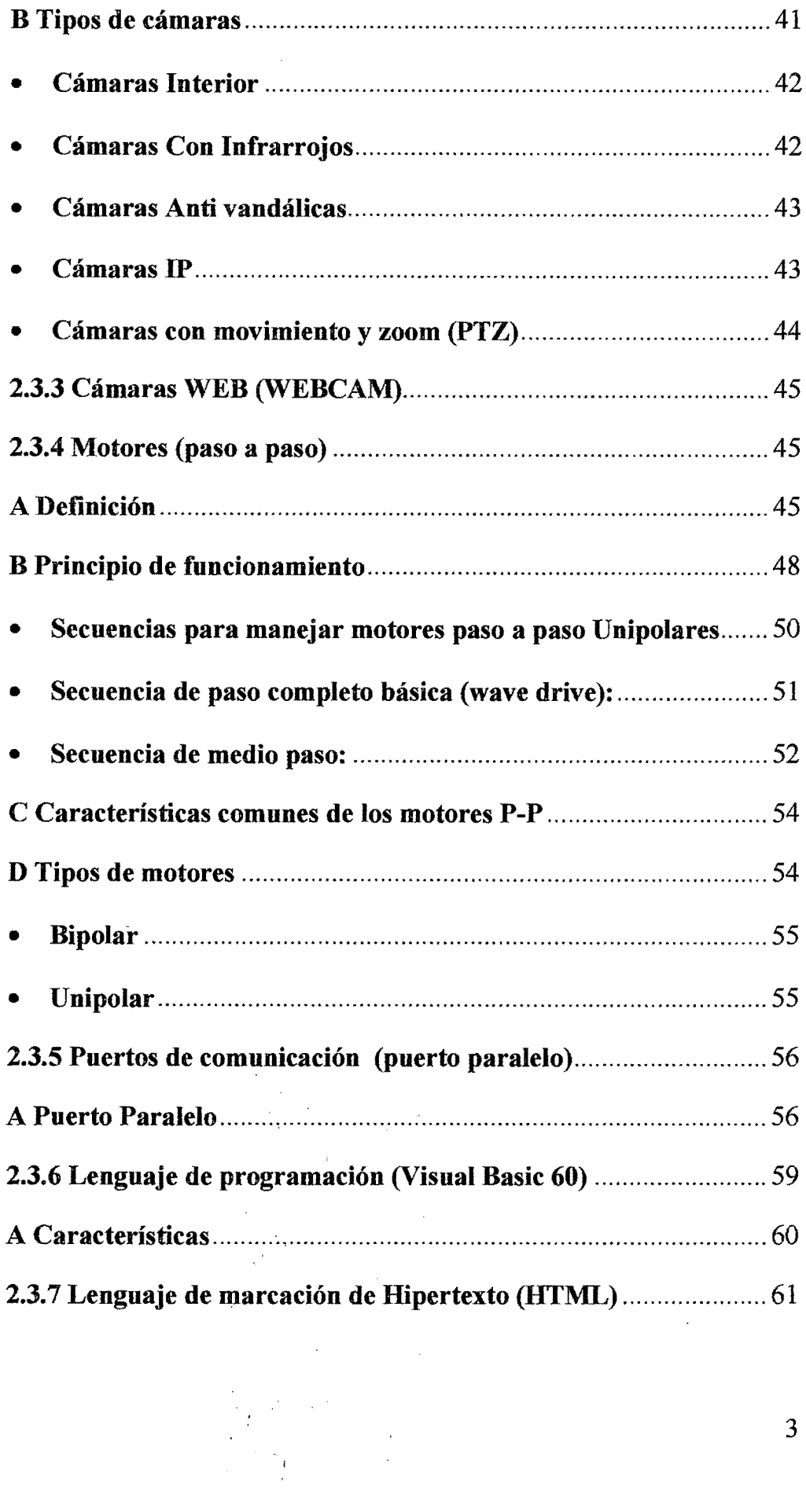

 $\frac{1}{2} \sum_{i=1}^{n} \frac{1}{2} \sum_{j=1}^{n} \frac{1}{2} \sum_{j=1}^{n} \frac{1}{2} \sum_{j=1}^{n} \frac{1}{2} \sum_{j=1}^{n} \frac{1}{2} \sum_{j=1}^{n} \frac{1}{2} \sum_{j=1}^{n} \frac{1}{2} \sum_{j=1}^{n} \frac{1}{2} \sum_{j=1}^{n} \frac{1}{2} \sum_{j=1}^{n} \frac{1}{2} \sum_{j=1}^{n} \frac{1}{2} \sum_{j=1}^{n} \frac{1}{2} \sum_{j=1}^{n$ 

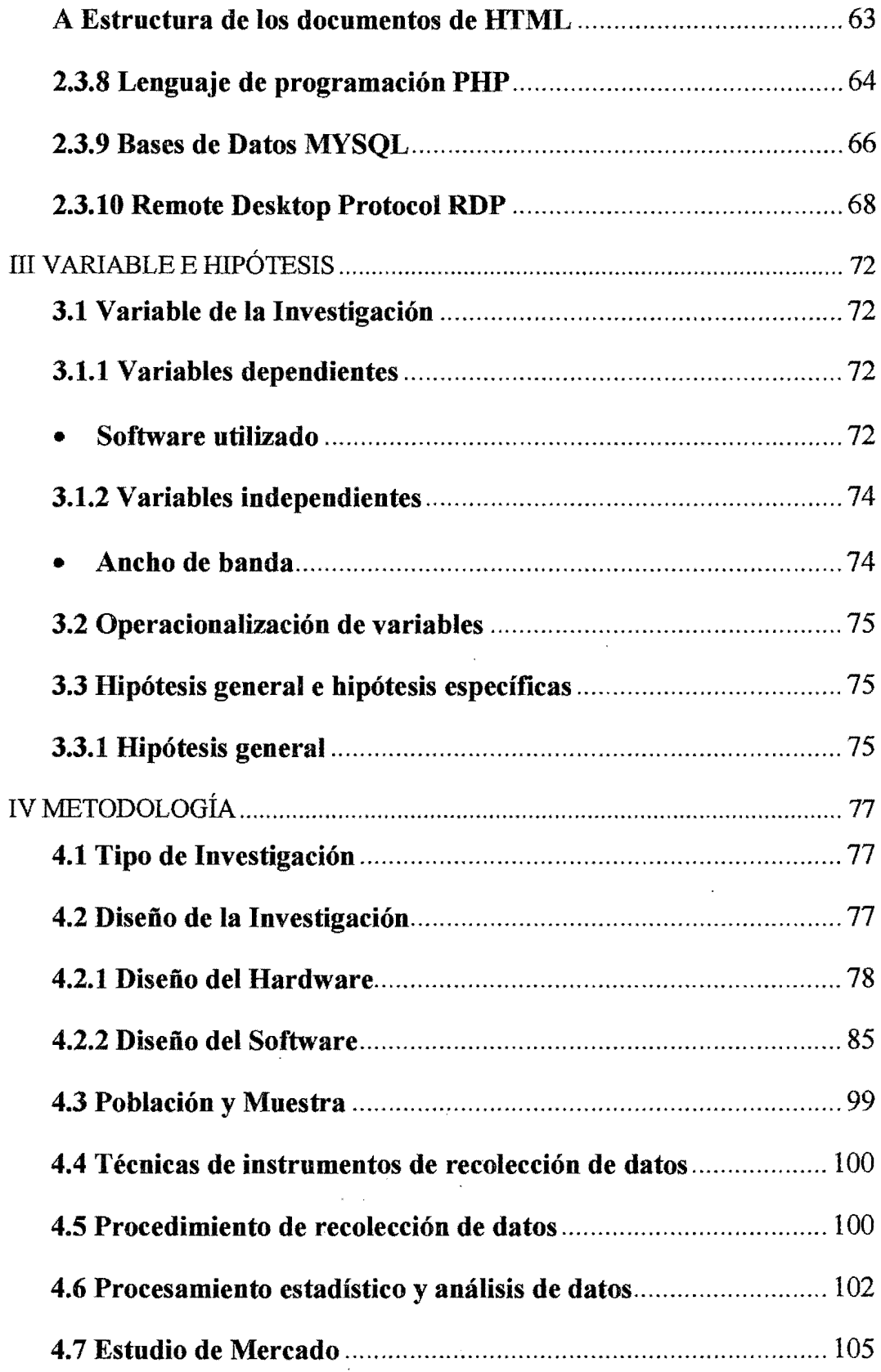

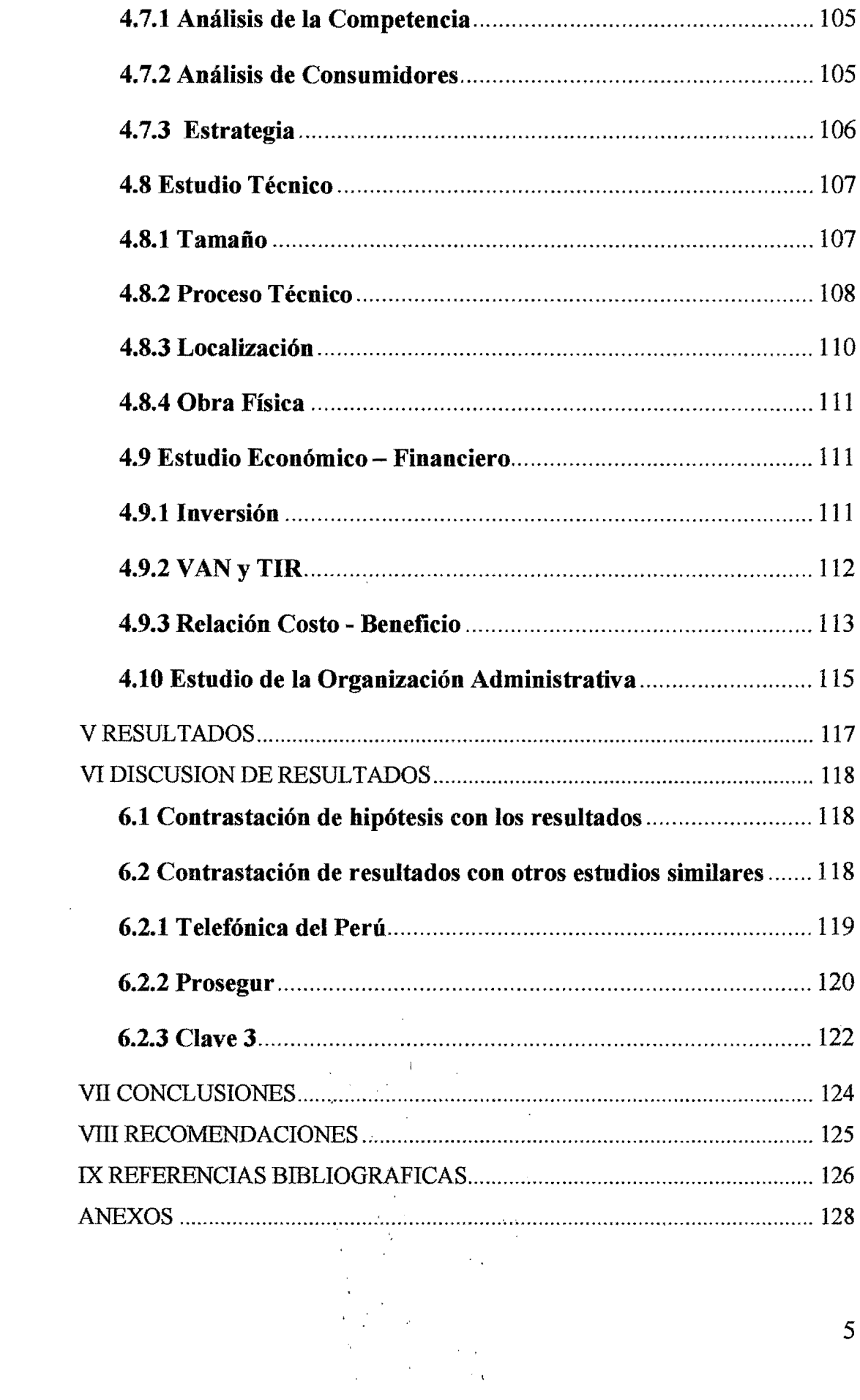

 $\overline{5}$ 

 $\frac{1}{2}$ 

# TABLA DE CONTENIDO

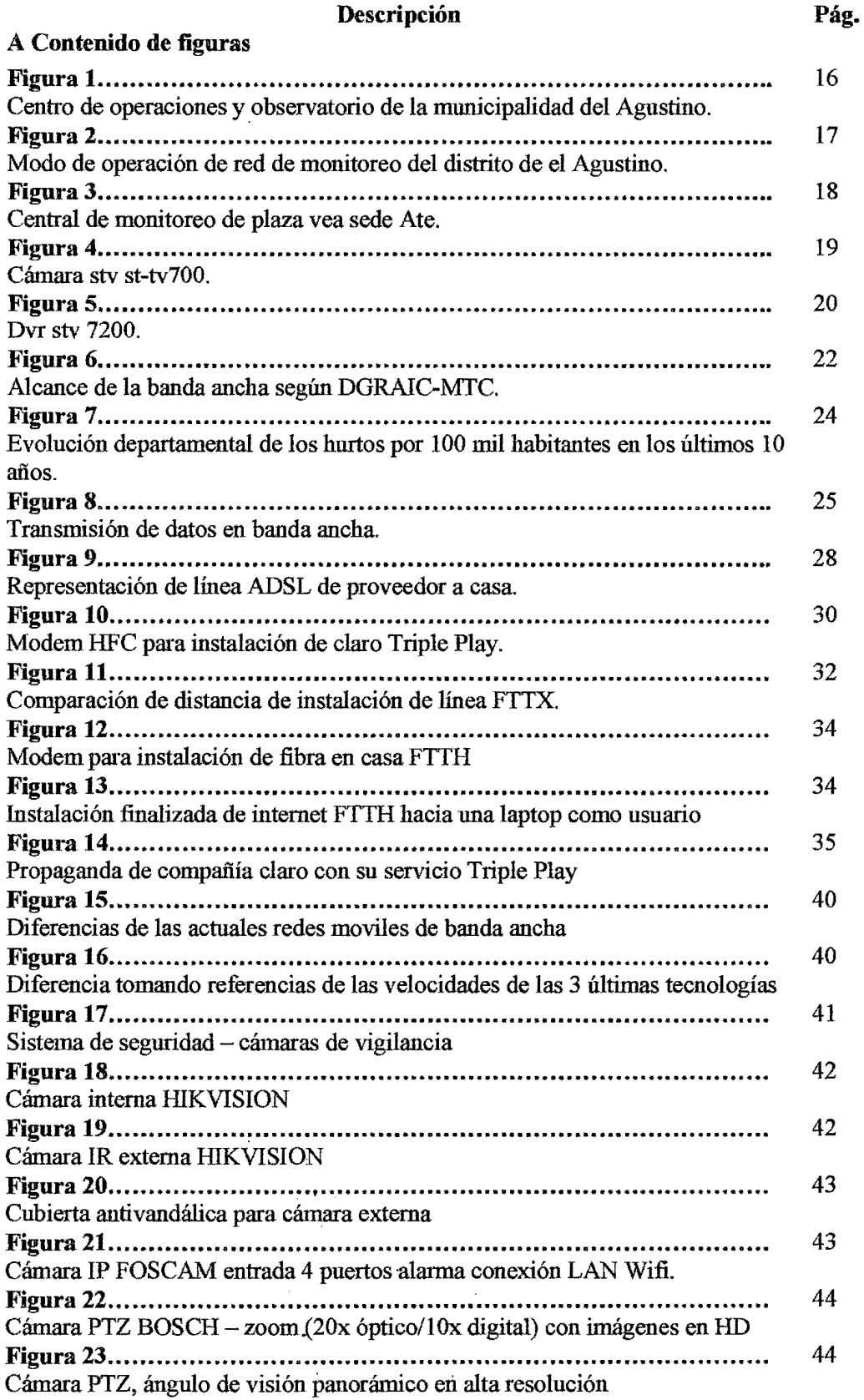

 $\begin{array}{c} \lambda_{\rm{max}} \\ \lambda_{\rm{max}} \end{array}$ 

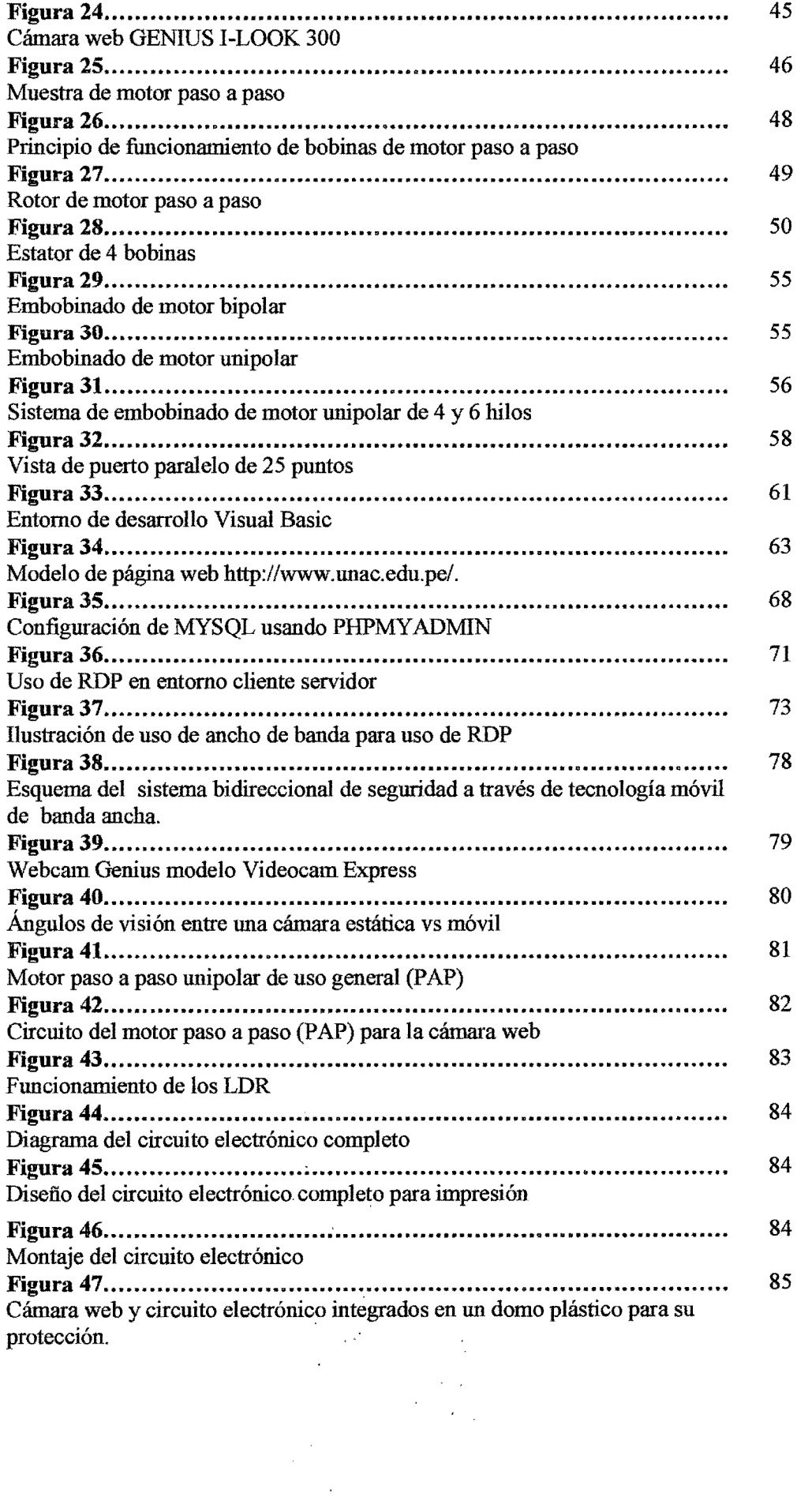

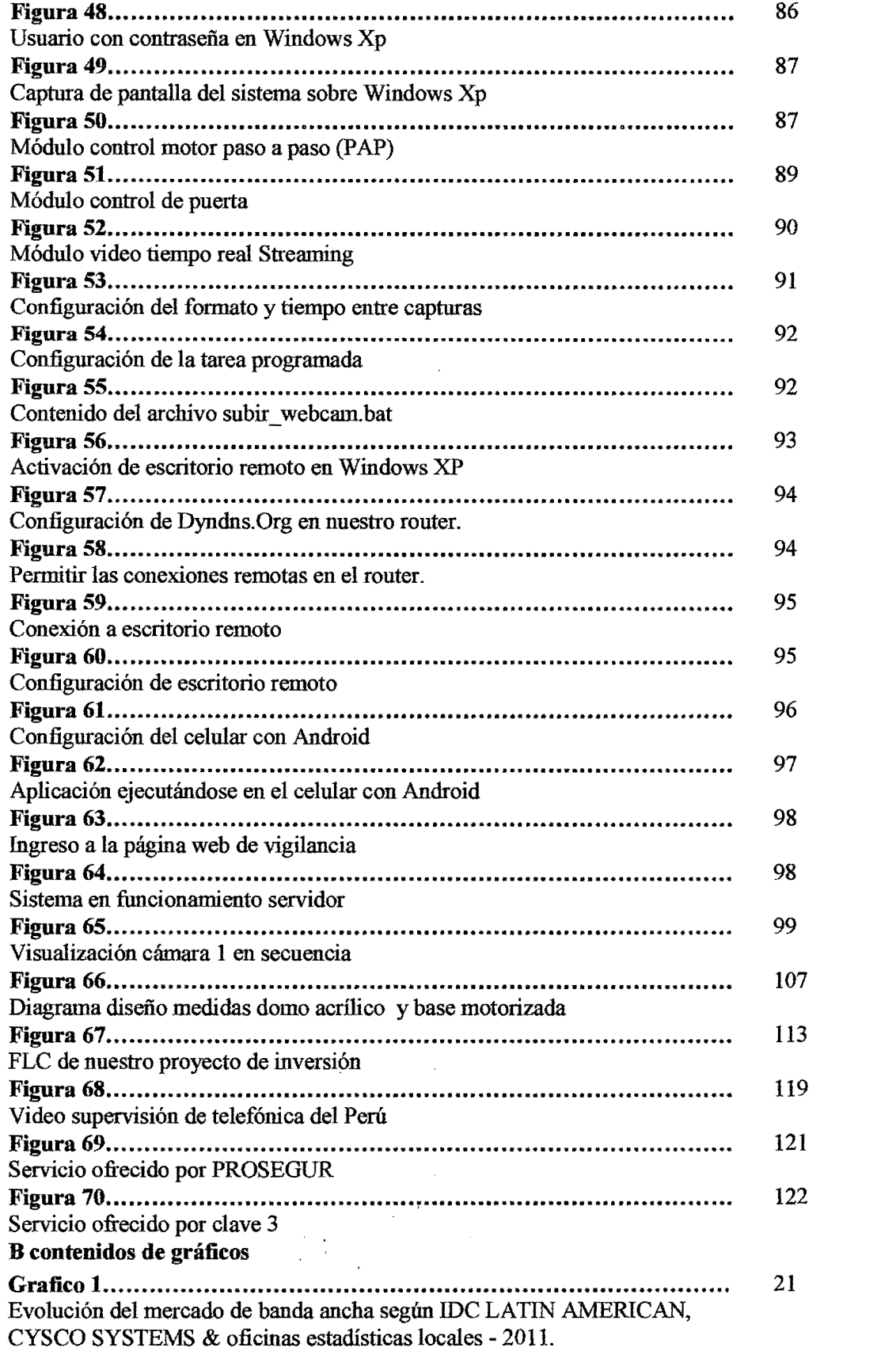

 $\frac{1}{\sqrt{2}}$ 

 $\label{eq:2.1} \frac{1}{2} \sum_{i=1}^n \frac{1}{2} \sum_{j=1}^n \frac{1}{2} \sum_{j=1}^n \frac{1}{2} \sum_{j=1}^n \frac{1}{2} \sum_{j=1}^n \frac{1}{2} \sum_{j=1}^n \frac{1}{2} \sum_{j=1}^n \frac{1}{2} \sum_{j=1}^n \frac{1}{2} \sum_{j=1}^n \frac{1}{2} \sum_{j=1}^n \frac{1}{2} \sum_{j=1}^n \frac{1}{2} \sum_{j=1}^n \frac{1}{2} \sum_{j=1}^n \frac{$ 

 $\mathcal{L}^{\text{max}}_{\text{max}}$ 

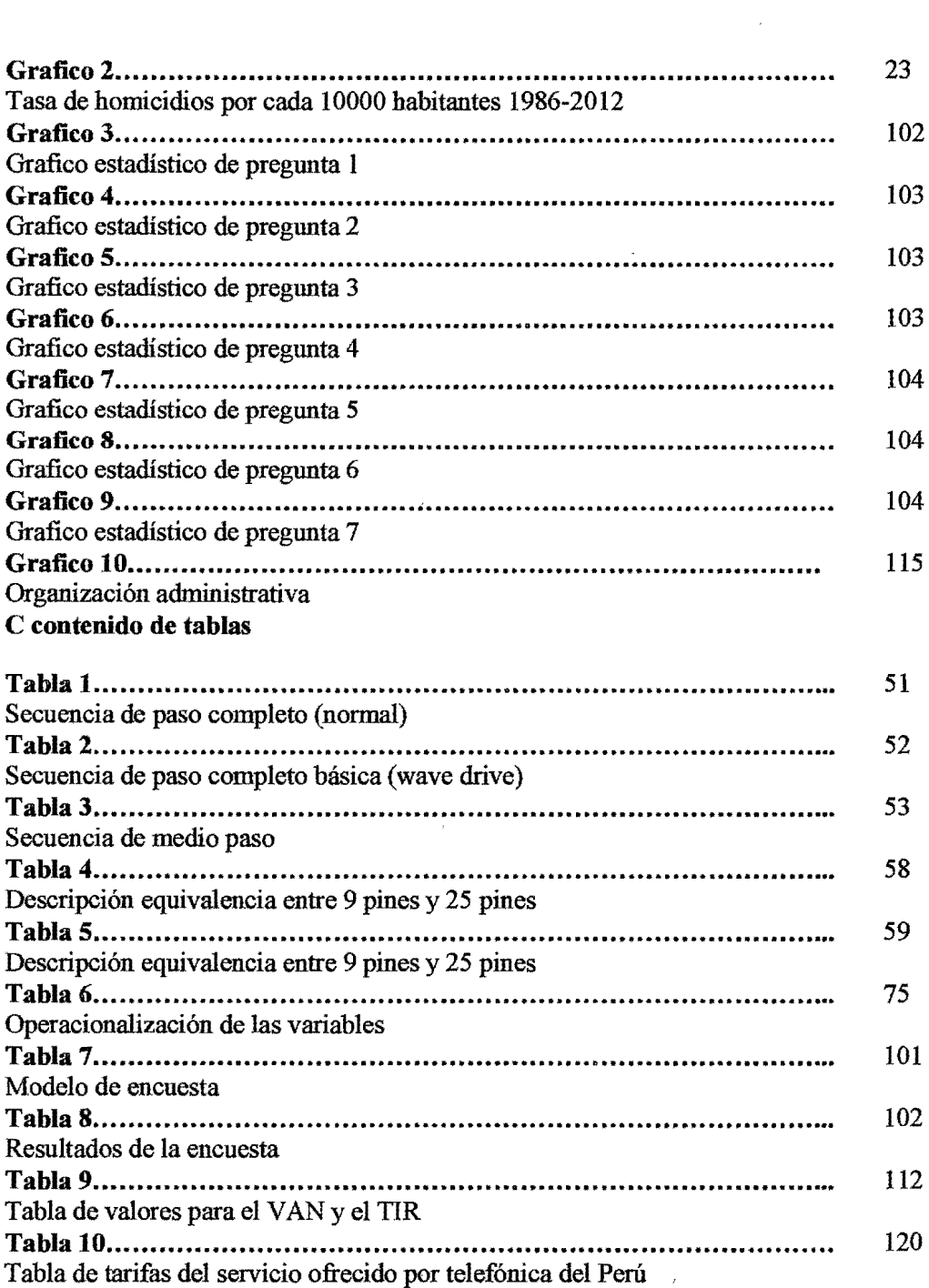

 $\sim$   $\sim$ 

 $\mathcal{L}^{\text{max}}_{\text{max}}$ ý.  $\frac{1}{2}$  $\frac{1}{2}$  $\ddot{\phantom{0}}$  $\frac{1}{2}$  $\mathcal{L}^{\pm}$ 

 $\hat{\mathcal{A}}$ 

 $\label{eq:2} \begin{split} \mathcal{L}_{\text{max}}(\mathbf{X}) = \mathcal{L}_{\text{max}}(\mathbf{X}) \end{split}$ 

 $\ddot{\cdot}$ 

 $\frac{1}{\sqrt{2}}$ 

#### **RESUMEN**

La presente tesis titulada "DISEÑO E IMPLEMENTACIÓN DE UN SISTEMA DE SEGURIDAD BIDIRECCIONAL UTILIZANDO LA TECNOLOGÍA MÓVIL DE BANDA ANCHA" nació de la necesidad de contar con equipos (hardware) y programas (software) de bajo costo y fácil implementación para hacer frente a la problemática de la inseguridad ciudadana que crece día a día en nuestra capital y en el resto del país.

El desarrollo de las tecnologías de banda ancha en el Perú, está en etapa de implementación, pero actualmente ya contamos con los requerimientos básicos de infraestructura y penetración en las ciudades más importantes del país, esto nos permite utilizarla de muy diversas maneras, dándole un valor agregado.

El sistema que propusimos nació de la necesidad crear un sistema de seguridad a un bajo costo, y que aproveche las facilidades que el software libre y la tecnología móvil de banda ancha nos ofrece.

El sistema incluía un Servidor de Seguridad (PC) que realizó las funciones de video vigilancia en tiempo real (Streaming) con sistema de respaldo en un sitio web, era bidireccional ya que pudimos controlar el movimiento de una cámara web motorizada de diseño propio, así como también interactuar con la información enviada por lo sensores instalados en ella, todo esto monitoreado y controlado por un dispositivo móvil a través de la banda ancha.

## ABSTRACT

This thesis entitled "DESIGN AND IMPLEMENTATION OF A BIDIRECCTIONAL SECURITY SYSTEM USING BROADBAND MOBILE TECHNOLOGY" was born of the need for equipment (hardware) and program (software) inexpensive and easily implemented to deal with the problem of city insecurity that grows daily in our capital and the rest of the country.

The development of broadband technologies in Peru, It is in the implementation stage, but now we already have the basic infrastructure requirements and penetration in major cities, this allows us to use it in many different ways, giving an aggregated value.

The system that we proposed was bom from the need to create a security system at a low cost, and take advantage of the facilities that free software and mobile broadband technology offers.

The system included a security server, Firewall (PC) who performed the functions of video surveillance in real time (streaming) with backup system on a website, was bidirectional and we could control the movement of a motorized webcam of our own, as well as, interacting with the information sent by the sensors installed in it, all monitored and controlled by a mobile device via broadband.

#### **1 PLANTEAMIENTO DEL PROBLEMA**

#### **1.1 Identificación Del Problema**

#### **La inseguridad ciudadana**

Actualmente observamos la creciente alza de la delincuencia y esto hace necesario, utilizar todas las herramientas jurídicas y tecnológicas para poder combatirla.

Para el semestre noviembre 2012 - abril 2013, se observó que el 16,0% de las viviendas fueron afectadas por robo o intento de robo.

Según el tamaño de la ciudad, el porcentaje más elevado de viviendas afectadas se ubica en las ciudades de 50 mil a menos de 100 mil habitantes, con 21,4%; mientras que, el porcentaje más bajo se presenta en Lima Metropolitana, con  $13,1\%$ . <sup>1</sup>.

De aquí podemos observar que el volumen de mayor densidad de delincuencia se encuentra en las de menores habitantes.

Entonces detallaremos que para reducir estos niveles de robo o intento de robo se tiene varios proyectos para combatirlos.

Actualmente nos muestran los siguientes: patrullajes ciudadanos, serenazgos, monitoreo por video vigilancia; y vemos que estos sistemas requiere actualmente la ciudadanía por el crecimiento vertiginoso de la delincuencia como también la justificación de los servicios brindados por los municipios. La creciente ola delincuencial no discrimina entre las casa de las familias limeñas de las

<sup>1</sup> 1NEI- Estadísticas de Seguridad Ciudadana -INFORME TÉCNICO- No 6- Junio 2013 http://www.inei.gob.pe/

diferentes clases sociales y/o distritos, sino también a las pequeñas y grandes empresas que se ven obligadas a hacerle frente *i* de qué forma? Adquiriendo costosos equipos de monitoreo en video, alarmas y sensores, para de esta forma protegerse de los robos y facilitar la labor de la policía en caso de que se requiera la información ya sea en video o imágenes de actos delictivos cometidos en las inmediaciones.

La presente investigación, permitirán realizar un sistema de seguridad bidireccional relacionados con el avance de la tecnología móvil de banda ancha, asociado con el aprovechamiento de recursos y medios a nuestro alcance, logrando un producto funcional y económico.

#### **1.2 Formulación del problema**

#### **1.2.1 Problema General**

Tenemos un aumento de los índices de delincuencia en las grandes ciudades del Perú, se están implementando sistemas de seguridad electrónicos para prevenir y disuadir a estas personas de cometer dichos crímenes.

Así mismo podría servir para la identificación de delincuentes a través de la información registrada en video e imágenes por estos sistemas de seguridad electrónicos.

#### **1.3 Objetivos de la investigación**

#### **1.3.1 Objetivo General**

Diseñar e implementar un sistema de seguridad bidireccional de bajo costo, haciendo uso de tecnologías móviles de banda ancha disponibles en la actualidad, para combatir la creciente ola delincuencial en Lima.

#### **1.3.2 Objetivos** específicos

Realizar un sistema de Video Vigilancia vía Streaming usando cámaras web motorizadas y sensores con equipos y materiales de bajo costo y al alcance de la mayoría de la población. El sistema tiene que ser práctico, de fácil instalación, adecuado a la realidad, utilizando las tecnologías móviles de banda ancha existentes.

El sistema tiene que ser bidireccional, con un sistema de respaldo de la información en la nube y permitir el control y monitoreo remoto a través de equipos que utilicen la tecnología móvil de banda ancha.

## **1.4 Justificación**

El despliegue de un sistema de Video Vigilancia a bajo costo permitirá el incremento del número de personas e instituciones que adquieran este servicio ' para sus hogares y/o oficinas ya que podrán acceder a un más bajo costo que el precio del mercado pudiendo cada usuario manipularlo y a su vez gestionarlo. La actual evolución de la tecnología móvil de banda ancha hace que cada vez los sistemas de seguridad se integran cada vez aún más con mayor rapidez.

Socialmente se justifica, toda vez que el desarrollo de la tecnología móvil de banda ancha ya está al alcance de la sociedad por su costo accesible.

Para tales fmes se dispone una solución alternativa frente a lo comercial y convencional como es un control de seguridad desde una computadora y algunos equipos de vigilancia y monitoreo lo cual resulta caro para el ciudadano común, proponemos como una opción viable el presente proyecto de investigación haciendo uso de las herramientas que la tecnología nos permite en la actualidad y a un costo razonable. Actuahnente se requieren de herramientas para combatir la delincuencia, mostramos una de ellas la de video vigilancia que puede poner un freno a esta problemática y a un costo razonable.

#### **1.5 Importancia**

La importancia se tomaría teniendo en cuenta puntos como:

- La inseguridad ciudadana que se detectan actualmente en nuestro pais en un crecimiento exponencial de la delincuencia en las principales ciudades sin que el estado haga mucho por controlarla.
- Los ciudadanos ante estos hechos tienen que tomar medidas para protegerse y es por ello que recuren a sistemas de seguridad para en alguna medida disuadir a los delincuentes. La mayor penetración en Lima y provincias de tecnologías de telecomunicaciones de banda ancha (móviles, satelitales, etc.), que facilitan y masifican los servicios de seguridad y video vigilancia.

#### **1.6 Limitaciones y Facilidades**

#### **1.6.1 Limitaciones**

- Se toma como zona donde se realizara la implementación del sistema. a la ciudad de Lima pero con proyección al interior del país.
- La limitación de contar con tiempos y presupuestos ajustados.

# **1.6.2 Facilidades**

- Actualmente la ciudadanía esta presta a poder ser participe de cualquier proyecto que involucre seguridad en cualquiera de los ámbitos.
- Contamos con el equipo y los materiales para el diseño de nuestro sistema ya que son de uso cotidiano y de fácil adquisición y costo reducido.

# ll FUNDAMENTO TEÓRICO

#### 2.1 Antecedentes de la investigación

Como antecedentes o datos vinculados podemos mencionar los siguientes: En nuestro país la evolución de las instalaciones de cámaras de seguridad ha ido creciendo de manera que cada vez se va incluyendo ya para instalaciones en domicilio como medida de preventiva. Al requerir una medida de seguridad sea este el caso de la video vigilancia los costos son altos ya que están previstas para ser utilizadas en empresas e instituciones que puedan afrontar este tipo de gastos. Ahora para detallar los antecedentes mostraremos 3 casos puntuales: Un municipio, un centro comercial, y una empresa, las cuales cuentan con los recursos económicos para instalar dichos equipos comerciales.

## Caso\_l Municipalidad de El Agustino

La Municipalidad de El Agustino en el marco de su Proyecto de Seguridad Ciudadana inauguro su primer Centro de Video Vigilancia el año 201lpara hacer frente a la delincuencia en el distrito tal y como se muestra en la figura 1 la cual está en funcionamiento.

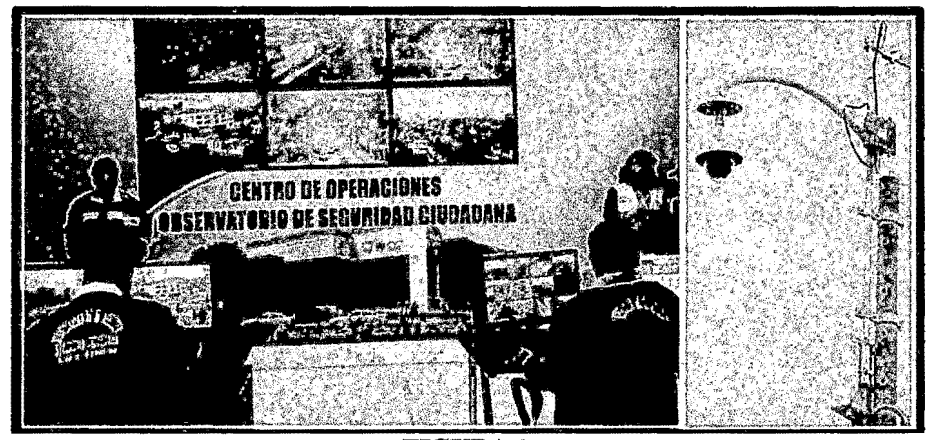

**FIGURA 1** Centro de operaciones y observatorio de la municipalidad del Agustino.

Ahora para verlo de manera de estructura ramificada mostraremos el tipo de red que utiliza este municipio mostramos la figura *2* para mostrar la estructuración del diseño.

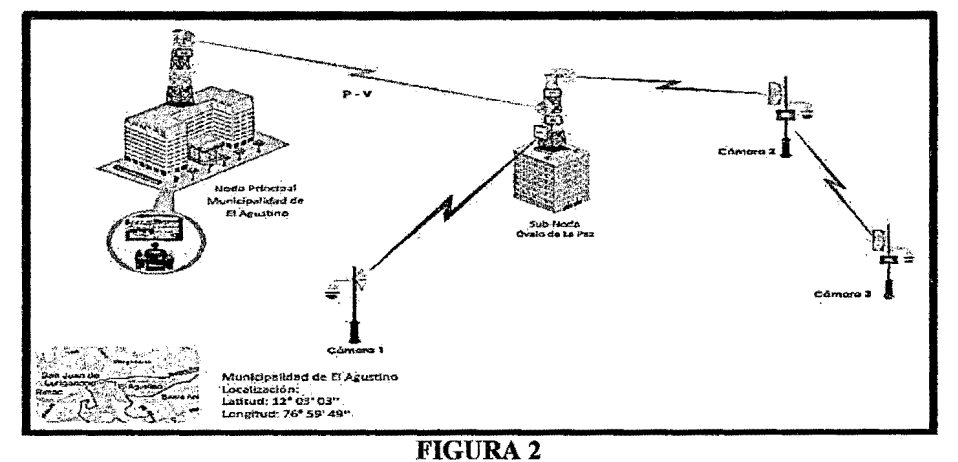

Modo de operación de red de monitoreo del distrito de el Agustino

Como podemos observar se cuentan con cámaras de gama alta para exteriores llamadas PZT (pan-tilt-zoom), las cámaras PTZ pueden rotar alrededor de dos ejes, uno horizontal y otro vertical, así como acercarse o alejarse (zoom) enfocando un área o un objeto de forma manual o automática. Dicho de otra forma, este tipo de cámaras son capaces de rotar en un plano vertical ("tilt" en inglés) y en un plano horizontal ("panning" en inglés), además de acercarse o alejarse de forma manual o automática, estas cámaras están montadas en una base y adosadas a una antena de RF lo cual le permite trasmitir su señal hacia la central ubicada en la municipalidad, desde donde se gestiona todo el sistema. Estas cámaras ubicadas en un rango de 400 m de la Central de Vigilancia están conectadas a un circuito de radio-enlace en la banda de 5 GHz que incluye la antena y el transmisor2.

<sup>2</sup>NETKROM- Municipalidad de el Agustino

http://www.netkrom.com/legado/success\_stories\_peru4.php?id=peru

En la Central se encuentran los equipos para recepción de la señal provenientes de las cámaras, los sistemas de grabación y los monitores para visualizar en tiempo real lo que registran las cámaras. El costo total de esta obra en su primera etapa fue de s/. 648,879. 3

#### Caso\_2 Centros Comerciales, Supermercados

Para estos casos la zonas a monitorear son zonas privadas ya sean internas o externas las cuales mantienen tanto al sistema de seguridad como al personal de monitoreo dentro del mismo ambiente. En este caso también se tiene una zona central de video vigilancia la cuales supervisa y controla todo lo que acontece y se controla también con poco personal tal y como se muestra en la figura 3 el cual es la central de vigilancia de plaza vea sede del distrito de A TE.

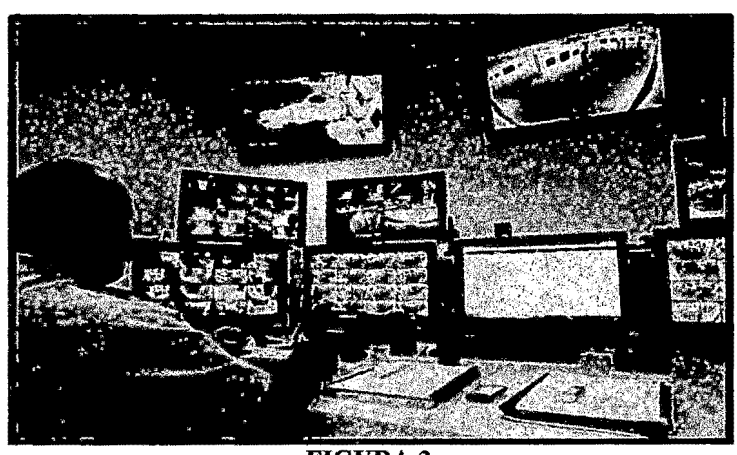

FIGURA3 Central de monitoreo de plaza vea sede Ate.

De la central de monitoreo para comunicar la central de seguridad su comunicación es por radio tal y como está en la figura anterior.

Como vemos también hacen uso de cámaras PZT siendo el sistema similar al

de las municipalidades.

<sup>3</sup>Proyecto de Inversión Publica Municipalidad de. el Agustino http://ofi.mef.gob.pe/bp/ConsultarPIP/frmConsultarPIP.asp?accion=consultar&txtCodigo=16264

#### Caso\_3 empresa AGALOBRAS SAC

Ahora las soluciones que se realizan para el caso de empresas pequeñas con menos recursos y domicilios particulares como el caso de la Empresa AGALOBRAS SAC en el distrito de San Luis.

En este caso en particular tenemos los costos y presupuestos del sistema ya que tuvimos la oportunidad de trabajar en este proyecto puntual.

Las cámaras por lo general no son giratorias son estáticas esto con el fin de reducir los costos su precio varía dependiendo de la calidad de la imagen, si son con visión nocturna y si son para interiores o exteriores, en la figura 4 mostraremos el ejemplo de la cámara externa con led infrarrojo.

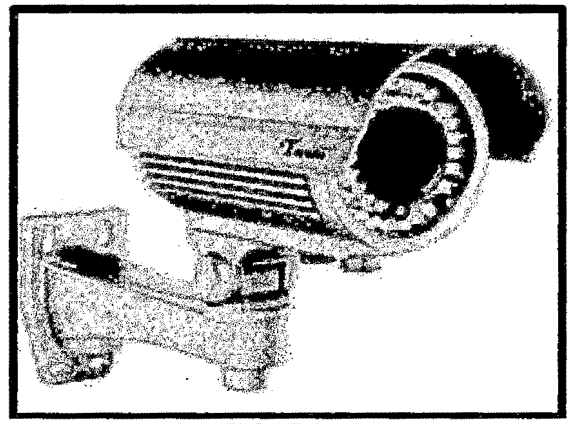

FIGURA4 Cámara STV ST-TV700

La empresa se decidió por utilizar 4 cámaras, 3 de ellas para exteriores con visión nocturna de 600 tvlines y una cámara Domo para interiores también con visión nocturna de 600 tvlines, todo con un costo de 800 dólares en total.

Las cámaras necesitan de un sistema para la visualización, monitoreo y seguimiento estas, por lo que se adquirió un grabador DVR de la marca STV HIKVISION 7200 que permite la grabación de hasta 4 cámaras en simultaneo, junto con un disco duro de 1 TB de 3.5 pulgadas marca Samsung para guardar hasta 15 días en video y un monitor LCD LG de 20 pulgadas todo con un costo de 600 dólares en total. Las cámaras y el DVR deben estar conectados a través de un cableado de red UTP de 8 Hilos para la señal de video y para la alimentación de las cámaras, se utilizaron 600m de cable de red y 100 metros de canaletas para dicha instalación con un costo aproximado de 200 dólares. Siendo el DVR el que se muestra en la figura *5* (DVR Hickvision modelo 7200).

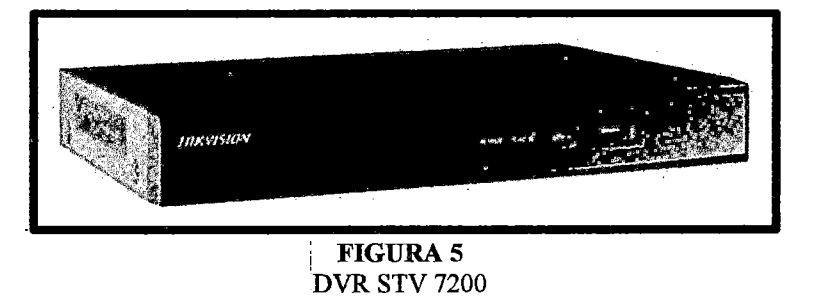

El costo total ascendió en promedio unos 2000 dólares + el IGV incluyendo la mano de obra por la instalación, esto nos da una idea del costo de instalar sistemas de este tipo y lo lejos que esta del alcance de la población de Lima, siendo reservado para empresas 'y unos pocos ciudadanos que cuenten con los recursos económicos para dicho fin. ¡

> ' i

#### **2.2 Antecedentes del estudio**

#### **2.2.1 Banda ancha**

La Banda Ancha permite conexiones de alta velocidad a Internet, y de esta forma posibilita el acceso a información, comunicaciones y servicios de diversa índole, con aplicaciones para la seguridad, educación, salud, trabajo, entre otros. Ello incrementa la productividad y contribuye al crecimiento

económico y social del país, y en esa medida, merece un rol central en las estrategias de desarrollo del Estado. <sup>4</sup>

En el siguiente gráfico se muestra el ritmo de crecimiento de Banda Ancha de Lima y el resto el país, notándose que en lima el crecimiento es positivo, mientras que en el resto del país ha habido un retardo en dicho crecimiento.

El siguiente mapa revela cómo se distribuyen las conexiones a Internet en el Perú. Actualmente existen tres tipos de conexiones:

Fibra óptica, enlace microondas y conexiones satelitales ya que esto nos mostrara donde podemos manejar una mejor arquitectura y a su vez una mayor calidad en el uso del intemet se muestra la gráfica 1 de la expansión de la banda ancha en las fechas de jun 2009 a jun 2010 tal y como se muestra y en la figura 6 mostraremos la penetración del servicio e las provincias.

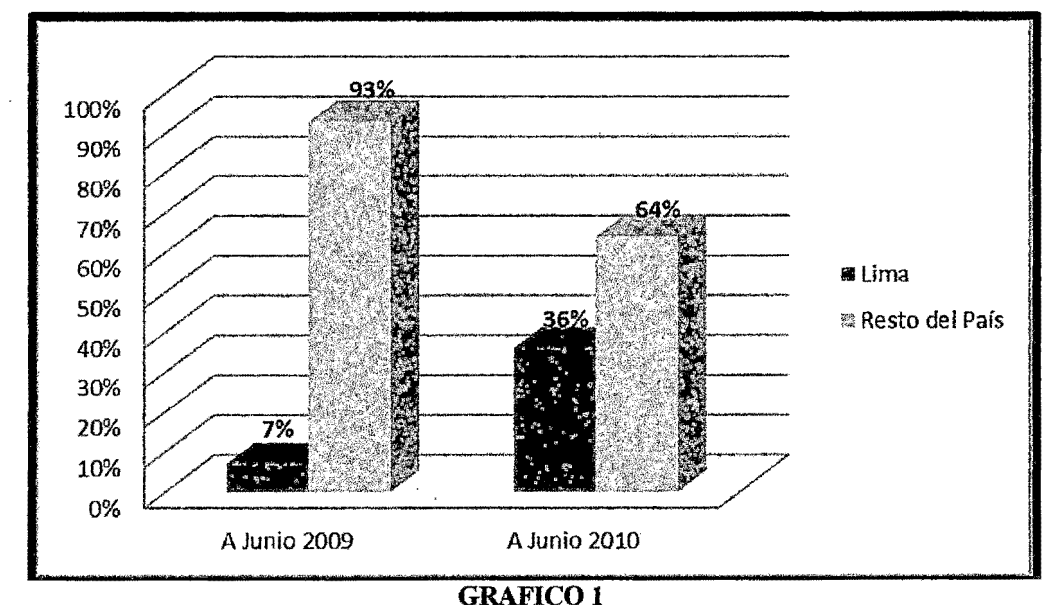

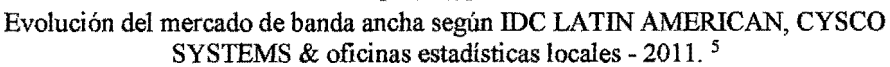

<sup>4</sup> MTC- Plan nacional para el desarrollo de la banda ancha en el Perú Mayo 2011 http://www .mtc.gob.pe

<sup>&</sup>lt;sup>5</sup> Estrategia Nacional de Gobierno Electrónico (ONGEI) 2013 - 2017 - Pag18

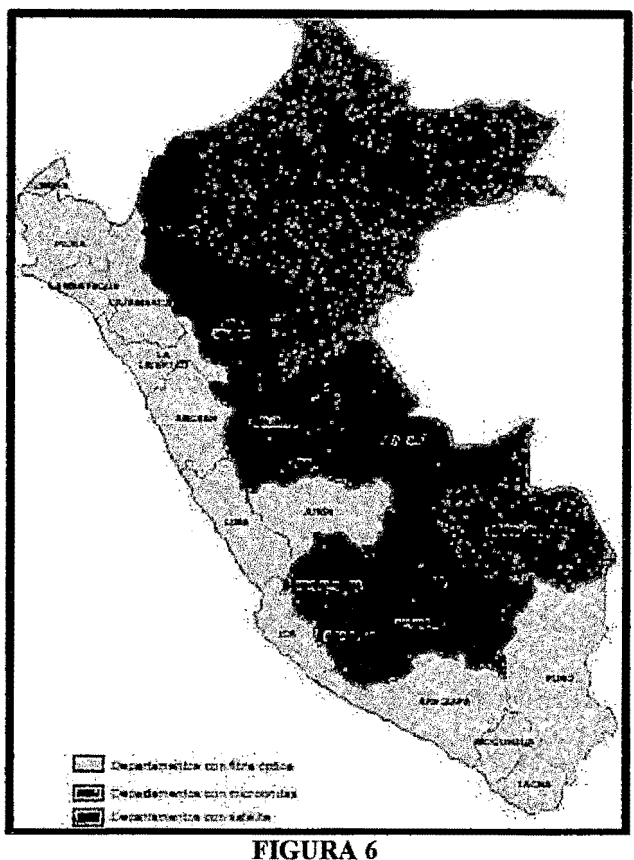

Alcance de la banda ancha según DGRAIC~MTC <sup>6</sup>

# 2.2.2 Análisis de la problemática de la seguridad ciudadana

La seguridad ciudadana ha sido y es una de las principales demandas de la población peruana.

A lo largo de los últimos veinte años, su abordaje ha merecido diversos enfoques y tratamientos por parte de las autoridades, pero con escaso éxito hasta hoy.

Y es que la seguridad ciudadana es un fenómeno social complejo, multidimensional y multicausal, que debe ser abordado desde diversos aspectos en forma simultánea.

6 Estrategía Nacíonal de Gobierno Electrónico (ONGEI) 2013-2017- Pag23

22

 $2^{246}$ 

La inseguridad, la violencia y el delito no son problemas que solo merecen respuestas de contingencia; en verdad, requieren un tratamiento integral y holístico, de procesos de mediano y largo plazo.

Los desafíos son múltiples y complejos. La seguridad ciudadana exige tomar medidas oportunas y eficaces - en especial por parte de los decisores políticos - que permitan remover los obstáculos de carácter estructural y cultural profundamente arraigados en los sistemas de administración del Estado.

Existen múltiples indicadores para medir la situación de inseguridad, la violencia y el delito en nuestro territorio. En ese sentido tenemos un cuadro referente a la tasa de homicidios acaecidos en el Perú entre los años de 1986 y el2012 registrándose un aumento dramático en los últimos años.

En el siguiente grafico 2 mostraremos algunos datos de la página del INEI y en la figura 7 mostraremos la evolución departamental de incidencias en los últimos 10 años según datos del ministerio del interior:

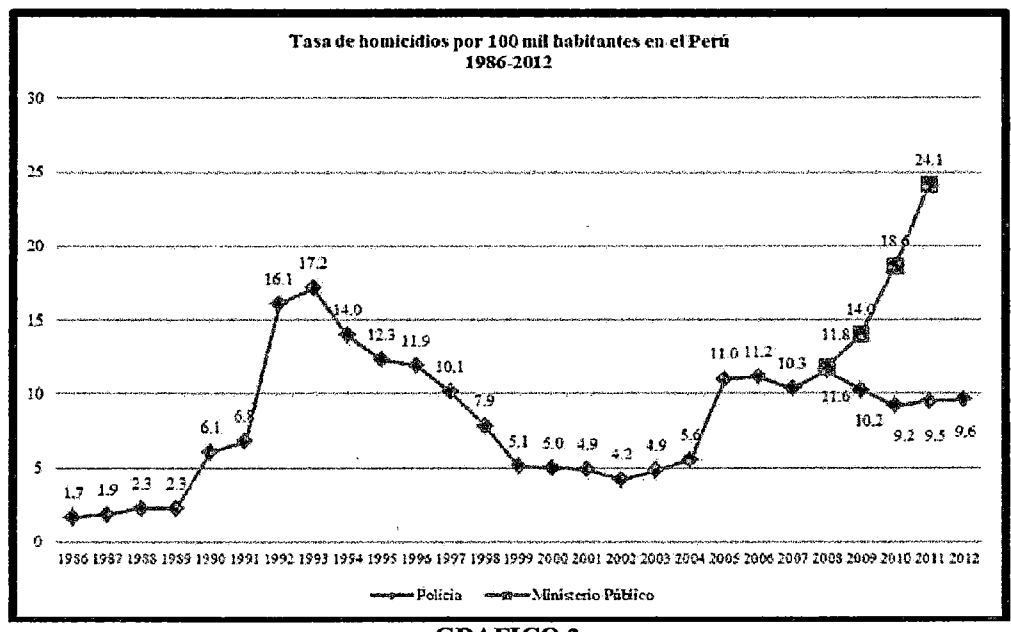

**GRAFICO 2** Tasa de homicidios por cada 10000 habitantes 1986-2012

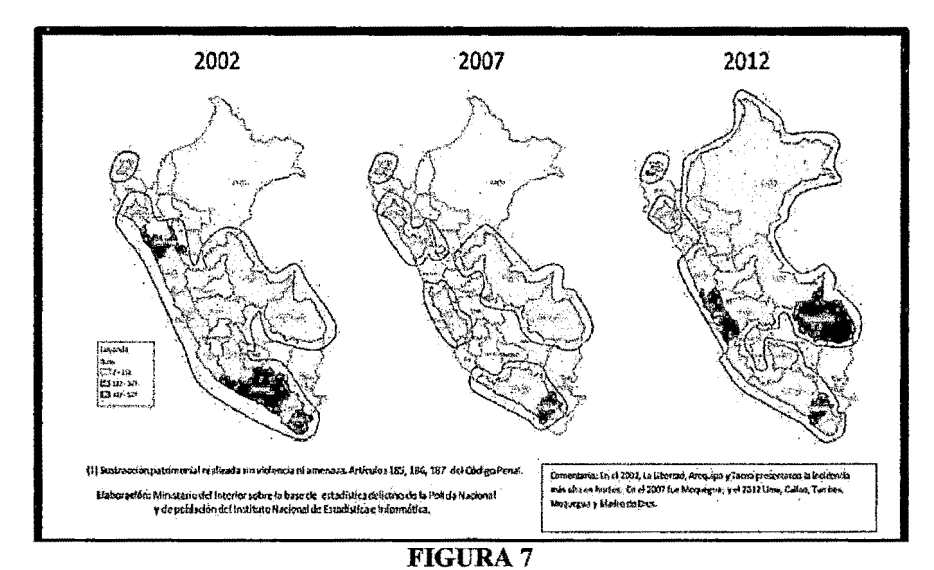

Evolución departamental de los hurtos por 100 mil habitantes en los últimos 10 años 7

#### 2.3 **Marco Teórico**

# **2.3.1 Banda Ancha**

# **A Definición**

En una red de telecomunicaciones se pueden distinguir tres partes fundamentales:

- La red de acceso (parte de la red más cercana al usuario),
- La red troncal de transporte.
- La red de distribución.

En los últimos años hemos asistido al desarrollo de múltiples soluciones tecnológicas de banda ancha de distinta naturaleza que permiten la aparición de nuevos servicios y modelos de negocio, constituyendo una oferta completa y variada entre principales tecnologías que conforman las redes de acceso cabe destacar las siguientes:

<sup>7</sup> 1nformación proporcionada por el ministerio del interior- Plan Nacional de seguridad ciudadana http://www.mininter.gob.pe

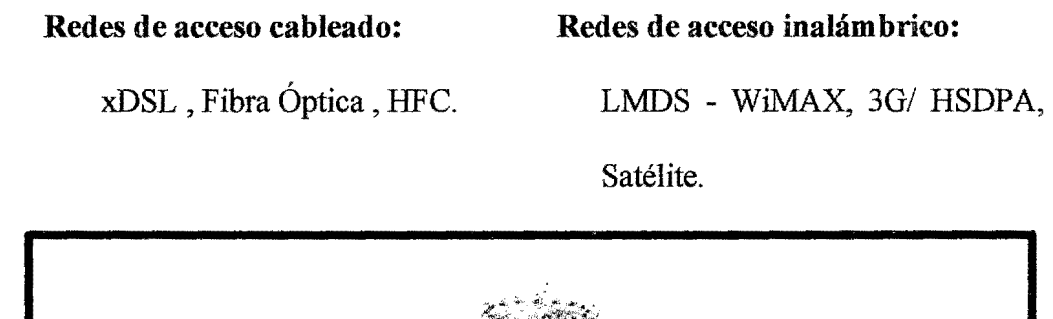

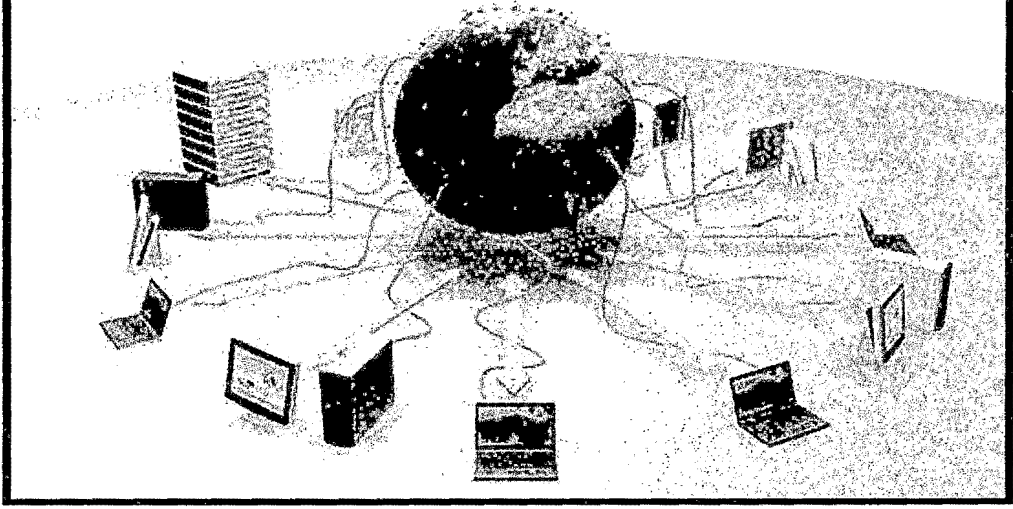

FIGURA 8 TRANSMISIÓN DE DATOS EN BANDA ANCHA

La banda ancha o Internet de alta velocidad permite a los usuarios disponer de una vía de conexión a Internet y a los servicios que ésta ofrece a velocidades significativamente más altas que las que se obtienen con los servicios de Internet por marcación telefónica (dial-up, en inglés).

Las velocidades de transmisión de banda ancha varían significativamente, dependiendo del tipo y nivel específicos de servicio, desde una velocidad de 200 kilo bits por segundo (kbps) hasta 30 megabits por segundo (Mbps) esto se puede comprobar dependiendo la tecnología XDSL O HFC.<sup>8</sup>

Y con la evolución de la misma llega hasta aprox. 100 Mbps con la tecnología FTHH.

<sup>8</sup> http://www.movistar.com.pe/internet/internet-fijo/tarifas - datos de servicios de velocidades hasta 15 por ADSL Y HFC. Movistar.com.pe

Algunos proveedores ya incluyen la oferta de velocidades de 50 y hasta 100 Mbps siendo estos lo más efectivo para uso de banda ancha con gran tráfico de paquetes por segundo. <sup>9</sup>

Los servicios de banda ancha residencial ofrecen normalmente velocidades mayores para recepción (bajada) de datos (documentos, vídeos y otros materiales, de la Internet a su computadora) que de envío (subida) de datos (documentos, vídeos y otros materiales, de su computadora a la Internet).

Algunas de las variantes de los servicios de FIBER TO THE HOME son de banda ancha ya que estas tienen similares valores en velocidad de recepción y subida pues obtienen velocidades de transmisión simétricas.

Al concepto de banda ancha hay que atribuirle otras características, además de la velocidad, como son la interactividad, digitalización y conexión o capacidad de acceso (función primordial de la banda ancha).

#### **B Funcionamiento**

La banda ancha permite a los usuarios acceder a información vía Internet usando una de las numerosas tecnologías de transmisión de alta velocidad. La transmisión es digital, lo que significa que el texto, las imágenes y el sonido son transmitidos en "bits" (término de medición tomado del inglés) de información.

Las tecnologías de transmisión que posibilitan la banda ancha mueven estos bits mucho más rápido que las conexiones telefónicas tradicionales o

<sup>&</sup>lt;sup>9</sup> http://www.planesevoclaro.com/planes.php - planes FTTH para usuarios de operador Claro el cual ofrece servicios con fibra óptica.

inalámbricas, incluyendo el acceso tradicional a Internet mediante la marcación telefónica.

#### **CVentajas**

La banda ancha nos permite aprovechar los servicios nuevos que no están disponibles o no son de fácil uso mediante la conexión a Internet por marcación tradicional.

De estas ventajas fortalecemos los servicios que se pueden extender en la actualidad en la telemedicina, telepresencia, Streaming, y más (convergencia y banda ancha $^{10}$ ).

Uno de ellos es la telefonía vía Internet, formalmente conocida como Protocolo de Voz por Internet (VoiP, por sus siglas en inglés), una alternativa al servicio telefónico tradicional que puede ser de menor costo, dependiendo del tipo y frecuencia de llamadas de cada consumidor.

## **D Tipos o tecnologías**

La banda ancha puede proveerse en diferentes plataformas<sup>11</sup>:

- Línea Digital de Suscriptor (DSL)
- Módem de cable
- Fibra óptica
- Inalámbrica
- Satélite

 $\sim$  1

 $10$  Plan nacional para el desarrollo de la banda ancha en el Perú - Mayo 2011 - pág. 17 11 Acelerando la revolución digital: banda ancha para América Latina y el Caribe- Valeria Jordán Hernán Galperin Wilson Peres - Pág. 36

Entre otros, la forma en que el acceso a Internet de banda ancha es ofrecido, a veces en conjunto con otros servicios como por ejemplo, teléfono de voz y cable tv lo que la compañía claro denomina Triple Play y a su vez servicios bajo demanda como Claro VOD<sup>12</sup>, también dependerá del precio y de la disponibilidad del servicio.

## • **Línea digital de suscriptor (DSL)**

La Línea Digital de Suscriptor (DSL, por sus siglas en inglés) es una tecnología de transmisión de planta fija que transmite datos más rápido, a casas y empresas, a través de líneas de cobre de la telefonía tradicional, ya instaladas. La disponibilidad y velocidad de su servicio de DSL puede depender de la distancia de su casa o negocio a las instalaciones más próximas de la compañía de teléfonos.

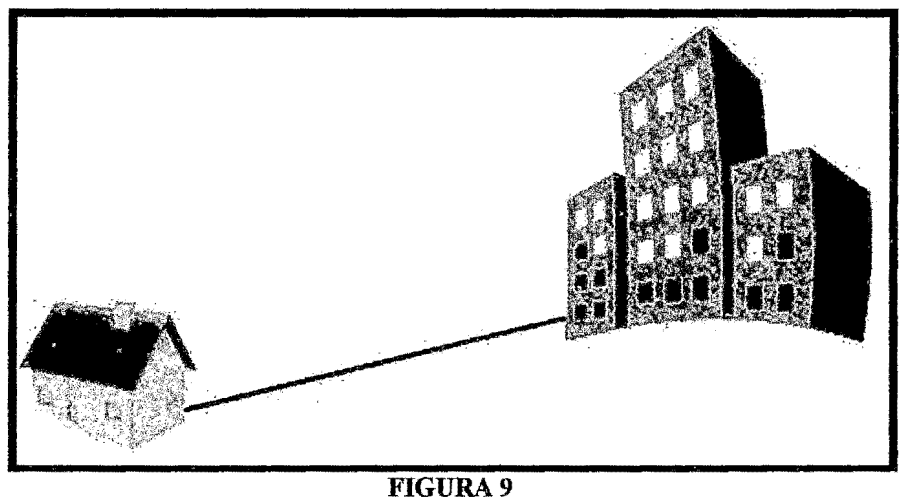

Representación de línea ADSL de proveedor a casa

Existen dos tipos de tecnologías DSL, asimétricas o simétricas en función

de la capacidad de transmitir datos desde y hacia el usuario. Las ventajas

<sup>12</sup> http://www.planesevoclaro.com/planes.php- En la siguiente página nos mostrara los planes de servicio de Banda Ancha las cuales nos ofrece la compañía claro Telefonía internet TV Digital y VOD

de las diferentes tecnologías DSL dependen de su uso para un usuario fmal o comercial. Las diferentes tecnologías se caracterizan por la relación entre la distancia alcanzada entre módems, velocidad y simetrías entre el tráfico de descendente (red-usuario) y el ascendente (usuario-red).

- ADSL:
- ADSL G.Lite:
- VDSL
- HDSL
- ADSL2 y ADSL2+

#### • Módem de cable o conexión HFC

La Fibra híbrida coaxial por sus siglas en ingles (Hybrid Fiber Coaxial). En Telecomunicaciones, es un término que define una red que incorpora tanto fibra óptica como cable coaxial para crear una red de banda ancha. Esta tecnología permite el acceso a intemet de banda ancha utilizando las redes CA TV existentes. Se puede dividir la topología en dos partes.

La primera consiste en conectar al abonado por medio de cable coaxial a un nodo zonal y posteriormente interconectar los nodos zonales con fibra óptica.

Esta tecnología comienza a implementarse a través de operadores de CATV, que además de brindar el servicio de televisión por cable anexaron transportar por el mismo medio la señal de intemet de banda ancha.

A través del uso de cada una de estas tecnologías, la red es capaz de aprovecharse de los beneficios y minimizar el impacto de las limitaciones inherentes a cada una.

La fibra óptica proporciona la ventaja de cubrir distancias razonablemente largas con un mínimo de amplificación y regeneración de la señal, la cual después de esta viene el coaxial y de ahí a la línea de casa

El servicio de módem de cable (cable modem, en inglés) permite a las finnas operadoras de cable suministrar banda ancha usando los mismos cables coaxiales que llevan imagen y sonido a su televisor.

## **Características**

Los usuarios de la televisión por cable (CATV) y dependiendo del país, pueden conseguir una conexión de alta velocidad por medio de cable. Los modem de cable compiten con tecnologías como ADSL, un ejemplo de los equipos a instalar es el que se muestra en la figura 10 especiales para conexión HFC Triple Play, de muestra el siguiente modem de cable.

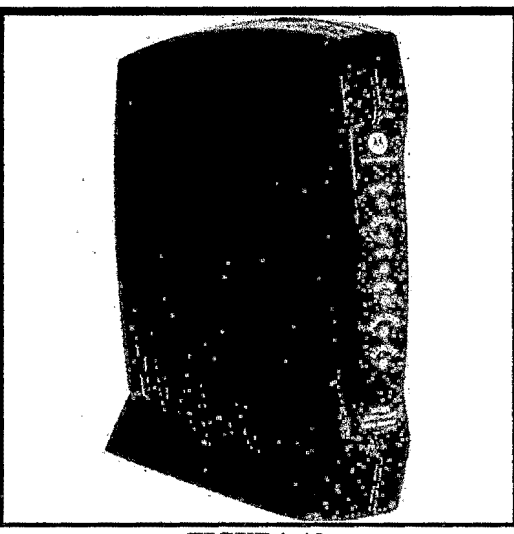

FIGURA lO Modem HFC para instalación de claro TRIPLE PLAY

#### • **Fibra óptica**

La tecnología de fibra óptica convierte en luz las señales eléctricas que portan los datos y envía esa luz a través de fibras de vidrio transparentes, cuyo diámetro es cercano al de un cabello humano.

La fibra transmite información a velocidades muy superiores a las velocidades del servicio DSL o de módem de cable actuales.

La misma fibra que provee su banda ancha puede simultáneamente suministrar servicios de telefonía por Internet (VoiP) y de vídeo, incluyendo vídeos según demanda (VIDEO- ON- DEMAND, en inglés). Algunos operadores de redes (en su mayoría compañías telefónicas) están ofreciendo banda ancha por fibra óptica en ciertas áreas y planes que incluyen telefonía de voz, acceso a Internet y servicios de vídeo (programación de televisión por cable).

Ahora también la fibra óptica no solo destaca en el ámbito privado sino también en el sector público con el proyecto RED DORSAL se podrá interconectar todo el país con fibra óptica y obtener los mejores beneficios. Cabe mencionar también que la Fibra Óptica a su vez desplazara poco a poco la participación del cable eléctrico en las redes WAN para su mejor siendo esta las mejoras de las telecomunicaciones.

# )> **Configuraciones**

La industria de las telecomunicaciones diferencia distintas arquitecturas dependiendo de la distancia entre la fibra óptica y el usuario final. Las más importantes se pueden verificar en la figura 11:

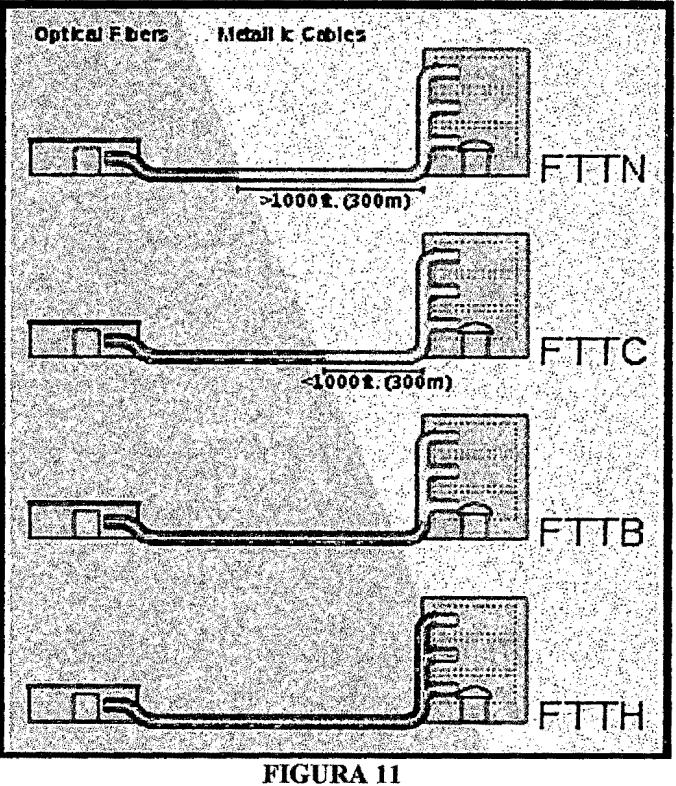

Comparación de distancia de instalación de línea FTTX

*FTTN- (del inglés Fiber-to-the-node).* En FTTN o fibra hasta el nodo, la fibra óptica termina en una central del operador de telecomunicaciones que presta el servicio, suele estar más lejos de los abonados que en FTTH y FTTB, típicamente en las inmediaciones del barrio. *FTTC- (del inglés Fiber-to-the-cabinet o fiber-to-the-curb).* Similar a FTTN, pero la cabina o armario de telecomunicaciones está más cerca del usuario, nonnalmente a menos de 300 metros. *FTTB- (del inglés Fiber-to-thebuilding o Fiber-to-the-basement).* En FTTB o fibra hasta la acometida del edificio, la fibra óptica normalmente termina en un punto de distribución intermedio en el interior o inmediaciones del edificio de los abonados. Desde este punto de distribución intermedio, se accede a los abonados finales del edificio o de la casa mediante la tecnología VDSL2
(Very high bit-rate Digital Subscriber Line 2) sobre par de cobre o Gigabit Ethernet sobre par trenzado CAT5. *FTTH- (del inglés Fiber-tothe-home).* En FTTH o fibra hasta el hogar, la fibra óptica llega hasta el interior de la misma casa u oficina del abonado (explicaremos a más detalle).

### <sup>~</sup>**FTTH- (de las siglas en ingles FffiER-TO-THE-HOME)**

#### Fibra hasta la casa

La tecnología de telecomunicaciones de FTTH (del inglés Fiber To The Home), también conocida como fibra hasta la casa o fibra hasta el hogar, enmarcada dentro de las tecnologías FTTx, se basa en la utilización de cables de fibra óptica y sistemas de distribución ópticos adaptados a esta tecnología para la distribución de servicios avanzados, como el Triple Play (telefonía, Internet de banda ancha y televisión, a los hogares y negocios de los abonados).

### <sup>~</sup>**Arquitectura**

La tecnología FTTH propone la utilización de fibra óptica hasta la casa del usuario o cliente de fibra (usuario fmal).

La red de acceso entre el abonado y el último nodo de distribución puede realizarse con una o dos. fibras ópticas dedicadas a cada usuario (una conexión punto-punto que resulta en una topología en estrella) o una red óptica pasiva (del inglés Passive Optical Network, PON13) que usa una

<sup>&</sup>lt;sup>13</sup> Next-Generation FTTH Passive Optical Networks: Research Towards Unlimited Bandwidth Access Josep Prat- pag 44

estructura arborescente con una fibra en el lado de la red y varias fibras en el lado usuario.

La topología en estrella provee de 1 ó 2 fibras dedicadas a un mismo usuario, proporcionando el mayor ancho de banda pero requiriendo cables con mayor número de fibras ópticas en la central de comunicaciones y un mayor número de emisores láser en los equipos de telecomunicaciones.

A continuación se muestra equipos para conexión FTTH tal como se muestra en la figura 12 y la instalación fmalizada en la figura 13.

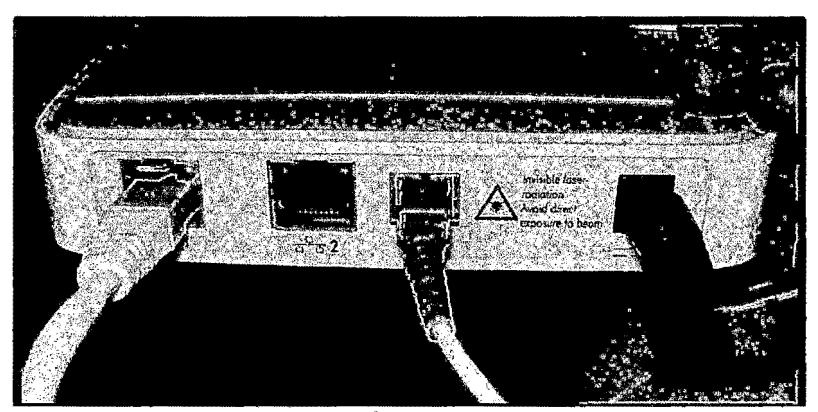

FIGURA<sub>12</sub> Modem para instalación de fibra en casa FTTH

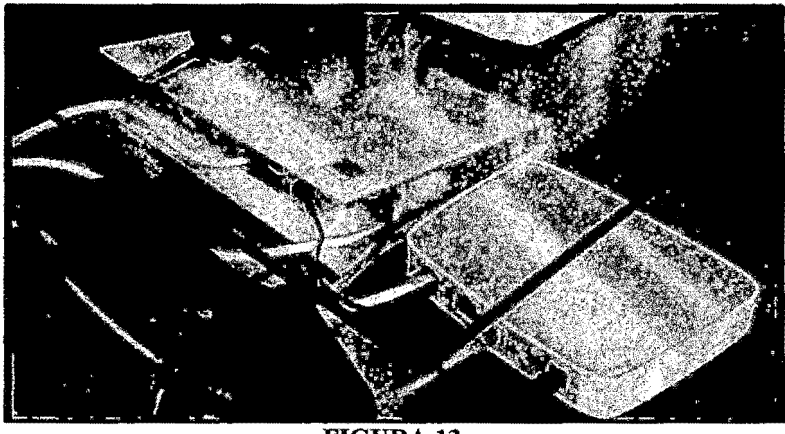

FIGURA 13 Instalación finalizada de internet FTTH hacia una laptop como usuario

La implantación de esta tecnología está tomando fuerza, especialmente en países como Estados Unidos, Colombia, Uruguay, Japón, países de Europa y ahora Países de América teniendo a Perú en la lista de los nuevos en donde muchos operadores reducen la promoción de servicios ADSL en beneficio de la fibra óptica con el objetivo de proponer servicios muy atractivos de banda ancha para el usuario tal y como ofrece la compañía Claro con su servicio 3PLAY en su siguiente anuncio publicitario en la figura 14.

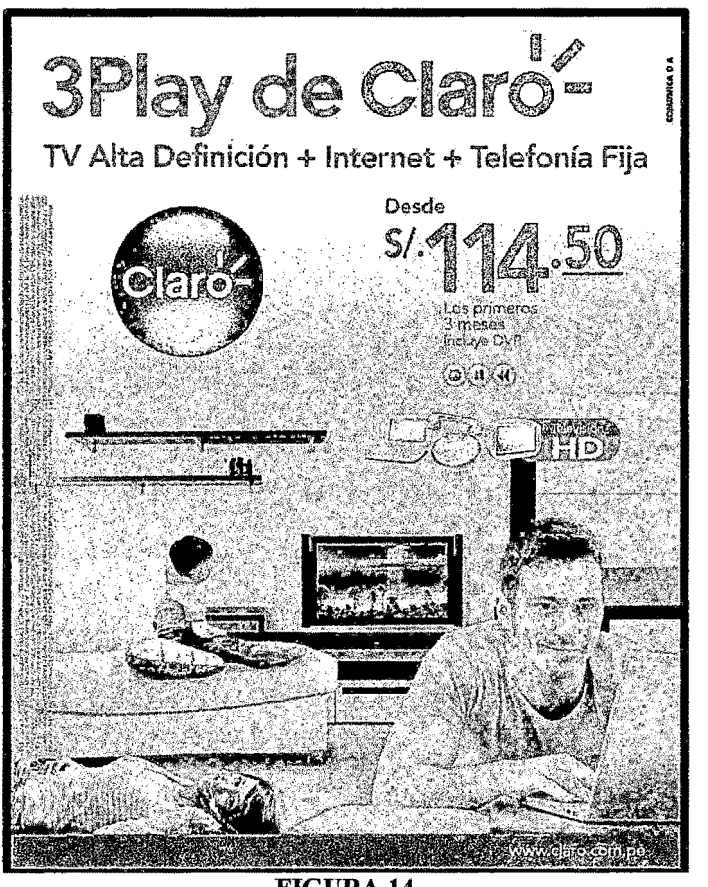

FIGURA14 Propaganda de compañía CLARO con su servicio TRIPLE PLAY

Para asegurar el consenso, especialmente cuando se comparan los niveles de penetración de FTTH entre países, los tres consejos de FTTH de Europa, Norte América y el Pacífico Asiático acordaron las definiciones para FTTH y FTTB. Estos tres consejos no dan definiciones formales para FTTC y FTTN.

# *);;.* Ventajas y desventajas

# Ventajas

- Fácil de instalar.
- Transmisión de datos a alta velocidad.
- Gran ancho de banda.
- El cable fibra óptica, al ser muy delgado y flexible es mucho más ligero y ocupa menos espacio que el cable coaxial y el cable par trenzado.
- Video y sonido en tiempo real.
- Resistencia al calor, frío y a la corrosión.

### Desventajas

- El costo es alto en la conexión de fibra óptica, las empresas no cobran por tiempo de utilización, sino por cantidad de información transferida al computador que se mide en megabytes.
- El costo de instalación es elevado.
- Fragilidad de las fibras.
- Los diminutos núcleos de los cables deben alinearse con extrema precisión al momento de empalmar, para evitar una excesiva pérdida de señal.
- Dificultad de reparar un cable de fibra roto.

# • **Tecnología inalámbrica**

La banda ancha inalámbrica hace uso de un enlace de radio entre el punto de acceso del cliente y las instalaciones del proveedor del servicio, el que puede prestar servicios de tipo fijo o móvil. Inicialmente, la tecnología inalámbrica brindaba acceso de tipo fijo con limitada movilidad en recintos cerrados con tecnologías de envío de datos de corto alcance.

Finalmente, los avances tecnológicos han pennitido el desarrollo de banda ancha inalámbrica móvil, ofrecida generalmente por los operadores de telefonía móvil. Los importantes y rápidos avances en este tipo de tecnologías han hecho que sean progresivamente más competitivas, al punto que se empieza a considerar que pueden integrar el misnio mercado relevante que los accesos alámbricos, lo que podría llevar a la eliminación de los monopolios en

Diferentes tal y como se viene viendo.

Tal y como sucede con las empresas competitivas en nuestro país Claro 4G y movistar 4G L TE, ya que las empresas competieron a pesar de que la compañía CLARO no gano la concesión de la banda ASW par a poder · tener funcionamiento uso su arquitectura para poder ofrecerlo. 1415

### )'- **Sistema UMTS (3G)**

Las tecnologías de 3G son la.respuesta a la especificación IMT-2000 de la Unión Internacional de Telecomunicaciones.

 $14 \text{ http://www.movistar.com.pe/movil/4g-lte-movistar}$ <br> $15 \text{ http://www.class.com.pe/wps/portal/pe/sc/personas/movil/4gltefque-es}$ 

En Europa y Japón se seleccionó el estándar UMTS (Universal Mobile Telecommunication System), basado en la tecnología W-CDMA. UMTS está gestionado por la organización 3GPP.

Por ejemplo, un usuario puede estar enviando un correo electrónico a la vez puede estar descargando archivos de la red, por supuesto que esto dependerá de los servicios que le brinda el operador.

UMTS tiene esta capacidad y flexibilidad que se debe a dos factores.

El primero lo encontramos en el acrónimo de WCDMA.

La letra W hace razón a Wideband que significa banda ancha, UMTS tienes una banda ancha de 5MHz, esto hace la posibilidad de transferir datos a velocidades de hasta 2Mbps, gracias a esta velocidad podemos acceder a servicios como televisión móvil, videoconferencias, servicios de mapas para la ubicación del usuario y otros.

# $\triangleright$  Sistema (4G)

En telecomunicaciones, 4G son las siglas utilizadas para referirse a la cuarta generación de tecnologías de telefonía móvil. Es la sucesora de las tecnologías 2G y 3G, y que precede a la siguiente próxima generación que estaría previsto como 5G.

Al igual que en otras generaciones la ITU creó un comité para defmir las generaciones. Este comité es el IMT -Advanced y en él se definen los requisitos necesarios para que un estándar sea considerado de la generación 4G.

 $\sim 1$ 

Entre los requisitos técnicos que se incluyen hay uno muy claro, las velocidades máximas de transmisión de datos que debe estar entre lOOMbit/s para una movilidad alta y 1Gbit/s para movilidad baja.

De aquí se empezó a estudiar qué tecnologías eran las candidatas para llevar la etiqueta 4G.

Hay que resaltar que los grupos de trabajo de la ITU no son puramente teóricos, sino la industria forma parte de ellos y estudian tecnologías reales existentes en dichos momentos.

Por esto el estándar L TE de la norma 3GPP no es 4G porque no cumple los requisitos definidos por la IMT-Advanced en características de velocidades pico de transmisión y eficiencia espectral.

Aun así la ITU declaró en 2010 que los candidatos a 4G como era éste podían publicitarse como 4G.

La 4G está basada completamente en el protocolo lP, siendo un sistema y una red, que se alcanza gracias a la convergencia entre las redes de cables e inalámbricas. Esta tecnología podrá ser usada por módems inalámbricos, móviles inteligentes y otros dispositivos móviles.

La principal diferencia con las generaciones predecesoras será la capacidad para proveer velocidades de acceso mayores de 100 Mbit/s en movimiento y 1 Gbit/s en reposo, manteniendo una calidad de servicio (QoS) de punta a punta de alta seguridad que permitirá ofrecer servicios de cualquier clase en cualquier momento, en cualquier lugar, con el mínimo coste posible.

La empresa NTT DoCoMo en Japón, fue la primera en realizar experimentos con las tecnologías de cuarta generación, alcanzando 100 Mbit/s en un vehiculo a 200 km/h. La firma lanzó los primeros servicios 4G basados en tecnología LTE en diciembre de 2010 en Tokio, Nagoya y Osaka.

Mostraremos acontinuacion las principales diferencias con respecto a  $3Gy4G$ .

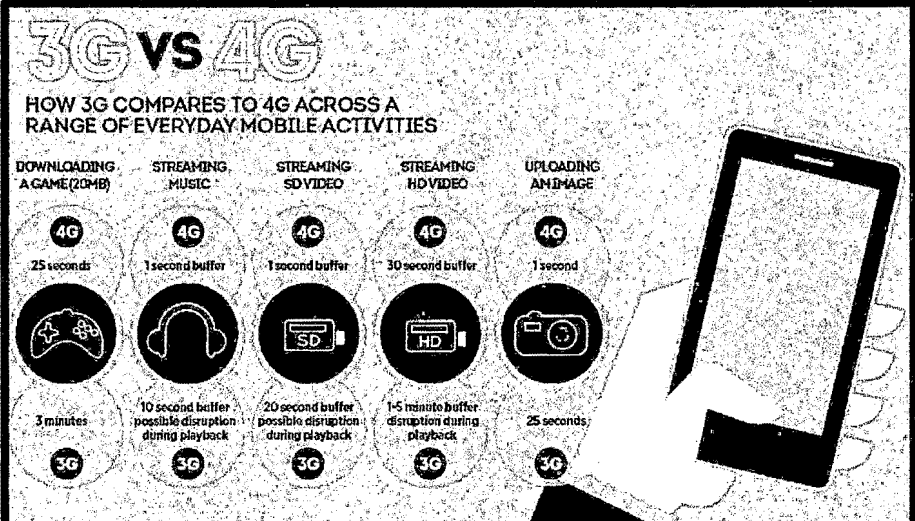

FIGURA 15 Diferencias de las actuales redes moviles de banda ancha

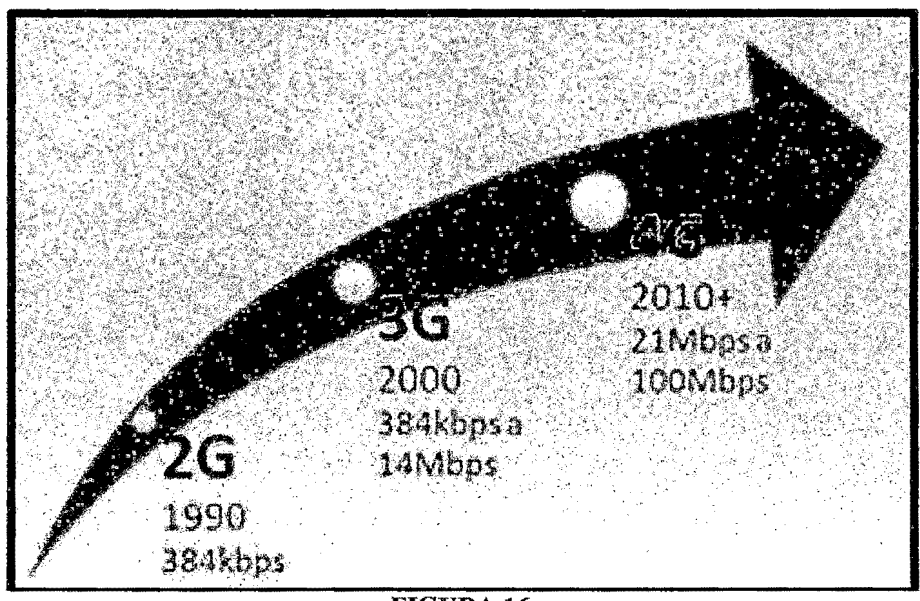

FIGURA 16 Diferencia tomando referencias de las velocidades de las 3 últimas tecnologías

# **2.3.2 Cámaras de Vigilancia**

# A **Definición**

Es una tecnología de video vigilancia diseñada para supervisar una diversidad de ambientes y actividades. Se le denomina circuito cerrado ya que, al contrario de lo que pasa con la difusión, todos sus componentes están enlazados. Además, a diferencia de la televisión convencional, este es un sistema pensado para un número limitado de espectadores.

Se encuentran fijas en un lugar determinado. En un sistema moderno las cámaras que se utilizan pueden estar controladas remotamente desde una sala de control, donde se puede configurar su panorámica, enfoque, inclinación y zoom. A este tipo de cámaras se les llama PTZ (siglas en inglés de pan-tilt-zoom).

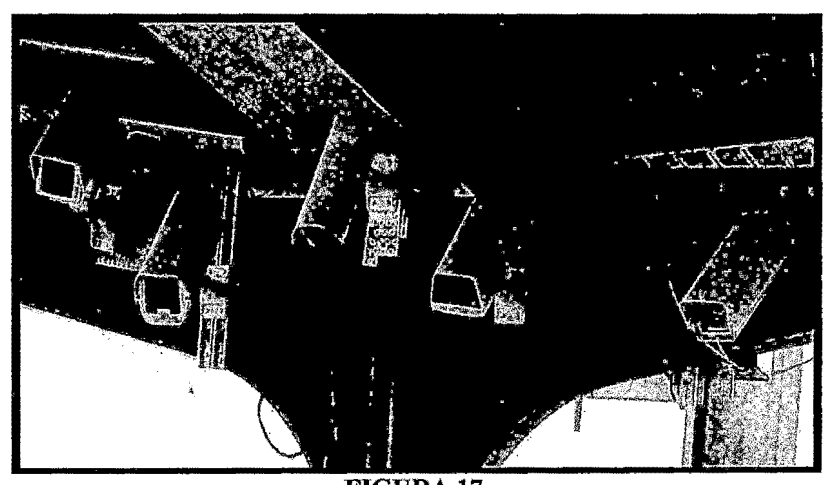

FIGURA17 Sistema de seguridad - cámaras de vigilancia

## **B Tipos de cámaras**

' Cada instalación reúne una serie de características particulares por lo que es importante dedicar un tiempo a la buena elección de las cámaras que vamos a seleccionar para la videovigilancia de nuestro negocio.

# **¿Qué tipos de cámaras puedo encontrar?**

# • **Cámaras Interior**

Las cámaras más sencillas que podemos encontrar son las de interior. No necesitan una carcasa estanca o visión nocturna ya que suele haber iluminación permanente durante las horas que se necesita supervisión.

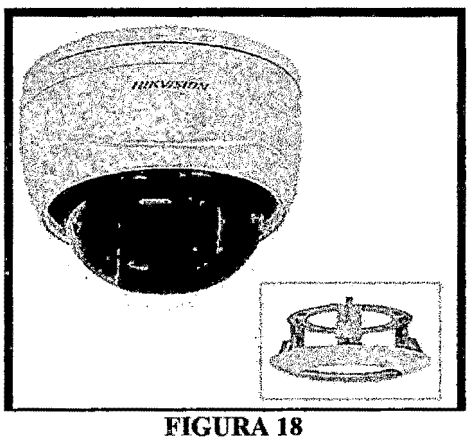

Cámara interna HIKVISION

# • **Cámaras Con Infrarrojos**

Si la cámara va a estar colocada en un lugar con poca iluminación o se necesita vigilancia 24 horas la mejor opción es colocar cámaras con visión nocturna. Estas cámaras graban durante el día a todo color y cuando hay poca iluminación encienden de forma automática sus infrarrojos para seguir grabando en blanco y negro.

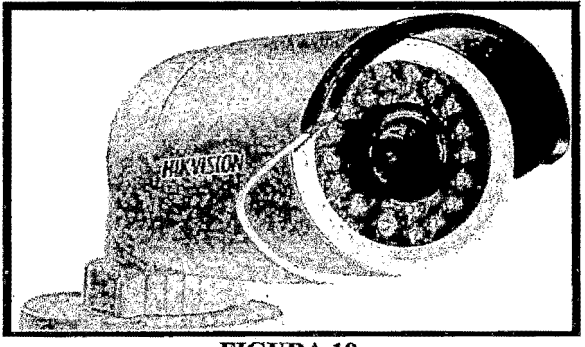

**FIGURA 19** Cámara IR externa HIKVISION

## • **Cámaras Anti vandálicas**

Las zonas transitadas por mucho público o locales que son especialmente vulnerables a robos y agresiones son las indicadas para las cámaras anti vandálicas. Estas cámaras montan una carcasa resistente a golpes y se mantienen fijas para seguir grabando todo lo que ocurre. Perfectas para parkings, almacenes, discotecas o bares o exteriores de tiendas.

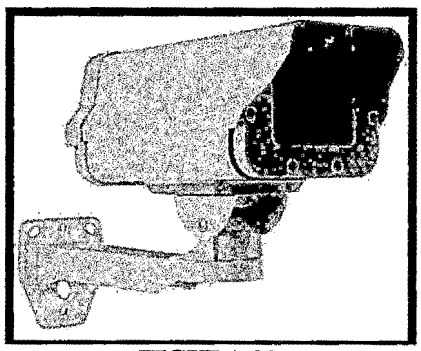

FIGURA20 Cubierta antivandálica para cámara externa

# • **CámarasiP**

Las cámaras lP son sistemas completos que se conectan directamente a Internet y muestran la imagen del lugar donde está colocada. Con una cámara lP puede utilizar su móvil para ver su casa desde cualquier parte del mundo, sin necesidad de otros equipos.

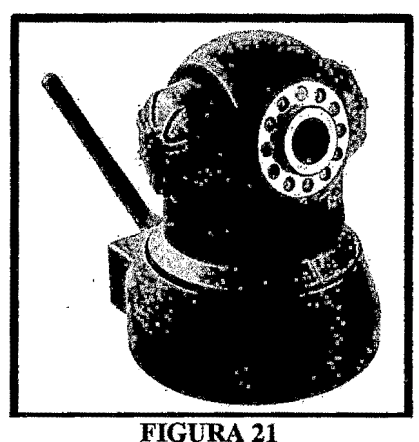

Cámara IP FOSCAM entrada 4 puertos alarma conexión LAN Wifi.

# • Cámaras eon movimiento y **zoom** (PTZ)

Las cámaras con zoom y movimiento son idóneas para instalaciones de CCTV que tienen a una persona monitorizando las cámaras o para grandes superficies que se vigilan siguiendo una ruta de movimiento.

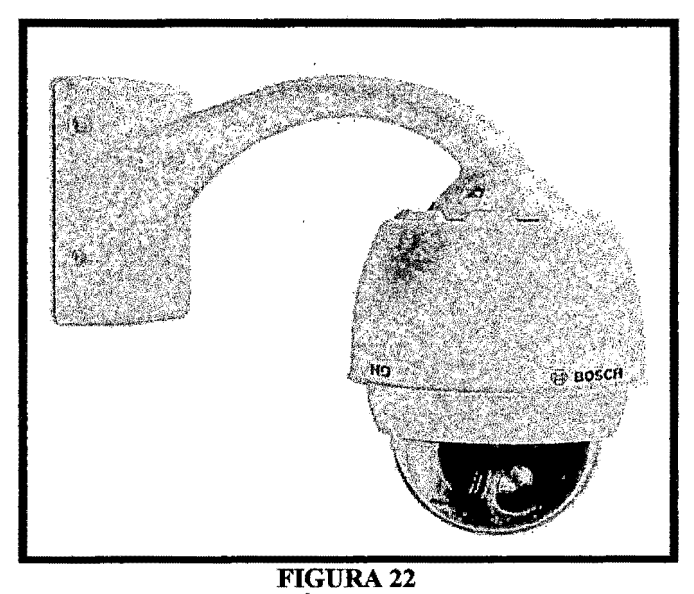

Cámara P1Z BOSCH-ZOOM (20X ÓPTICO/lOX DIGITAL) con imágenes en HD

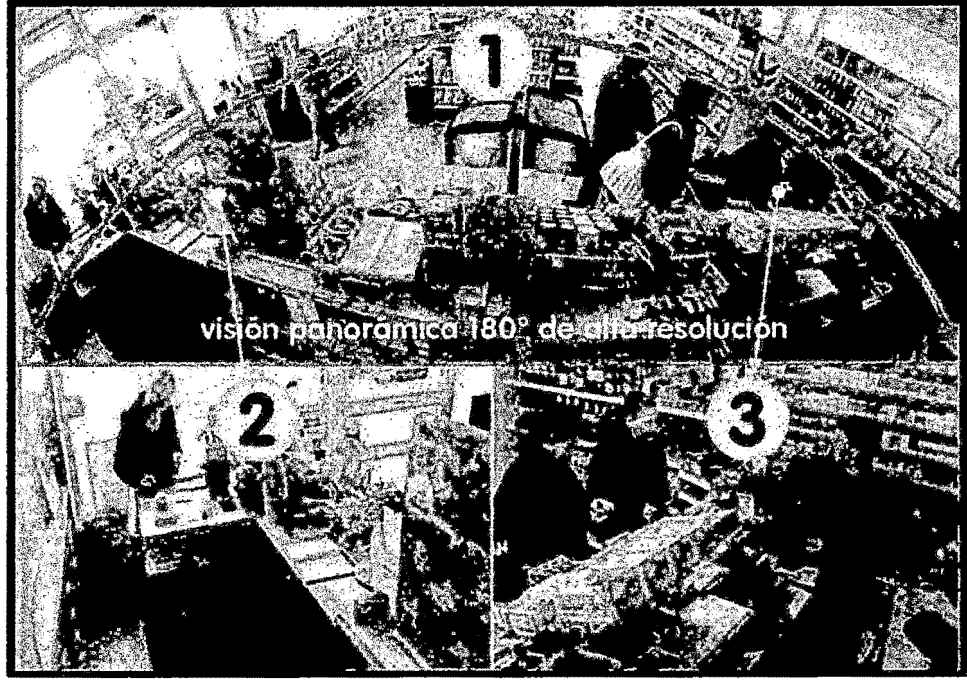

**FIGURA 23** Cámara PTZ, ángulo de visión panorámico en alta resolución

#### **2.3.3 Cámaras WEB (WEBCAM)**

Es una pequeña cámara digital conectada a una computadora la cual puede capturar imágenes y transmitirlas a través de Internet, ya sea a una página web o a otra u otras computadoras de forma privada.

Las cámaras web necesitan una computadora para transmitir las imágenes.

Sin embargo, existen otras cámaras autónomas que tan sólo necesitan un punto de acceso a la red informática, bien sea Ethernet o inalámbrico.

Para diferenciarlas de las cámaras web se las denomina cámaras de red.

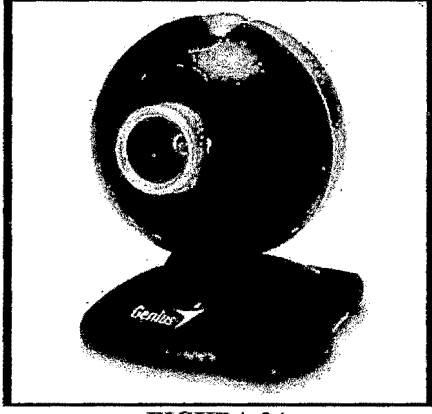

**FIGURA 24** Cámara Web GENIUS I-LOOK 300

### **2.3.4 Motores (paso a paso)**

## **A Definición**

Los motores paso a paso (P-P) pueden verse como motores eléctricos sin sistema de conmutación. Típicamente, todas las bobinas del motor están en el estator y el rotor es, o un imán permanente o, en el caso de motores de reluctancia variables, un bloque de algún material magnéticamente blando. Toda la conmutación debe ser manejada externamente por el controlador del motor y, habitualmente, los motores y controladores están diseñados para que el motor pueda ser mantenido en una posición o rotar en uno u otro sentido.

La mayoría de estos motores pueden ser manejados a frecuencias de audio permitiendo un giro rápido y, con un controlador apropiado, pueden ser arrancados y parados en posiciones controladas.

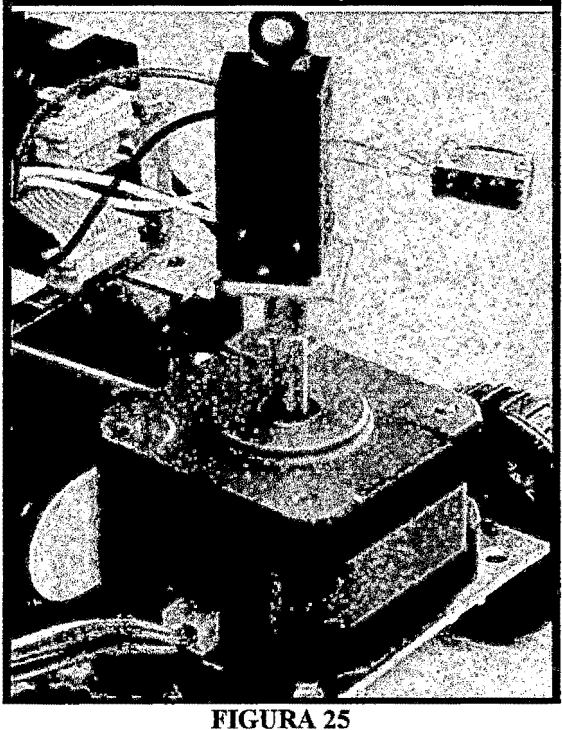

Muestra de motor paso a paso

Para algunas aplicaciones existe una posibilidad de elección entre el uso de servomotores y de motores P-P. Ambos tipos ofrecen prestaciones similares para posicionamientos precisos, pero difieren en algunos aspectos.

Los servomotores requieren sistemas de realimentación analógica.

Típicamente, esto involucra un potenciómetro para proporcionar realimentación acerca de. la posición del rotor, y alguna circuitería para dirigir corriente a través del motor de forma inversamente proporcional a la diferencia entre la posición actual y la deseada.

La elección entre uno u otro tipos de motor dependen fundamentalmente de la aplicación.

Por ejemplo, la repetitividad del posicionado con un motor P-P depende de la geometría del rotor, mientras que en el servomotor generalmente depende de la estabilidad del potenciómetro y de otros componentes del circuito de realimentación.

Los motores P-P pueden ser usados en sistemas simples de control en lazo abierto. Estos son adecuados generalmente en sistemas que operan a bajas aceleraciones con cargas estáticas; el lazo cerrado puede ser esencial para aceleraciones elevadas, particularmente si involucran cargas variables.

Si se sobrecara un motor P-P en un sistema de control de lazo abierto todo el conocimiento acerca de la posición del rotor se pierde y el sistema debe ser reiniciado.

Los motores P-P son ideales para la construcción de mecanismos en donde se requieren movimientos muy precisos.

La característica principal de estos motores es el hecho de poder moverlos un paso por cada pulso que se le aplique.

Este paso puede variar desde 90° hasta pequeños movimientos de tan solo 1.8° (e incluso hasta de 0.72°), es decir, que se necesitarán 4 pasos en el primer caso (90°) y 200 para el segundo caso (1.8°), para completar un giro completo de 360° (resolución de un motor P-P).

Estos motores poseen la habilidad de poder quedar enclavados en una posición, o bien totalmente libres.

Si una o más de sus bobinas están alimentada, el motor estará enclavado en la posición correspondiente y, por el contrario, quedará completamente libre si no circula corriente por ninguna de sus bobinas.

#### **B Principio de funcionamiento**

Los motores P-P se presentan en dos variedades, de imán permanente y de reluctancia variable (existen también motores híbridos, que son indistinguibles de los de imán permanente desde el punto de vista del controlador).

Si el estator del motor tiene tres bobinas, conectadas típicamente como en la siguiente figura, con un terminal común, C, a todas las bobinas, será probablemente un motor P-P de reluctancia variable.

El conductor común se conecta habitualmente al borne positivo y las bobinas son alimentadas siguiendo una secuencia consecutiva.

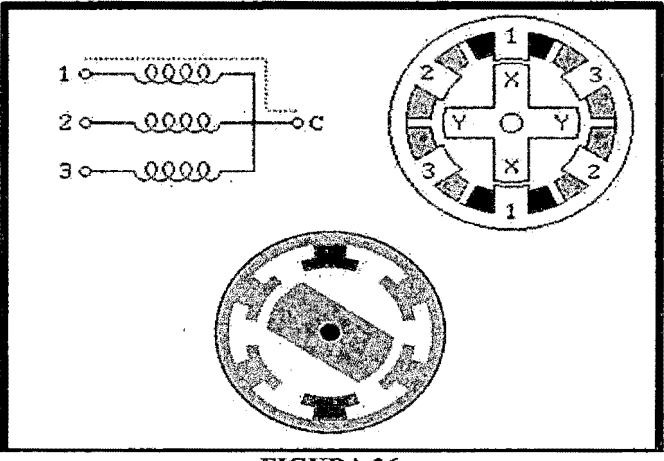

FIGURA<sub>26</sub> Principio de funcionamiento de bobinas de motor paso a paso

Estos motores no contienen imanes permanentes.

El estator es similar a un motor de c.c. de escobillas, sin embargo, el rotor sólo consta de hierro laminado. El par se produce como resultado de la

atracción entre las bobinas y el rotor férrico. El rotor fonna un circuito magnético con el polo del estator.

La reluctancia de un circuito magnético es el equivalente magnético a la resistencia de un circuito eléctrico. Cuando el rotor está alineado con el estator el hueco entre ambos es muy pequeño y en este momento la reluctancia está al mínimo. La inductancia del bobinado también varía cuando el rotor gira. Cuando el rotor está fuera de la alineación, la inductancia es muy baja, y la corriente aumentará rápidamente. Cuando el rotor se alinea con el estator, la inductancia será muy grande. Esta es una de las dificultades de manejar un motor de esta clase.

Los motores P-P de imán permanente son los más usados en robótica. Básicamente, están constituidos por un rotor sobre el que van aplicados distintos imanes permanentes, y por un cierto número de bobinas excitadoras bobinadas en su estator.

Así, las bobinas son parte del estator y el rotor es un imán permanente.

Toda la conmutación (o excitación de las bobinas) debe ser externamente manejada por un controlador.

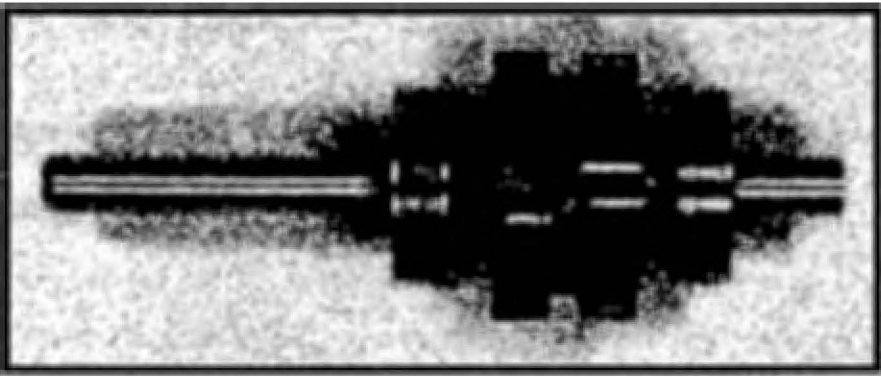

FIGURA<sub>27</sub> Rotor de motor paso a paso

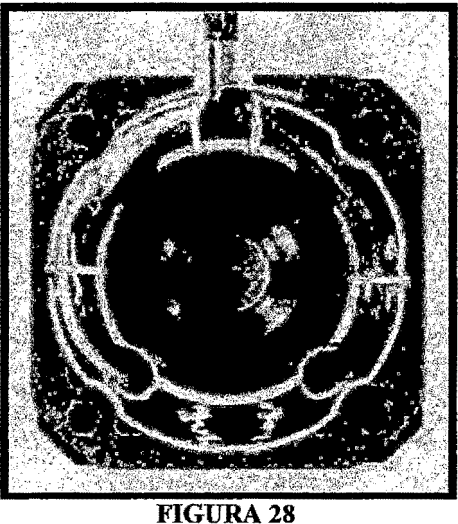

Estator de 4 bobinas

# • Secuencias para manejar motores paso a paso Unipolares

Existen tres secuencias posibles para este tipo de motores, que se detallan a continuación.

Todas las secuencias comienzan nuevamente por el paso 1 una vez alcanzado el paso final (4 u 8). Para invertir el sentido de giro, simplemente se deben ejecutar las secuencias en modo inverso.

# • Secuencia de paso completo doble (normal):

Consiste en tener activar dos bobinas al mismo tiempo, ambas consecutivas, de modo que el eje del motor se oriente hacia el punto medio de ambas bobinas.

Esta es la secuencia más usada y la que generalmente recomienda el fabricante. Con ésta el motor avanza un paso cada vez y, debido a que siempre hay al menos dos bobinas activadas, se obtiene un alto par de paso y de retención.

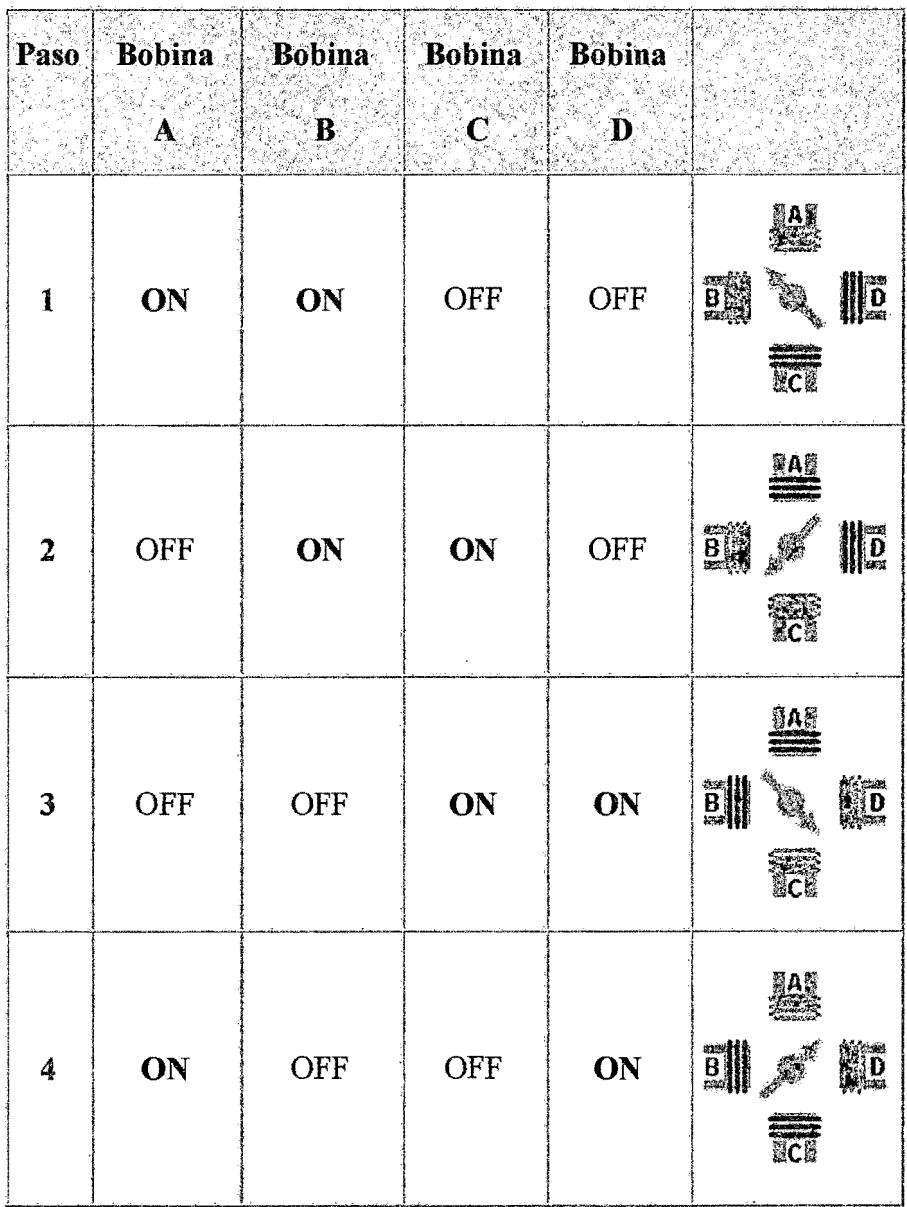

TABLA<sub>1</sub> Secuencia de paso completo (normal)

# • Secuencia de paso completo básica (wave drive):

Consiste en activar cada una de las bobinas de forma independiente, lo que provoca que el eje del motor se oriente hacia la bobina activa

En algunos motores esto brinda un funcionamiento más suave.

La contrapartida es que al estar solo una bobina activada el par de paso y de retención es menor.

|                         |     |            | Paso Bobina A Bobina B Bobina C Bobina D |     |                                |
|-------------------------|-----|------------|------------------------------------------|-----|--------------------------------|
| $\mathbf{1}$            | ON  | <b>OFF</b> | <b>OFF</b>                               | OFF | HD<br>uck                      |
| $\boldsymbol{2}$        | OFF | ON         | OFF                                      | OFF | LAS<br><b>BIG-40--110</b><br>蔬 |
| $\overline{\mathbf{3}}$ | OFF | <b>OFF</b> | ON                                       | OFF | <b>The</b>                     |
| $\overline{\mathbf{4}}$ | OFF | OFF        | OFF                                      | ON  | <u>iar</u><br>副一步<br>鯽<br>ECE  |
| <b>TABLA 2</b>          |     |            |                                          |     |                                |

Secuencia de paso completo básica (wave drive)

# • Secuencia de medio paso:

Si se combinan las secuencias anteriores, el resultado que se obtiene es un paso más corto (de hecho, es la mitad del paso generado en las anteriores) y se sitúa el motor en todas las posiciones de las mismas.

Para ello se activan primero 2 bobinas y luego sólo 1, y así sucesivamente. Como vemos en la tabla, la secuencia completa consta de 8 movimientos en lugar de 4.

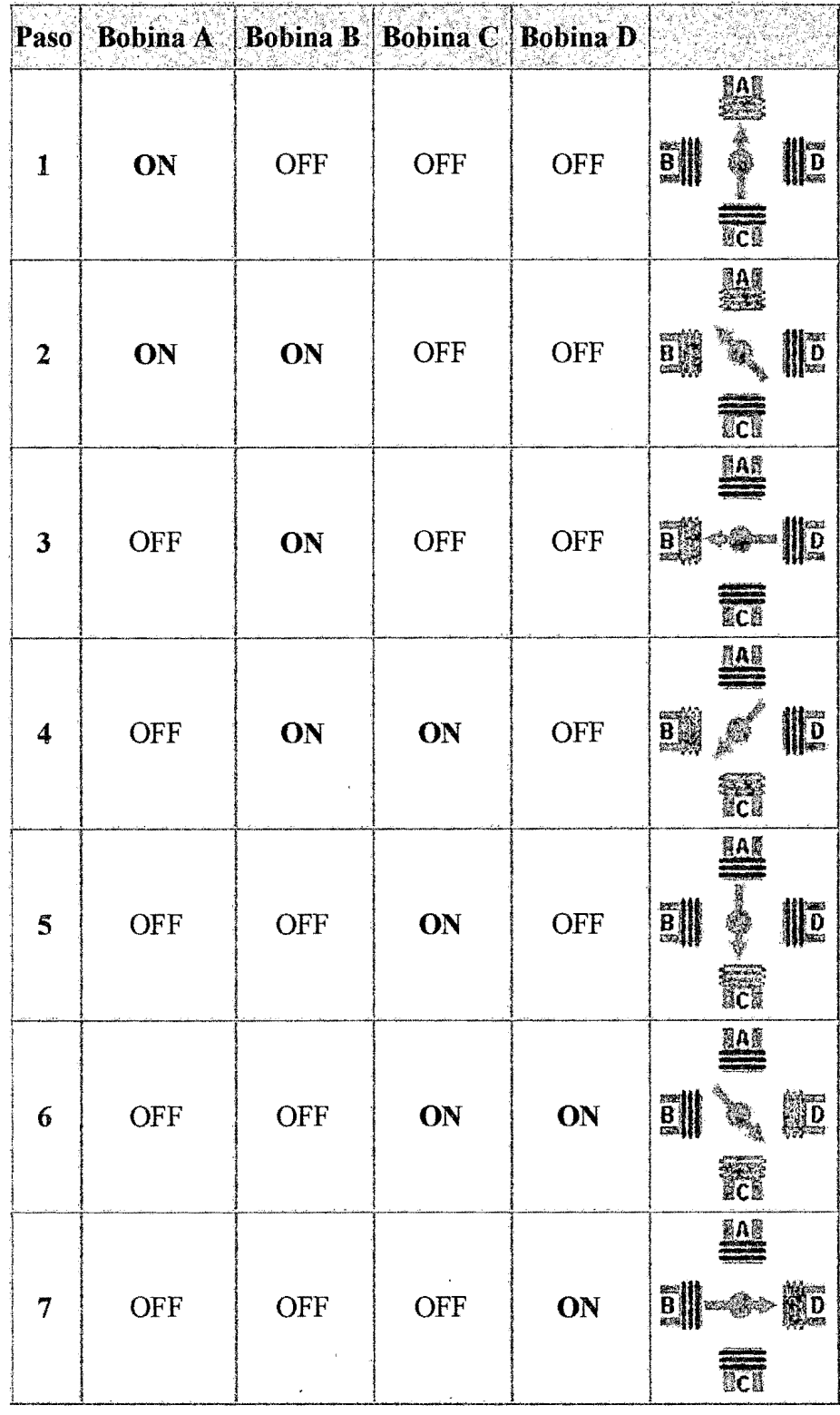

 $\mathcal{A}$ 

| 8              | ON | <b>OFF</b> | OFF | ON |  |  |
|----------------|----|------------|-----|----|--|--|
| <b>TABLA 3</b> |    |            |     |    |  |  |

Secuencia de medio paso

## C Características comunes de los motores P-P

Estos motores no se caracterizan únicamente por su voltaje. Las siguientes magnitudes caracterizan a un determinado motor P-P:

#### • Voltaje:

Este se halla directamente impreso sobre la unidad o se especifica en su hoja de características.

A veces es preciso exceder el voltaje nominal para obtener el par deseado, pero ello contribuye a un mayor calentamiento e incluso al acortamiento de la vida del motor.

### • Resistencia:

La resistencia por bobina determina la corriente del estator y, por tanto, afecta a la curva característica del par y a la velocidad máxima.

#### • Resolución:

Como se ha comentado anteriormente el ángulo girado en cada paso es el factor más importante de un motor P-P a efectos de una aplicación dada. La operación de medio paso dobla el número de pasos por revolución. Números grados/paso habituales son: 0.72, 1.8, 3.6, 7.5, 15 e, incluso, 90.

### D Tipos de motores

Existen dos tipos de motores paso a paso de imán permanente:

# • **Bipolar**

Estos tienen generalmente cuatro cables de salida.

Necesitan ciertos trucos para ser controlados, debido a que requieren del cambio de dirección del flujo de corriente a través de las bobinas en la secuencia apropiada para realizar un movimiento.

Esto hace que la controladora se vuelva más compleja y costosa. Su uso no es tan común como en el caso de los de tipo unipolar.

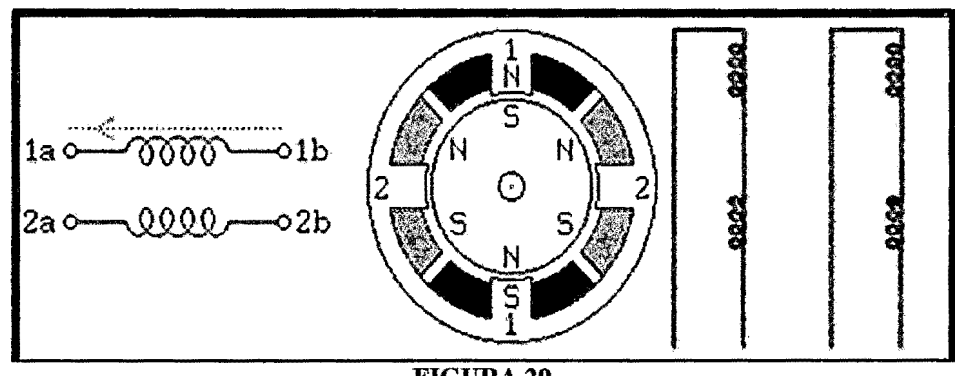

FIGURA29 Embobinado de motor bipolar

# • **Unipolar**

Estos motores suelen tener 8, 6 o *5* cables de salida, dependiendo de su conexionado interno.

Este tipo se caracteriza por ser más simple de controlar.

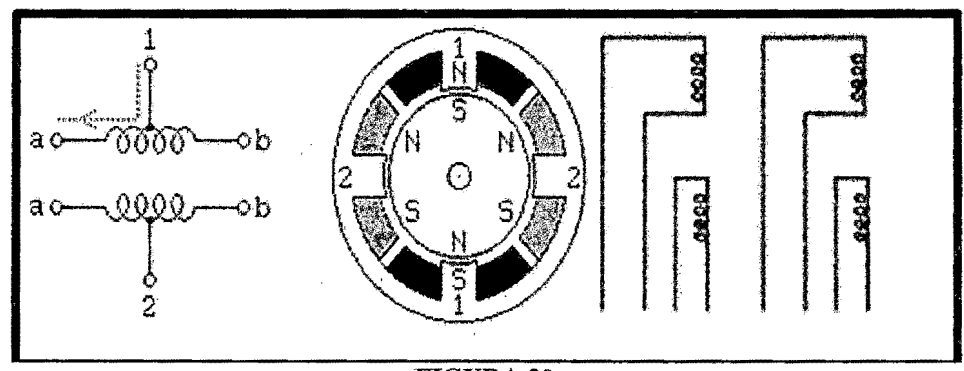

FIGURA 30 Embobinado de motor unipolar

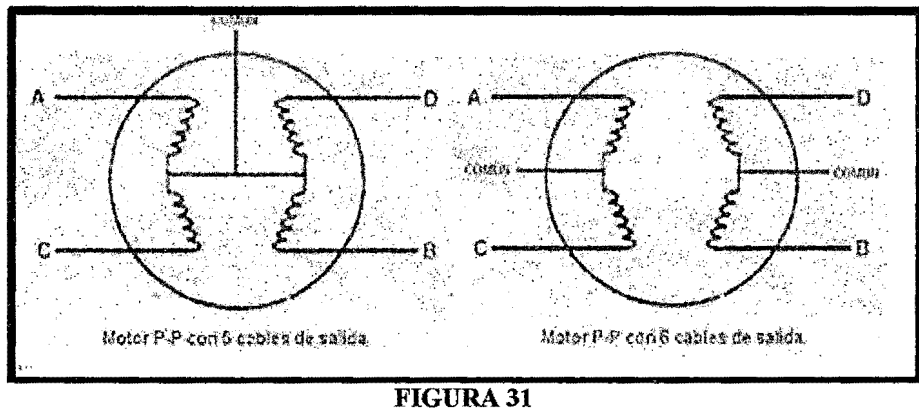

Sistema de embobinado de motor unipolar de 4 y 6 hilos

# **2.3.5 Puertos de comunicación (puerto paralelo)**

Hoy en día las computadoras han avanzado bastante desde que se inventó la primera, y con ellas han avanzado los dispositivos de almacenamiento. Debido al avance tecnológico se crearon puertos que sirven para recibir y enviar datos de la computadora a periféricos que estén conectados a ella, estos se llaman puertos de comunicación y actualmente se conoce una gran gama de ellos.

Los puertos de comunicación son herramientas que permiten manejar e intercambiar datos entre un computador (generalmente están integrados en las tarjetas madres) y sus diferentes periféricos, o entre dos computadores. Entre los diferentes puertos de comunicación tenemos:

Puertos PS/2, RCA, PARALELO, SERIAL, USB, VGA y otros.

# **A Puerto Paralelo**

El puerto paralelo de la computadora, conocido como LPT, nos permitía (antes de la aparición de las impresoras USB) conectar las impresoras.

Con la aparición del USB, este puerto ha caído en desuso, pero por suerte, las computadoras todavía lo traen.

Como podemos observar, el puerto paralelo consta de un conector DB-25 hembra, también conocido como Centronics, nombre de la empresa que lo desarrolló. Está formado por 25 contactos, dispuestos en 2 filas. Ya que no lo utilizamos para la impresora, podemos aprovecharlo para controlar dispositivos de una forma muy sencilla, más sencilla que por el puerto serie. El puerto paralelo posee 8 líneas de datos, líneas de masa y varias auxiliares para permitir el control de dispositivos externos.

Aprovechando las líneas de datos, que envían datos hacia el exterior, y una de las líneas de masa, podremos crear un sistema automatizado por computadora

Nuestro sistema se dividirá en tres partes: software, circuito de control y circuito de fuerza. El software será el encargado de generar las salidas por el puerto paralelo. El circuito de control cumple la función de convertir las señales del puerto en impulsos para controlar el circuito de fuerza.

El circuito de fuerza cumple dos funciones: manejar la potencia de las cargas a utilizar, y aislar la parte de fuerza de la parte de control

Para utilizar el puerto, debemos saber que pines del mismo vamos a utilizar.

Los pines desde el 2 hasta el 9, corresponden a las líneas de datos, los cuales forman un valor en binario. Utilizaremos el terminal 18 como masa de datos. El estado High de cada pin, o sea, la presencia de una tensión del orden de los 5V, corresponde a los siguientes valores decimales:

 $2=1, 3=2, 4=4, 5=8, 6=16, 7=32, 8=64, 9=128$ 

Como podrán apreciar, cada salida representa un digito binario.

Cada valor que enviemos al puerto hará que algunos tengan un estado High, mientras que otros tengan un estado Low, o sea, cercano a los OV.

Si saben trabajar con numeración binaria, verán que pueden encender la combinación que deseen de salidas en el puerto. Solo basta con ingresar el número adecuado, teniendo en cuenta que al haber 8 dígitos binarios, el rango va desde 0 hasta 255.

A continuación, se muestra una imagen que ilustra un conector DB-25 macho, para la conexión al puerto paralelo.

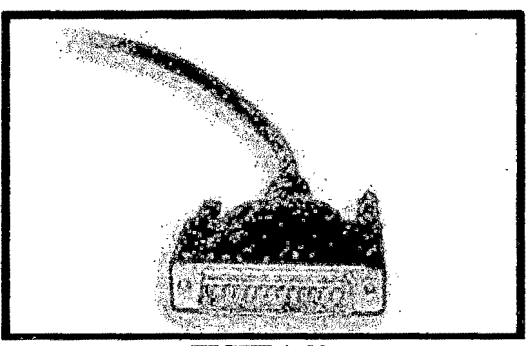

FIGURA32 Vista de puerto paralelo de 25 puntos

| 'IN | Descripción                                  | Símbolo |
|-----|----------------------------------------------|---------|
|     |                                              |         |
|     |                                              |         |
| 2   | Salida de datos 1   DO 0                     |         |
|     |                                              |         |
|     |                                              |         |
| з   | Salida de datos 2] DO 1                      |         |
|     |                                              |         |
|     |                                              |         |
| 4   | Salida de datos 3   DO 2                     |         |
|     | <b>The proper</b>                            |         |
|     |                                              |         |
| 5   | Salida de datos 4 DO 3                       |         |
|     |                                              |         |
|     | <b>Comment of Comment Comment of Comment</b> |         |
| 6   | Salida de datos 5 DO 4                       |         |
|     |                                              |         |
|     |                                              |         |
| 7   | Salida de datos 6¶DO 5                       |         |
|     | <b>START AND ARRANGEMENT</b>                 |         |
|     |                                              |         |
| 8   | Salida de datos 7 DO 6                       |         |
|     |                                              |         |
|     |                                              |         |
| 9   | <b>Salida de datos 8 DO 7</b>                |         |
|     |                                              |         |
|     | and the collection of the collection         |         |
| 16  | Masa de datos <b>JGND</b>                    |         |
|     |                                              |         |
|     | <b>TABLA 4</b>                               |         |
|     |                                              |         |

Descripción equivalencia entre 9 pines y 25 pines

| PIN DB-25 | PIN DB-9 | Descripción              | Símbolo |
|-----------|----------|--------------------------|---------|
|           |          | Salida de datos 1 (DO 0  |         |
|           |          | Salida de datos 2 IDO 1  |         |
|           | 3        | Salida de datos 3 DO 2   |         |
|           | 4        | Salida de datos 4 DO 3   |         |
|           | 6        | Salida de datos 5 DO 4   |         |
|           |          | Salida de datos 6 DO 5   |         |
|           | 8        | Salida de datos $7$ DO 6 |         |
|           | 9        | Salida de datos 8 DO 7   |         |
| 18        | 5        | Masa de datos            | GND     |

TABLA<sub>5</sub> Descripción equivalencia entre 9 pines y 25 pines

### 2.3.6 Lenguaje de programación (Visual Basic 60)

 $\bar{z}$ 

Visual Basic es un lenguaje de programación desarrollado por Microsoft, orientado a eventos, siendo diseñado para facilitar el desarrollo de aplicaciones en un entorno grafico (GUI-GRAPHICAL USER INTERFACE) Como Windows 98, Windows NT o superior y que desarrollado por Alan Cooper para Microsoft.

Podemos decir que se trata de un lenguaje que desciende de la programación BASIC y se desarrolla bajo un entorno totalmente gráfico lo que hace que su manejo se haga más ameno para el que lo aprende.

Visual Basic constituye un IDE (entorno de desarrollo integrado o en inglés Integrated Development Enviroment)que ha sido empaquetado como un programa de aplicación, es decir, consiste en un editor de código (programa donde se escribe el código fuente), un depurador (programa que corrige

errores en el código fuente para que pueda ser bien compilado), un compilador (programa que traduce el código fuente a lenguaje de máquina), y un constructor de interfaz gráfica o GUI (es una forma de programar en la que no es necesario escribir el código para la parte gráfica del programa, sino que se puede hacerlo de forma visual).

### **A Características**

Diseñador de entorno de datos.

Asistente para formularios.

Asistente para barras de herramientas.

En las aplicaciones HTML: Se combinan instrucciones de Visual Basic con código HTML para controlar los eventos que se realizan con frecuencia en una página Web. La ventana de Vista de datos proporciona acceso a la estructura de una base de datos. Es un lenguaje de fácil aprendizaje pensado tanto para programadores principiantes como expertos. Su sintaxis, derivada del antiguo BASIC, ha sido ampliada con el tiempo al agregarse las características típicas de los lenguajes estructurados modernos.

Se ha agregado una implementación limitada de la programación orientada a objetos (los propios formularios y controles son objetos), aunque sí admite el polimorfismo mediante el uso de los Interfaces, no admite la herencia. No requiere de manejo .de punteros y posee un manejo muy sencillo de cadenas de caracteres.

Posee varias bibliotecas para manejo de bases de datos, pudiendo conectar con cualquier base de datos a través de ODBC (Informix, DBase, Access, MySQL, SQL Server, PostgreSQL, etc.) a través deADO.

Es utilizado principalmente para aplicaciones de gestión de empresas, debido a la rapidez con la que puede hacerse un programa.

Visual-Basic es una herramienta de diseño de aplicaciones para Windows, en la que estas se desarrollan en una gran parte a partir del diseño de una interface gráfica.

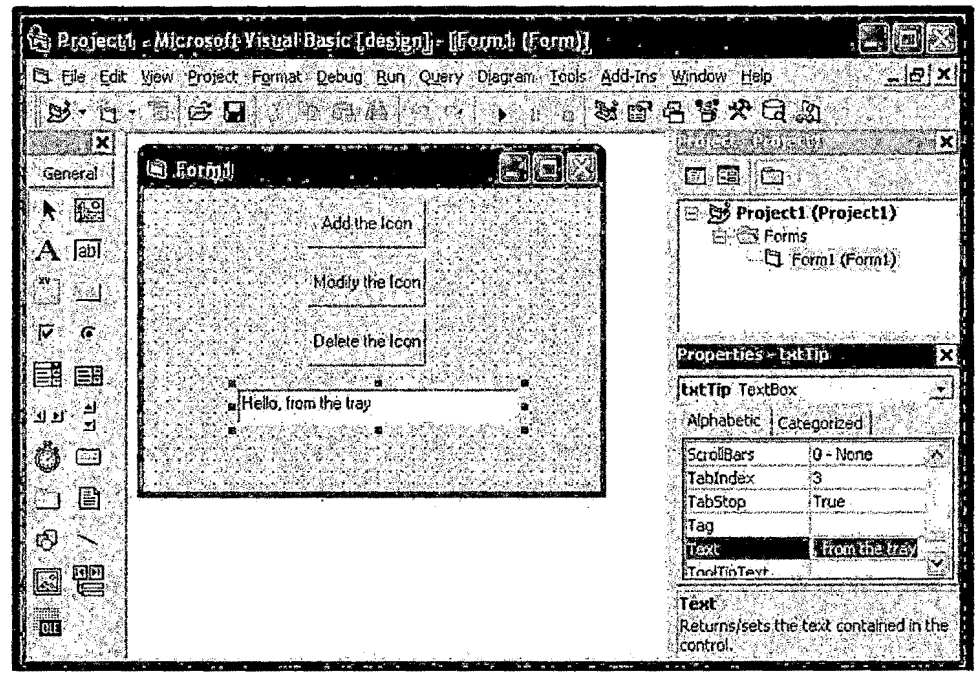

FIGURA33 Entorno de desarrollo Visual Basic

### **2.3.7 Lenguaje de marcación de Hipertexto (HTML)**

El HTML, Hyper Text Markup Language (Lenguaje de marcación de Hipertexto) es el lenguaje de marcas de texto utilizado normalmente en la www (World Wide Web). Fue creado en 1986 por el físico nuclear Tim Bemers-Lee; el cual tomo dos herramientas preexistentes: El concepto de Hipertexto (Conocido también como link o ancla) el cual permite conectar dos elementos entre si y el SGML (Lenguaje Estándar de Marcación General) el cual sirve para colocar etiquetas o marcas en un texto que indique como debe verse. HTML no es propiamente un lenguaje de programación como C++, Visual Basic, etc., sino un sistema de etiquetas. HTML no presenta ningún compilador, por lo tanto algún error de sintaxis que se presente éste no lo detectará y se visualizara en la forma como éste lo entienda.

El entorno para trabajar HTML es simplemente un procesador de texto, como el que ofrecen los sistemas operativos Windows (Bloc de notas), UNIX (el editor vi o ed) o el que ofrece MS Office (Word). El conjunto de etiquetas que se creen, se deben guardar con la extensión .htm o .html.

Estos documentos pueden ser mostrados por los visores o "browsers" de páginas Web en Internet, como Microsoft Internet Explorer, Google Chrome, Firefox, Opera, etc.

También existe el HTML Dinámico (DHTML), que es una mejora de Microsoft de la versión 4.0 de HTML que le permite crear efectos especiales como, por ejemplo, texto que vuela desde la página palabra por palabra o efectos de transición al estilo de anuncio publicitario giratorio entre página y página. Para crear una página web se pueden utilizar varios programas especializados en esto, como por ejemplo, el Microsoft Front Page o el Macromedia Dreamweaver. Otra forma de diseñar un archivo .html, es copiar todo en el Bloc de Notas del Windows, ya que este sencillo programa cumple

con un requisito mínimo que es la posibilidad de trabajar con las etiquetas con las que trabaja este lenguaje.

# **A Estructura de los documentos de HTML**

Si se tiene en cuenta el contenido del documento, todos los documentos de HTML bien escritos comparten una estructura en común. Un documento de HTML empieza con la etiqueta <HTML>, que es la que encerrará el documento actual. Contiene dos secciones primordiales: la cabecera y el cuerpo encerrados respectivamente por los elementos <HEAD> cabeza y <BODY> cuerpo.

La cabecera puede contener información y siempre contiene el título del documento encerrado por el elemento <TITLE>.

En el cuerpo se encuentra todo el contenido del documento, ya sea, texto, imágenes, sonidos, hipervínculos, etc.

A continuación se muestra modelo de una página web la cual lleva animación imágenes y texto véase (figura 34).

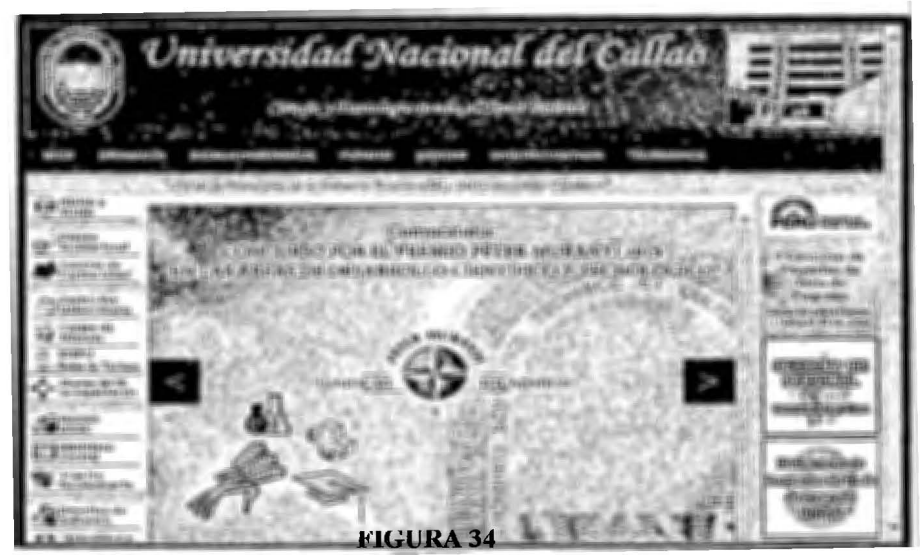

Modelo de página web http://www.unac.edu.pe/.

#### **2.3.8 Lenguaje de programación PHP**

PHP es un acrónimo recursivo que significa PHP Hypertext Pre-processor (inicialmente PHP Tools, o, Personal Home Page Tools).

PHP es un lenguaje de programación de uso general de código del lado del servidor originalmente diseñado para el desarrollo web de contenido dinámico. Fue uno de los primeros lenguajes de programación del lado del servidor que se podían incorporar directamente en el documento HTML en lugar de llamar a un archivo externo que procese los datos. El código es interpretado por un servidor web con un módulo de procesador de PHP que genera la página Web resultante. PHP ha evolucionado por lo que ahora incluye también una interfaz de línea de comandos que puede ser usada en aplicaciones gráficas independientes. Puede ser usado en la mayoría de los servidores web al igual que en casi todos los sistemas operativos y plataformas sin ningún costo.

Fue creado originalmente por Rasmus Lerdorf en 1995. Actualmente el lenguaje sigue siendo desarrollado con nuevas funciones por el grupo PHP. Este lenguaje forma parte del software libre publicado bajo la licencia PHP, que es incompatible con la Licencia Pública General de GNU debido a las restricciones del uso del término PHP.

PHP puede ser desplegado en la mayoría de los servidores web y en casi todos los sistemas operativos y plataformas sin costo alguno. El lenguaje PHP se encuentra instalado en más de 20 millones de sitios web y en un millón de servidores. El enorme número de sitios en PHP ha visto reducida su cantidad

a favor de otros nuevos lenguajes no tan poderosos desde agosto de 2005. El sitio web de Wikipedia está desarrollado en PHP.5 Es también el módulo Apache más popular entre las computadoras que utilizan Apache como servidor web.

El gran parecido que posee PHP con los lenguajes más comunes de programación estructurada, como C y Perl, permiten a la mayoría de los programadores crear aplicaciones complejas con una curva de aprendizaje muy corta. También les pennite involucrarse con aplicaciones de contenido dinámico sin tener que aprender todo un nuevo grupo de funciones.

Aunque todo en su diseño está orientado a facilitar la creación de sitios webs, es posible crear aplicaciones con una interfaz gráfica para el usuario, utilizando alguna extensión como puede ser PHP-Qt, PHP-GTK, 6 WxPHP, WinBinder, Roadsend PHP, Phalanger, Phc o HiP Hop VM. También puede ser usado desde la línea de comandos, de la misma manera como Perl o Python pueden hacerlo; a esta versión de PHP se la llama PHP-CLI (Command Line Interface).

Cuando el cliente hace una petición al servidor para que le envíe una página web, el servidor ejecuta el intérprete de PHP. Éste procesa el script solicitado que generará el contenido de manera dinámica (por ejemplo obteniendo información de una base dedatos). El resultado es enviado por el intérprete al servidor, quien a su vez se lo envía al cliente.

Mediante extensiones es también posible la generación de archivos PDF, Flash, así como imágenes en diferentes formatos.

**Contract** 

 $\sim 100$ 

Permite la conexión a diferentes tipos de servidores de bases de datos tanto SQL como NoSQL tales como MySQL, PostgreSQL, Oracle, ODBC, DB2, Microsoft SQL Server, Firebird, SQLite o MongoDB.

PHP también tiene la capacidad de ser ejecutado en la mayoría de los sistemas operativos, tales como Unix (y de ese tipo, como Linux o Mac OS X) y Microsoft Windows, y puede interactuar con los servidores de web más populares ya que existe en versión CGI, módulo para Apache, e ISAPI.

PHP es una alternativa a las tecnologías de Microsoft ASP y ASP.NET (que utiliza C# y Visual Basic .NET como lenguajes), a ColdFusion de la empresa Adobe, a JSP/Java, CGI/Perl y a Node.js/Javascript. Aunque su creación y desarrollo se da en el ámbito de los sistemas libres, bajo la licencia GNU, existe además un entorno de desarrollo integrado comercial llamado Zend Studio. CodeGear (la división de lenguajes de programación de Borland) ha sacado al mercado un entorno de desarrollo integrado para PHP, denominado Delphi for PHP. También existen al menos un par de módulos para Eclipse, uno de los entornos más populares.

### 2.3.9 Bases de **Datos MYSQL**

MySQL es un sistema de gestión de bases de datos relacional, multihilo y multiusuario con más de seis millones de instalaciones.! MySQL AB desde enero de 2008 una subsidiaria de Sun Microsystems y ésta a su vez de Oracle Corporation desde abril de 2009 desarrolla MySQL como software libre en un esquema de licenciamiento dual.

Por un lado se ofrece bajo la GNU GPL para cualquier uso compatible con esta licencia, pero para aquellas empresas que quieran incorporarlo en productos privativos deben comprar a la empresa una licencia específica que les permita este uso.

Está desarrollado en su mayor parte en ANSI C.

Al contrario de proyectos como Apache, donde el software es desarrollado por una comunidad pública y los derechos de autor del código están en poder del autor individual, MySQL es patrocinado por una empresa privada, que posee el copyright de la mayor parte del código.

Esto es lo que posibilita el esquema de licenciamiento anteriormente mencionado. Además de la venta de licencias privativas, la compañía ofrece soporte y servicios.

Para sus operaciones contratan trabajadores alrededor del mundo que colaboran vía Internet. MySQL AB fue fundado por David Axmark, Allan Larsson y Michael Widenius.

MySQL es usado por muchos sitios web grandes y populares, como Wikipedia, Google (aunque no para búsquedas), Facebook, Twitter, Flickr y YouTube.

MySQL es muy utilizado en aplicaciones web, como Drupal o phpBB, en plataformas (Linux/Windows-Apache-MySQL-PHP/Perl/Python), y por herramientas de seguimiento de errores como Bugzilla.

Su popularidad como aplicación web está muy ligada a PHP, que a menudo aparece en combinación con MySQL. ·

MySQL es una base de datos muy rápida en la lectura cuando utiliza el motor no transaccional MyiSAM, pero puede provocar problemas de integridad en entornos de alta concurrencia en la modificación. En aplicaciones web hay baja concurrencia en la modificación de datos y en cambio el entorno es intensivo en lectura de datos, lo que hace a MySQL ideal para este tipo de aplicaciones.

Sea cual sea el entorno en el que va a utilizar MySQL, es importante monitorizar de antemano el rendimiento para detectar y corregir errores tanto de SQL como de programación.

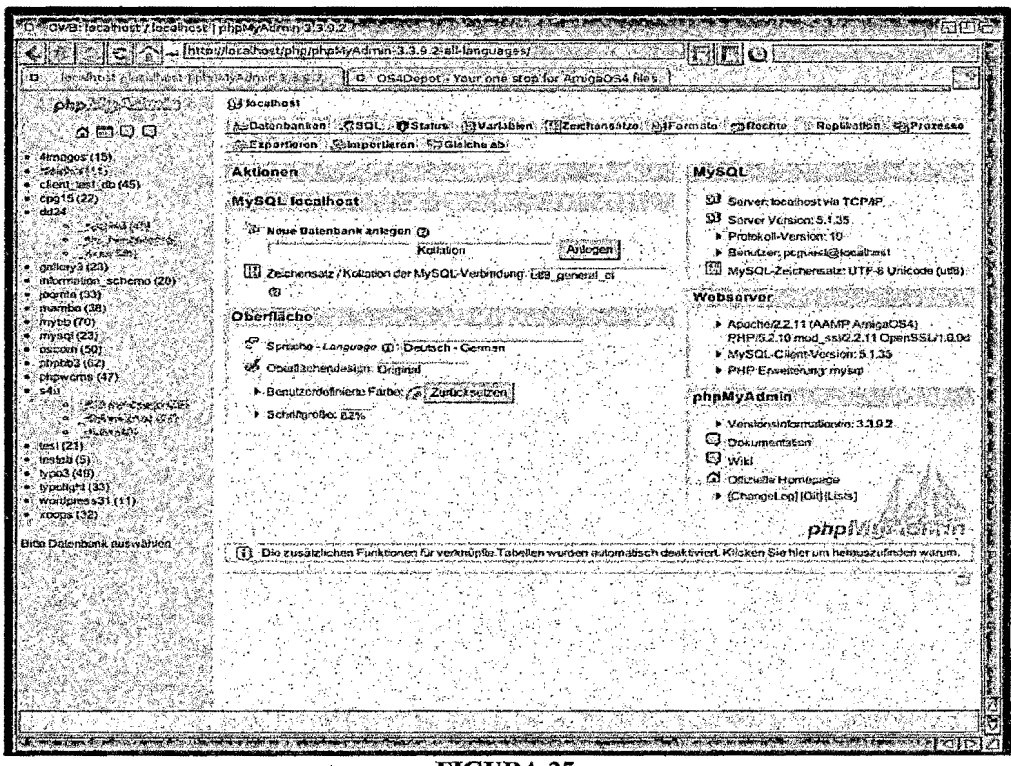

FIGURA 35 Configuración de MYSQL usando PHPMY ADMIN

#### 2.3.10 Remote Desktop Protocol RDP

Es un protocolo propietario desarrollado por Microsoft que permite la comunicación en la ejecución de una aplicación entre un terminal (mostrando

 $\Delta$
la información procesada que recibe del servidor) y un servidor Windows (recibiendo la información dada por el usuario en el terminal mediante el ratón o el teclado).

El modo de funcionamiento del protocolo es sencillo.

La información gráfica que genera el servidor es convertida a un formato propio RDP y enviada a través de la red al terminal, que interpretará la información contenida en el paquete del protocolo para reconstruir la imagen a mostrar en la pantalla del terminal.

En cuanto a la introducción de órdenes en el terminal por parte del usuario, las teclas que pulse el usuario en el teclado del terminal así como los movimientos y pulsaciones de ratón son redirigidos al servidor, permitiendo el protocolo un cifrado de los mismos por motivos de seguridad.

El protocolo también permite que toda la información que intercambien cliente y servidor sea comprimida para un mejor rendimiento en las redes menos veloces.

Este servicio utiliza por defecto el puerto TCP 3389 en el servidor para recibir las peticiones.

Una vez iniciada la sesión desde un punto remoto el ordenador servidor mostrará la pantalla de bienvenida de Windows, no se verá lo que el usuario está realizando de forma remota.

Este servicio tiene distintos tipos de aplicaciones: se utiliza frecuentemente para el acceso remoto en la administración de equipos, pero también es cada

69

vez más utilizado en la gestión de servicios de tenninal o clientes ligeros ( thin clients).

# **Características:**

- Permite el uso de colores de 8, 16, 24 y 32 bits
- Cifrado de 128 bits utilizando el algoritmo criptográfico RC4. Los clientes más antiguos pueden utilizar cifrados más débiles.
- Permite seguridad a nivel de transporte Transport Layer Security.
- El re direccionamiento del audio permite al usuario ejecutar un programa de audio en una ventana remota y escuchar el sonido en el ordenador local.
- El re direccionamiento del sistema de ficheros permite a los usuarios utilizar sus ficheros locales en una ventana remota.
- Permite al usuario utilizar su impresora local al estar conectado al sistema remoto.
- El re direccionamiento de puertos permite utilizar los puertos serie y paralelo directamente.
- El portapapeles puede compartirse entre los ordenadores local y remoto.
- A partir del 2006 en la versión RDP 6.0 se introdujeron las siguientes características.
- Programas remotos: Aplicaciones con ficheros del lado del cliente.
- Ancho de banda ajustado para clientes RDP.
- Soporte para Transport Layer Security (TLS) 1.0 en los lados cliente y servidor.
- Soporte de varios monitores. La sesión puede mostrarse en dos monitores.
- Cuenta con una versión para gratuita para dispositivos móviles: Android, lOS y Windows Phone.

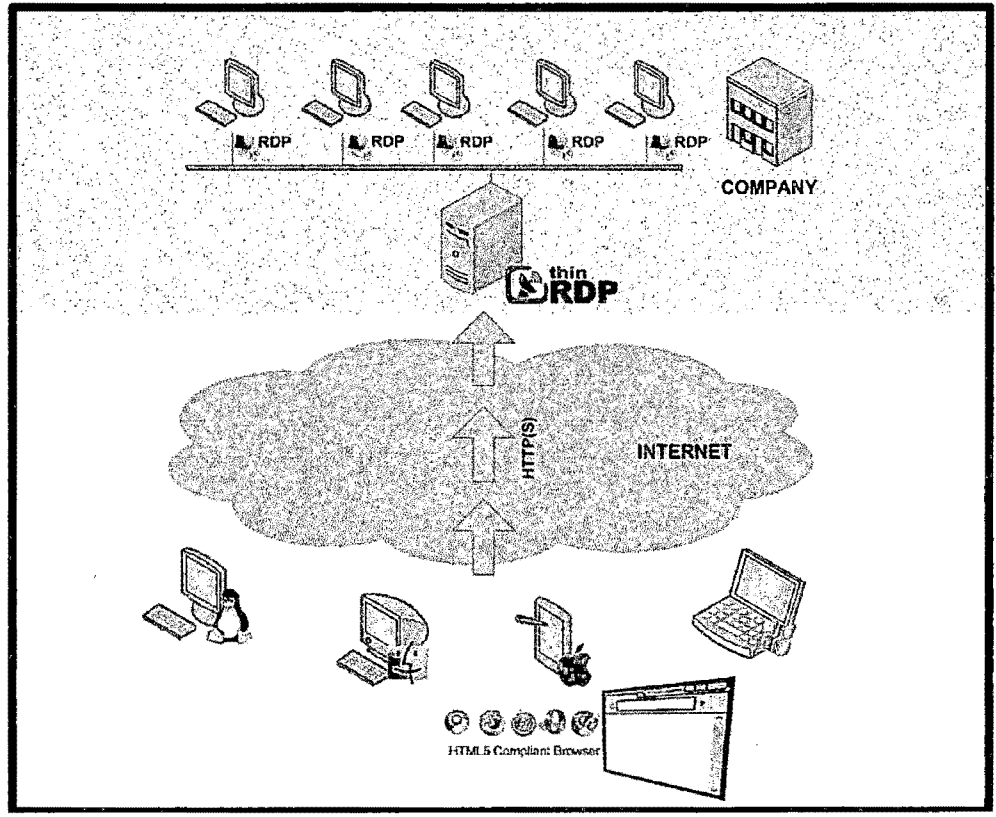

FIGURA 36 Uso de RDP en entorno cliente servidor

 $\frac{1}{\sqrt{2}}$  $\mathcal{L}_{\text{max}}$ 

# ID VARIABLE E HIPÓTESIS

#### 3.1 Variable de la Investigación

### 3.1.1 Variables dependientes

#### • Software utilizado

Al utilizar un programa sobre una capa RDP que hace uso de video en tiempo real *(Streaming)* es necesario optimizar este servicio para obtener una transmisión sin cortes ni caídas debidas a saturaciones de nuestro ancho de banda.

Según descripción de proveedor MICROSOFT<sup>16</sup> la el ancho de banda necesaria para poder utilizar a un usuario 32 kbps al Terminal Services y en cada sucursal tener 128 Kbps por cada Cliente que se conecte sea usuario.

Con esto podemos tomar la ligereza del software a utiliza.

El Ancho de Banda es relativamente un servicio que puede ser utilizado por otras aplicaciones lo cual consumiría su ancho de banda.

En la Actualidad los Banda Ancha tiene buena velocidad como mínimo están ofreciendo los proveedores 1 MB para los clientes con lo cual garantiza el uso de nuestra aplicación y tener otros sistemas en cola.

A la vez se menciona que para los usuarios se necesita a la vez 128kbps<sup>17</sup>.

Ya que nuestro sistema está elaborado para que sea supervisado por una persona esto no indica que se limita el ancho de banda par solo un usuario sino de esta manera:

<sup>&</sup>lt;sup>16</sup> Según proveedor notificado en : http://support.microsoft.com/kb/186607/es<br><sup>17</sup> http://social.technet.microsoft.com/Forums/es-ES/9a832db1-8e29-4903-a742cb974b102b50/ancho-de-banda-remote-desktop?forum=servgenerales

Para un ancho de banda mínimo de lMbps y sabiendo que como mínimo nos aseguran la funcionalidad de 20% tendríamos una tasa de 600Kbps, lo cual permitiría una conexión de:

 $600Kbps > 32Kbps x (n)$ 

Donde (n) es el limite máximo de usuarios en el terminal siendo esto 18 usuarios y a su vez la garantía de cada usuario como mínimo de 128Kbps la cual es unas de las características de cualquier medio de comunicación inalámbrica cableada.

El ancho de banda para intemet varía también de acuerdo al número de usuarios.

El proveedor de acceso a intemet también le puede proporcionar este dato para el modelo completo con todos los usuarios.

Aparte de esto también se debe considerar los servicios de conexión a intemet y señalización que carga el propio Windows .

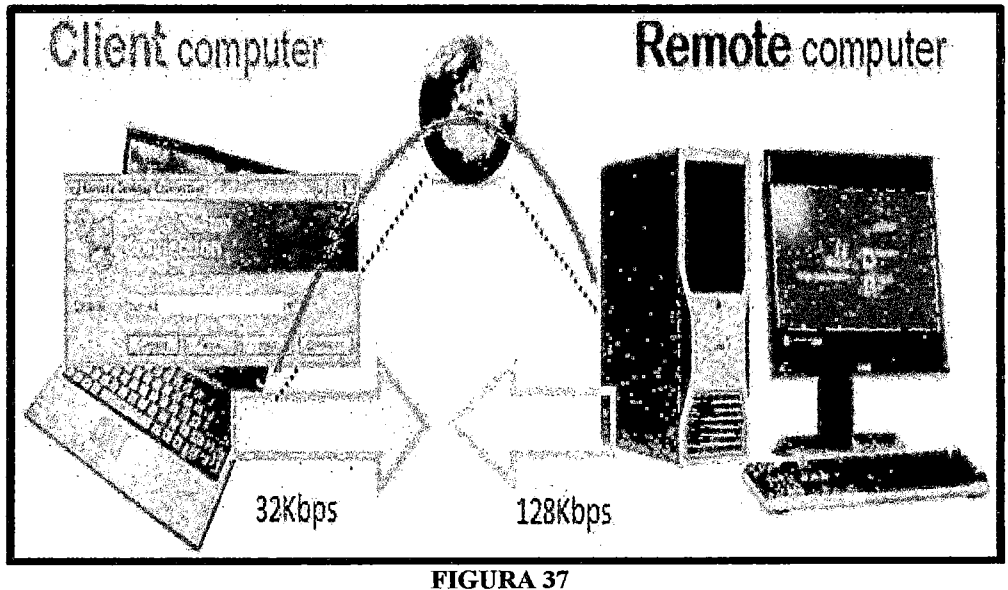

llustración de uso de ancho de banda para uso de RDP

## 3.1.2 Variables independientes

## • Ancho de banda

Ancho de banda lo entendemos como el ancho de banda consumido (consumo de ancho de banda)18.que corresponde al Throughput o Goodput conseguido; esto es, la tasa media de transferencia de datos exitosa a través de una vía de comunicación siendo esta el canal por el que viajo nuestros datos que para este caso es video o imagen para poder ser transmitido hacia una página web servidor.

Este significado es usado por ejemplo en expresiones como prueba de ancho de banda, conformación del ancho de banda, gerencia del ancho de banda, medición de velocidad del ancho de banda, límite del ancho de banda (tope), asignación de ancho de banda.

Nuestro sistema de seguridad bidireccional en banda ancha requiere de una conexión a intemet para su funcionamiento, del tipo 24/7 que quiere decir constante.

El servicio de intemet ADSL de Movistar es el que utilizamos para nuestras pruebas específicamente el plan de 2 MB que es el más barato a nivel de Lima y el que cuenta con mayor penetración en los hogares.<sup>19</sup>

Estos será mejor si ·se tuviera implantado un sistema mejor en Ancho de Banda que lo muestra la banda móvil LTE o el canal cableado de Fibra

<sup>18</sup>Página Oficial de Opsitel

www.osiptel.gob.pe/.../2BandaAnchayelDesarrolloRural <sup>19</sup>Página Oficial de Movistar http://www.movistar.com.pe

Óptica FTTH, las cuales muestran un gran crecimiento en la velocidad y el canal empleado para esta transmisión

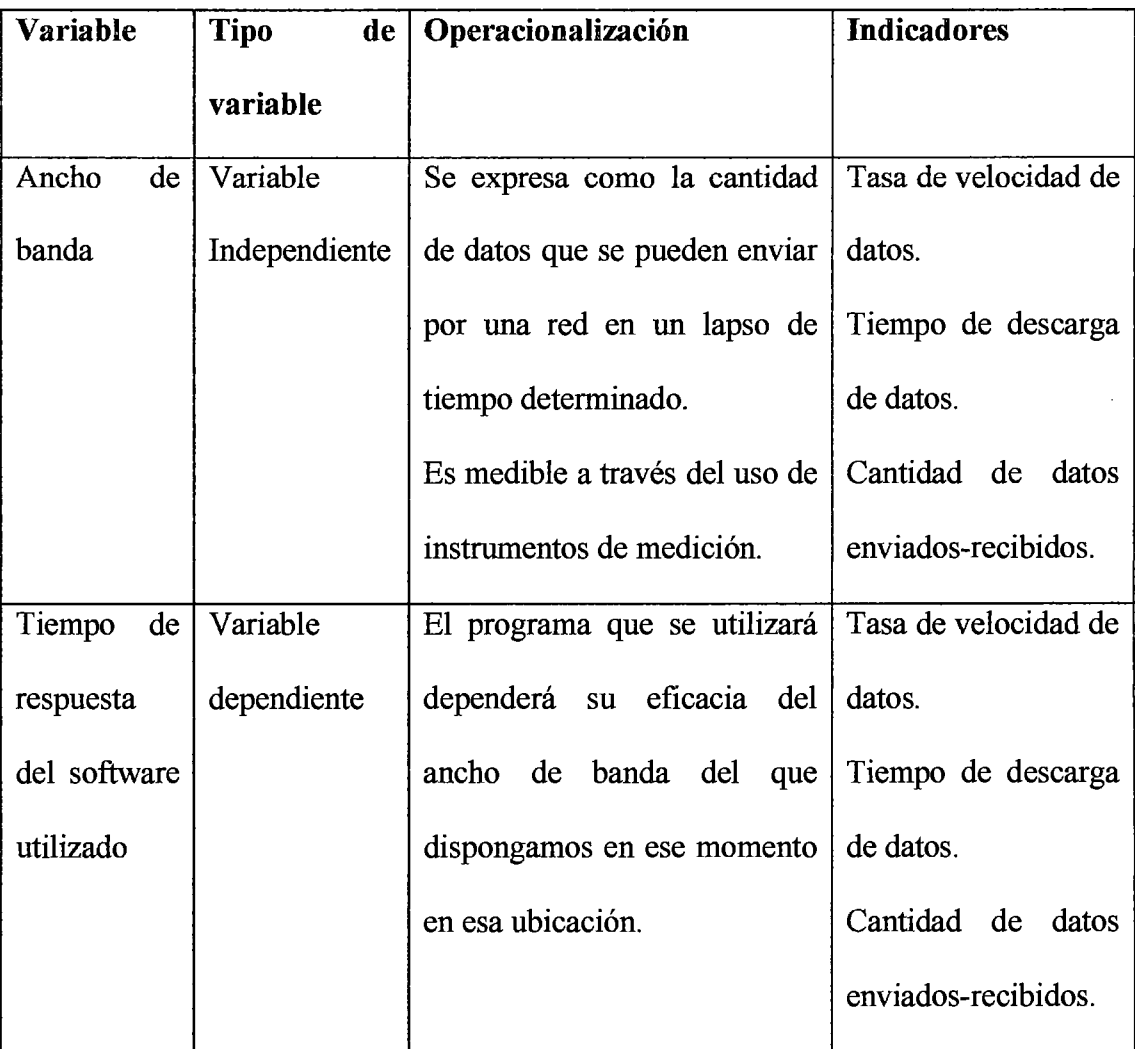

# 3.2 Operacionalización de variables

TABLA 6 Operacionalización de las variables

# 3.3 Hipótesis general e hipótesis específicas

 $\mathcal{L}^{\mathcal{L}}$ 

# 3.3.1 Hipótesis general

El diseño e implementación del sistema de seguridad bidireccional en banda ancha que hemos desarrollado, nos ayuda a tener acceso en tiempo real en video a la zona que se desea monitorear, así como damos información detallada sobre eventos ocurridos en dicho lugar gracias a los sensores instalados y como medida de respaldo un banco de imágenes almacenados en la nube (página web).

Todo esto consultado en forma remota ya sea a través de computadoras o celulares desde cualquier parte del Perú o del Mundo.

Este sistema debe adecuarse a la realidad, en ese sentido debe adaptarse a las limitaciones técnicas (de ancho de banday equipos electrónicos) con las que se cuentan en los distritos emergentes, pero adaptable y aplicable a todos los distritos de la gran Lima, entregando un producto de calidad pero de bajo costo y que ofrezca un mecanismo de respuesta para hacer frente a la creciente inseguridad ciudadana.

En consecuencia se incrementa la capacidad disuasoria para evitar los actos delictivos (llámese robos y asaltos) en Lima.

## IV METODOLOGÍA

#### 4.1 Tipo de Investigación

#### Temporal

Porque el estudio está circunscrito a un cierto intervalo de tiempo julio setiembre 2013.

#### Espacial

Se realizara la investigación tomando como referencia la ciudad de Lima.

#### 4.2 Diseño de la Investigación

El diseño de este proyecto en materia de seguridad ciudadana en los procesos de desarrollo local busca la mejor articulación de la seguridad y su eficacia en nuestro medio ante el incremento de la delincuencia, que existe debido a la explotación y la desigualdad la cual es una reacción frente a la injusticia y la marginación política y económica de nuestro país.

Actualmente el avance tecnológico en el mundo cumple un rol muy importante en la comunicación y su avance en el campo de las telecomunicaciones ha llegado a unir pueblos naciones y es uno de los más importantes para la comunicación del ser humano con sus semejantes.

En Perú la banda ancha es un servicio que a un no está implementado en su totalidad, la banda ancha será un elemento que diferenciara en las telecomunicaciones en los próximos años, para ello este proyecto de investigación está diseñado como sistema de prevención y de disminución de la delincuencia utilizando la banda ancha como un medio de trasporte de la información, conjuntamente con los equipos con los que contamos y que son

77

de uso generalizado, los que nos permitirá obtener un sistema de vigilancia y monitoreo de bajo coste para implementarlo en varias computadoras si se diera el caso.

Se realizara el enlace entre un sistema de seguridad que llamaremos Servidor y un sistema que llamaremos Cliente con un dispositivo móvil el cual se encargara de llevar a cabo las labores de monitoreo y control en forma remota. Mostramos un modelo resumido del sistema que hemos desarrollado

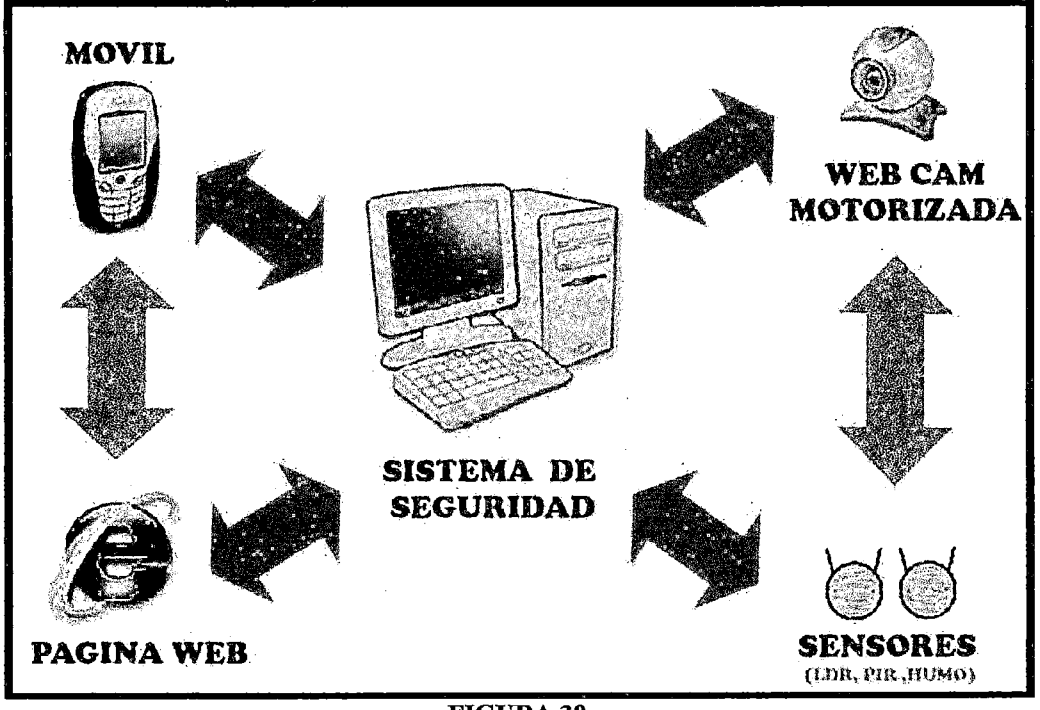

FIGURA38

Esquema del sistema bidireccional de seguridad a través de tecnología móvil de banda ancha. Procederemos a explicaremos en forma detallada como está diseñado nuestro sistema en lo que al área de hardware y software se refiere:

# **4.2.1 Diseño del Hardware**

Nuestro sistema se basa en la premisa en que se debe utilizar equipos y/o componentes de fácil adquisición y/o en desuso cuyo costo no sea muy elevado, dado que el proyecto busca la mayor difusión y la mayor penetración en áreas y zonas rurales de Lima donde es mayor el problema de inseguridad ciudadana.

Basándonos en esto hemos decidido utilizar cámaras web USB del tipo comercial las cuales se encuentra en todas partes, poseen un costo relativamente bajo y que se no hay problema en conseguirlas, o en muchos casos se cuentan con cámaras web antiguas en desuso que fueron dejadas de lado porque fueron reemplazadas por otras más modernas.

En nuestro caso particular utilizaremos una modelo (WEBCAM GENIUS - VIDEO CAM EXPRESS), la cual poseen una calidad de video aceptable, se puede utilizar cualquier cámara web, las hay con mayor resolución y con visión nocturna, pennitiendo elegir la cámara que este más a nuestro alcance en función del precio.

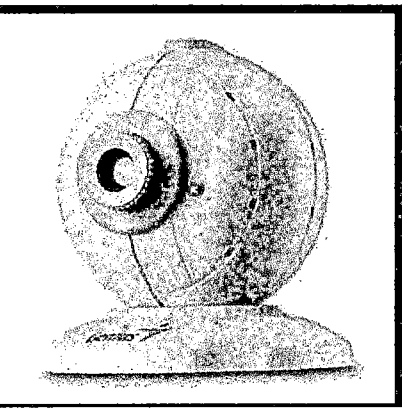

FIGURA39 Webcam Genius modelo VIDEOCAM EXPRESS

Algunas características de esta cámara web:

- Sensor Cmos a colores 0.3 Mp
- Transferencia de un máximo de 30 imágenes/seg;
- Campo visual: 50°.
- Resolución 352\*258 Px- 640\*480 Px
- Compatible con Windows Seven/Xp/Me/2000/98.
- Tamaño del sensor óptico:  $1/0.118$  mm  $(1/3$  ")

Como vemos por sus características esta cámara se ajusta a los requerimientos mínimos necesarios para lograr una visualización de vídeo con una calidad aceptable, este es solo un ejemplo de un modelo de webcam el cual se utiliza en nuestro sistema de seguridad bidireccional.

Las cámaras comerciales cuentan con modelos motorizados que pueden girar sobre su eje un ángulo entre O y 330 grados, esto es muy importante debido a que podemos monitorear una mayor área con solo una cámara , en vez de estar usando cámaras que solo abarcan un en promedio un área máxima de solo 60 grados. 20

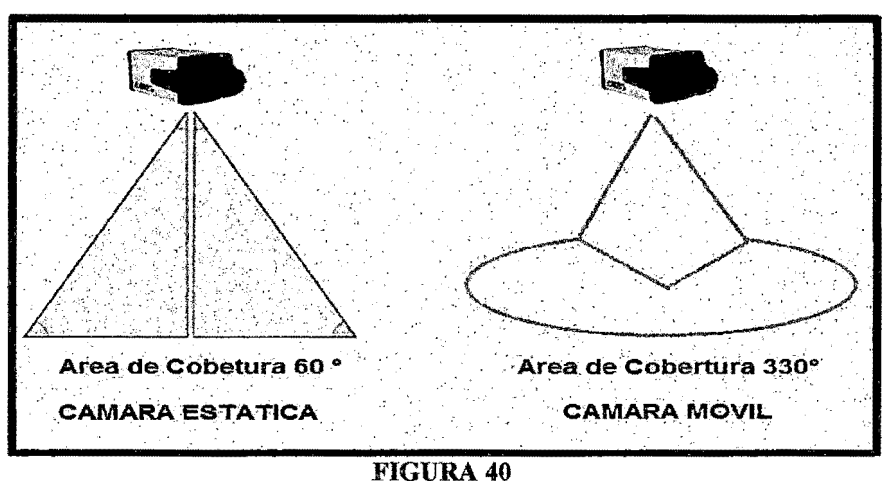

Ángulos de visión entre una cámara estática vs móvil

Es por esa razón que en nuestro sistema bidireccional de seguridad estamos utilizando una cámara con una base motorizada la cual permitirá abarcar una mayor área de observación reduciendo la cantidad de cámaras a utilizar.

<sup>20</sup>SECURAMENTE.

http://www.securamente.com/cctv-que-optica-necesito-para-mi-camara/. Articulo web. Consultada el 15 de Setiembre del 2013.

El sistema motorizado está compuesto por un motor paso a paso unipolar MNB modelo (PM35S-048) también conocidos como STEPPER, este tipo de motores se pueden conseguir nuevos o como es nuestro caso lo conseguimos de un viejo scanner.

Utilizamos un motor paso a paso unipolar ya que nos permite girar en un sentido u otro según como lo energicemos en cada movimiento (giro hacia la izquierda- giro hacia la derecha). Según el Datasheet del fabricante en este motor es de 7.5° por step, cuenta con 6 cables siendo denominado de 4 fases, 4 cables para cada una de las fases y 2 cables que son comunes para la alimentación.

Se comporta como un conversor digital-analógico (D/A) y puede ser gobernado por impulsos procedentes de sistemas lógicos en nuestro que lo hizo a través del puerto paralelo de la Computadora.

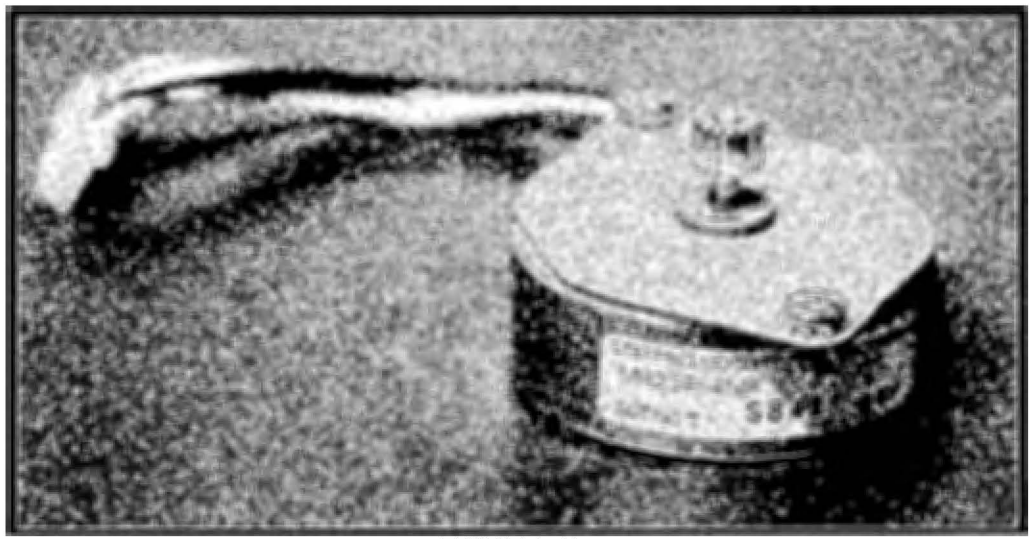

**FIGURA 41** Motor paso a paso unipolar de uso general (PAP)

Este Stepper será controlado a través del puerto paralelo de la pe, debemos acotar que nuestro sistema para ser accesible debe tratar de utilizar la menor cantidad de componentes, es por eso que aprovechando la computadora a la cual se conectaron la(s) cámara(s) web USB, se diseñó un circuito electrónico que iría conectado a dicho puerto.

El puerto paralelo trabajaba a 5V y a 20mA como máximo, por lo que no podíamos conectar el motor directamente, para ello utilizamos el circuito electrónico entre el motor y el puerto y que se encargó de aumentar la potencia de nuestro puerto paralelo.

Está basado en el integrado ULN2003, un driver Darlington de 7-bit, 500mA, entrada TTL npn, usamos un diodo Zener como medida de protección contra las inducciones que se producen en los bobinados, evitando así las fuertes corriente inversas generadas;

El zener es de 12V, 0.5W. Todo el circuito fue alimentado con una fuente de 12 volts 1 A lo cual proporcionara la potencia necesaria para hacer girar el motor paso a paso unipolar.

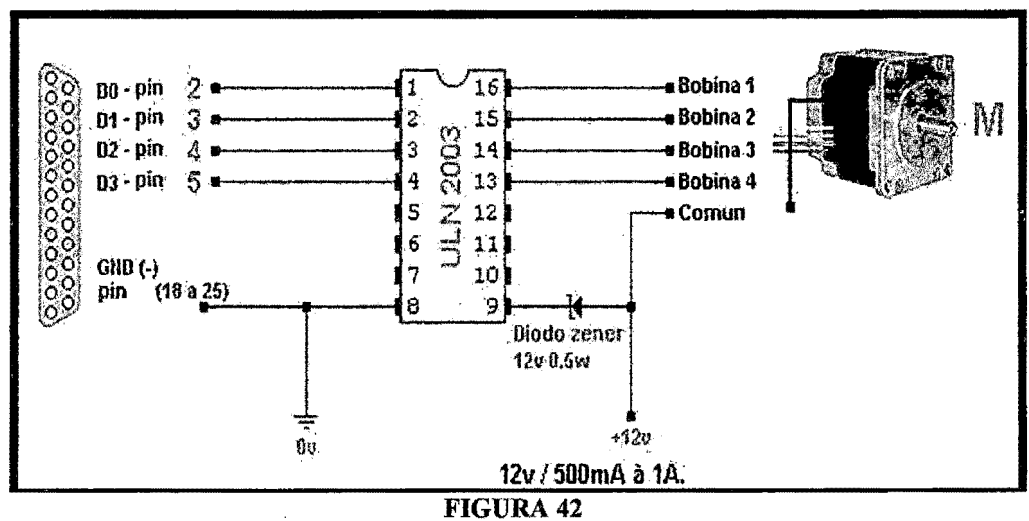

Circuito del motor paso a paso (PAP) para la cámara web

Los pines 2 al *5* de nuestro puerto paralelo sirvieron para el envío de los impulsos lógicos para energizar al motor en secuencia (Bobina 1, Bobina 2,

Bobina, 3 Bobina 4) podemos enviar 1 Byte cada vez a una velocidad de aproximadamente a 30 Kb/s, mucho más de lo que es capaz de girar un motor de estas características, lo cual tuvimos en cuenta al realizar la programación para frenar el envío de datos y evitar un mal funcionamiento de nuestro motor.

Para el monitoreo de eventos (ingreso o salida de personas) utilizamos 2 sensores LDR conectados al puerto Paralelo (Fin 12 y Fin 13) dichos sensores se activaran en orden siempre y cuando el flujo luminoso (en este caso el haz de luz proporcionado por 2 potentes diodos leds) sea interrumpido.

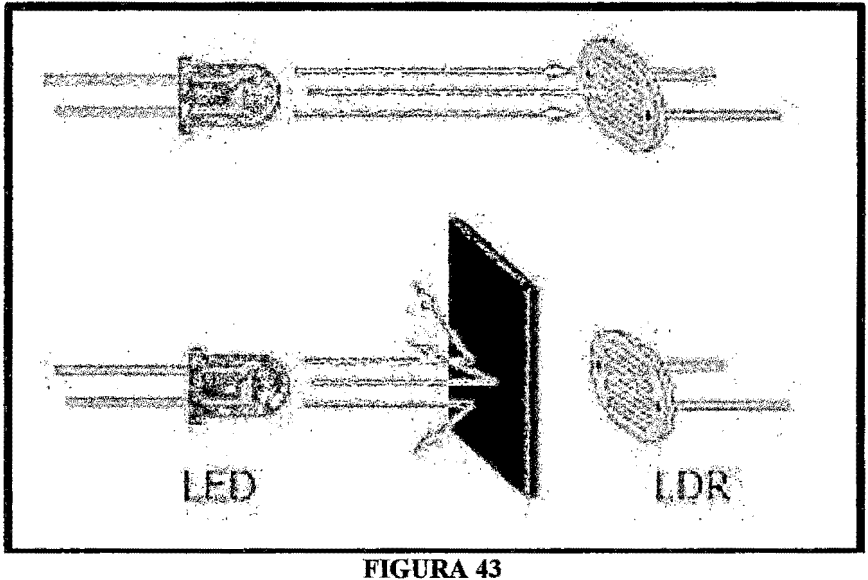

Funcionamiento de los LDR

Para poder utilizar el sistema en cualquier lugar es necesario realizar una placa impresa con los componentes de nuestro circuito soldados en él, esto nos permitirá evitar desperfectos durante el funcionamiento debido a golpes o caídas del mismo, en una sola placa incluimos tanto la etapa de los sensores como la etapa de potencia encargada del giro del motor por lo que trasladamos nuestro diseño final al impreso para su posterior elaboración.

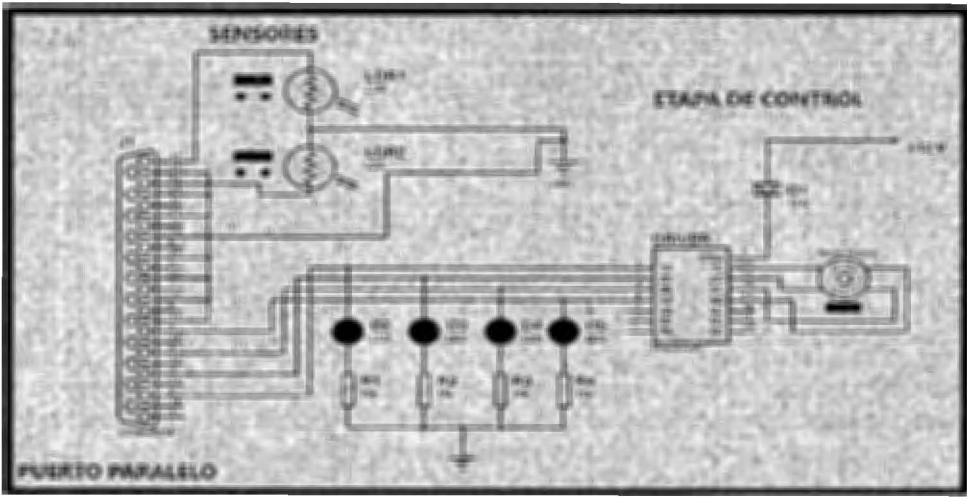

**FIGURA44**  Diagrama del circuito electrónico completo

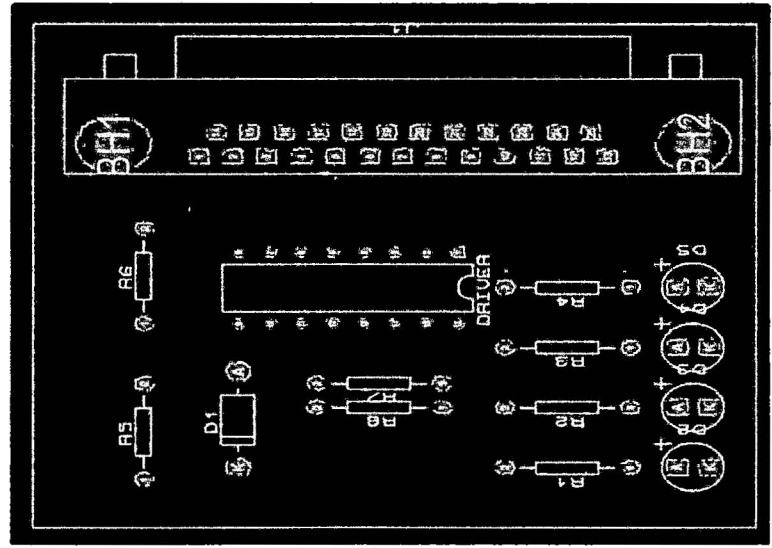

**FIGURA45**  Diseño del circuito electrónico completo para impresión

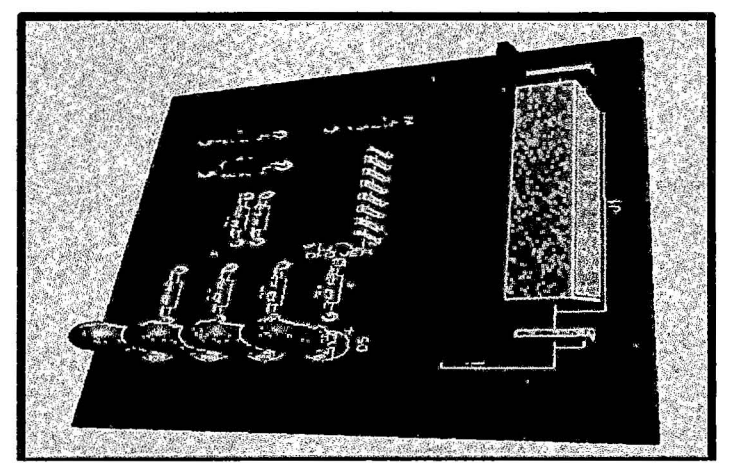

**FIGURA46**  Montaje del circuito electrónico

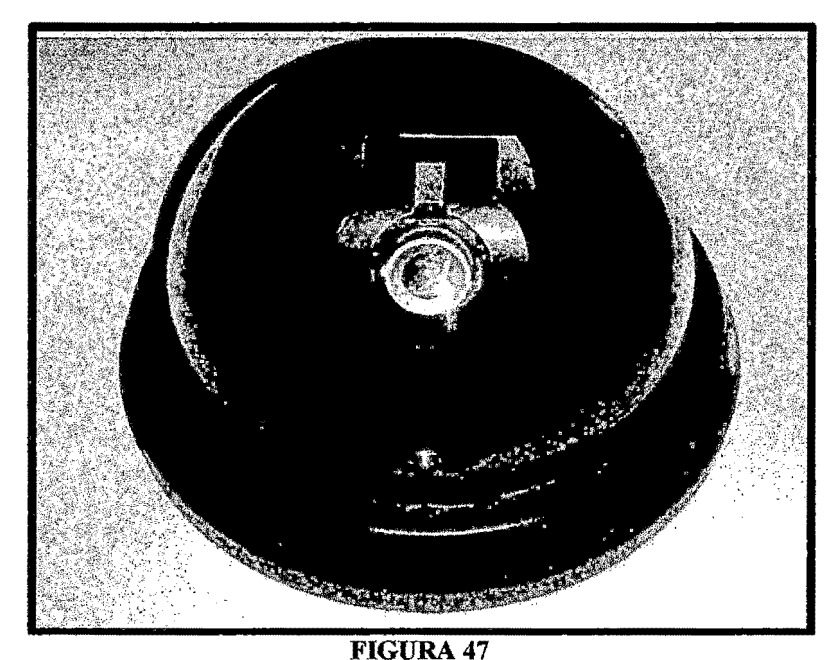

Cámara web y circuito electrónico integrados en un domo plástico para su protección.

### **4.2.2 Diseño del Software**

Nuestra Computadora llamada Servidor tiene instalado el sistema operativo Windows Xp, como sabemos la gran mayoría de computadoras en Lima cuentan con el sistema operativo Windows preinstalado, por su facilidad de uso y por su gran compatibilidad con el hardware y el software existente, y principalmente a su utilitario RDP (Conexión a Escritorio Remoto) incluido e integrado en todas las versiones de Windows desde el año 1995 hasta la fecha es que optamos por utilizarlo como Sistema Operativo para nuestro Sistema de Seguridad, no descartando en un futuro adecuar nuestro sistema para utilizarlo en otros sistemas operativos menos comerciales y/o de uso gratuito. Lo que se debe crear es un usuario con contraseña para poder luego acceder remotamente con ese usuario y contraseña usando RDP.

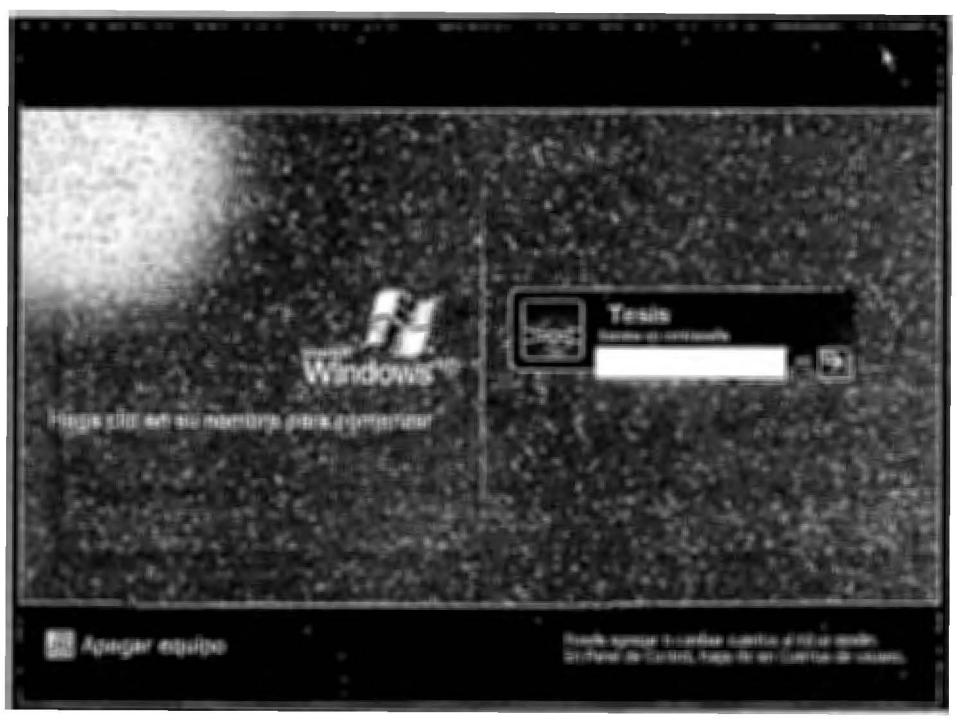

FIGURA 48 Usuario con contraseña en Windows Xp

La programación se realizó por etapas, lo primero que se realizo fue la programación para manejar el circuito electrónico a través del puerto paralelo, este consta de 2 programas integrados en mismo modulo: uno controla el giro del motor y el otro controla la señal recibida por los sensores LDR.

El programa se llama *Control.exe* fue desarrollado en Visual Basic, se escogió este lenguaje de programación principalmente porque permite proteger el código fuente de posibles intentos de copia, es muy común actualmente el uso de ingeniería inversa para tratar de descifrar el contenido de los programas hechos en lenguajes de programación modernos, con eso evitamos un uso no autorizado o ilegal de nuestro software de cara a una futura comercialización del mismo protegiendo nuestra propiedad intelectual. Al ejecutarlo se abre la interface que nos permite manejar el giro de la cámara web así como también visualizar el estado de los sensores instalados en la

puerta de la vivienda que vamos a resguardar con nuestro sistema de seguridad bidireccional.

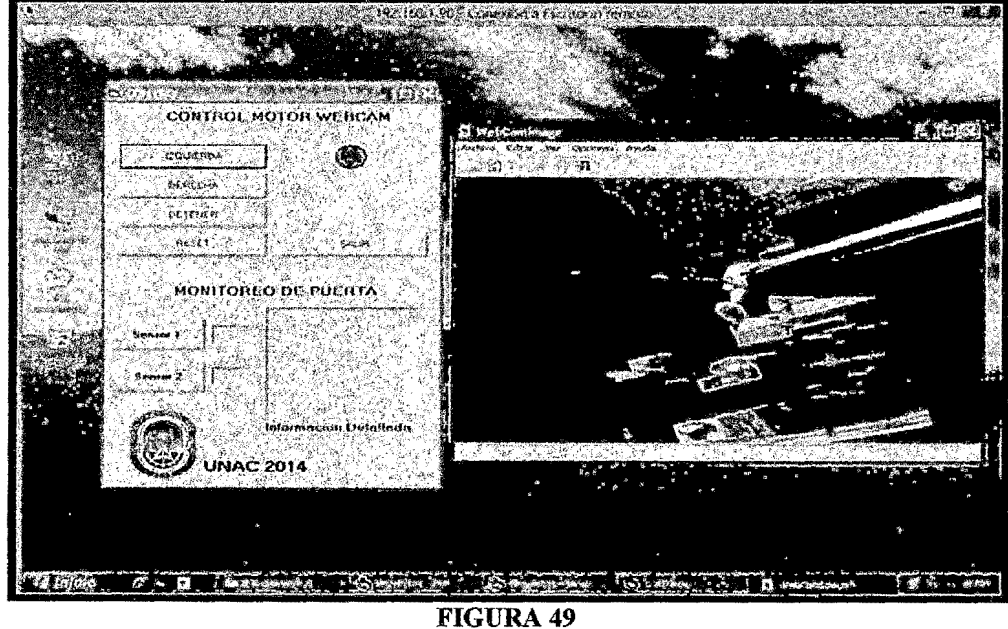

Captura de pantalla del sistema sobre Windows Xp

El módulo llamado CONTROL MOTOR WEBCAM será el encargado de mover la cámara web rotando alrededor de su eje en aproximadamente 180 grados consta de los controles llamados: *Izquierda, Derecha, Detener, Reset y Salir.* 

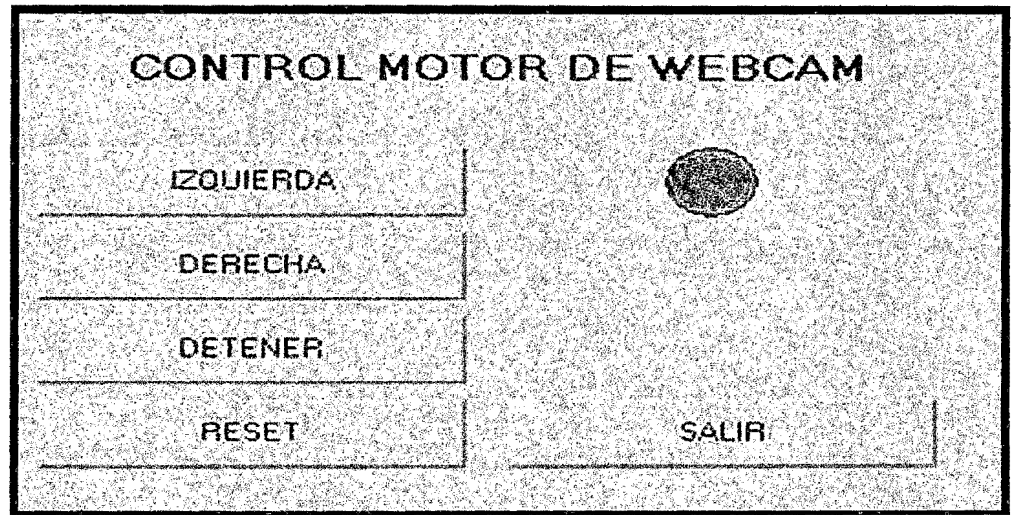

**FIGURA 50** Módulo control motor paso a paso (PAP)

Podemos controlar el Giro del Motor hacia la izquierda haciendo clic en el botón rotulado como IZQUIERDA, lo que hace la programación es mandar la secuencia:

*Timer1.Enabled* = *True Timer2.Enabled =Fa/se Out&H378, 1 Out&H378, 4 Out&H378, 2 Out&H378, 8* 

En ese momento el motor empezara a girar en sentido anti horario lentamente hasta que apretemos la tecla DETENER con lo cual el motor dejara de girar. Haciendo clic en el botón rotulado como DERECHA lo que hace la programación es mandar la secuencia:

*Timer1.Enabled =Fa/se Timer2.Enabled* = *True Out&H378, 8 Out&H378, 2 Out&H378, 4 Out&H378, 1* 

En ese momento el motor empezara a girar en sentido horario lentamente hasta que apretemos la tecla DETENER, con lo cual el motor deja de girar.

El botón DETENER realiza la siguiente acción:

*Timer1.Enabled =Fa/se* 

## *Timer2.Enabled* = *False*

El botón RESET nos permite liberar el Puerto Paralelo en caso de posibles bloqueos o errores del mismo lo que internamente hace es mandar

*Out&H378,* O

El botón rotulado SALIR realiza la siguiente acción:

*End* 

y sirve para salir y cerrar la aplicación.

El módulo llamado MONITOREO DE PUERTA un registro de eventos, en este caso el ingreso o salida de la puerta a través de sensores usando LDR los cuales también los tendremos conectados al puerto paralelo, esto nos permitirá tener un registro de los eventos acontecidos durante el monitoreo.

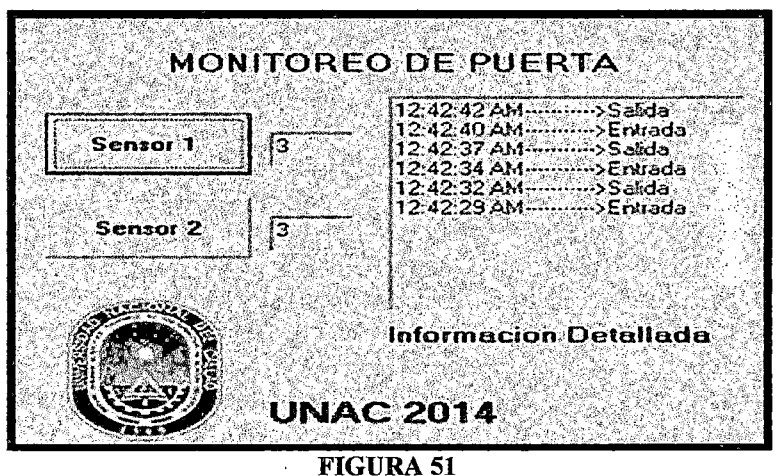

Módulo control de puerta

Tenemos el indicador de los sensores (Sensor  $1 -$ Sensor 2) en los cuales se cuentan las veces en la que los sensores han sido activados, luego en la ventana de información detallada tenemos registrado la hora a la que sucedió el evento así como la descripción del sensor que se activó.

*Private Sub Timer 1\_ TimerO* 

*variable= Portln(&H379) 'MsgBox variable*  If (variable And bit4y5) = bit4 Then *sensor] Endlf*  Jf *(variable And bit4y5)* = *bit5 Then sensor2 Endlf*  Jf *(variable And bit4y5)* = *O Then nosensor Endlf* 

La ventana que muestra lo que se está visualizando en la webcam es un software que permite grabar en formato A VI (video) o en formato JPG (foto) lo que se encuentra aconteciendo en ese momento en la webcam.

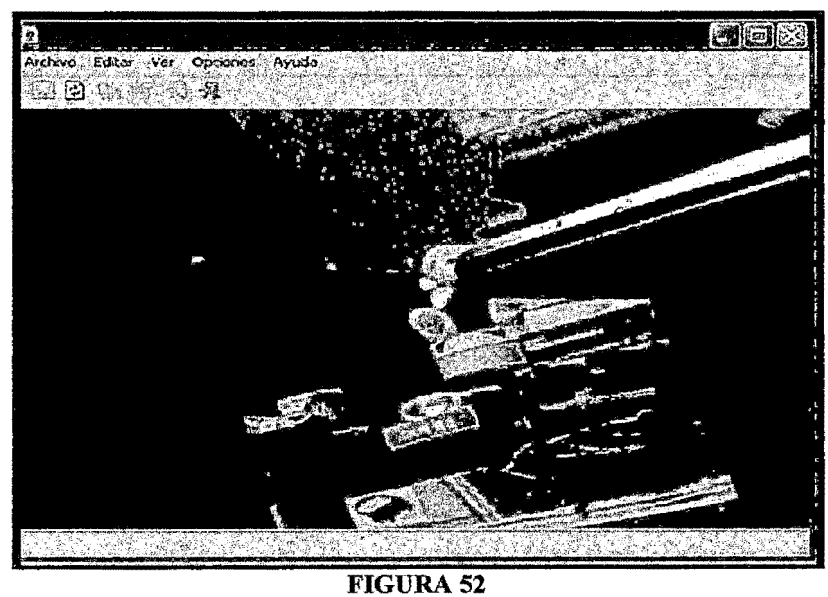

Módulo video tiempo real Streaming

Nos permite en el caso de las fotos JPG ponerle una descripción como fecha y hora tanto en el nombre del archivo como en la descripción incrustada (sello de agua) además podemos programar el intervalo entre captura y captura , esto permite utilizar el sistema aun así la computadora no disponga de mucho espacio disponible para almacenar la información.

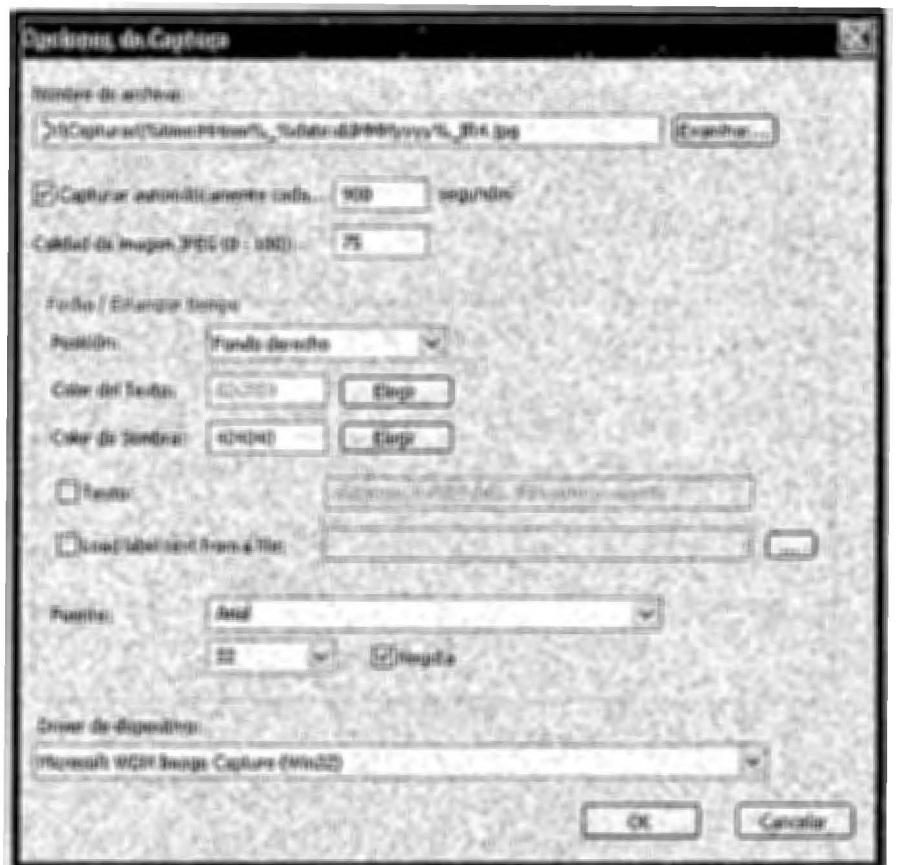

FIGURA 53 Configuración del formato y tiempo entre capturas

Las fotos tomadas se guardan en una carpeta llamada Capturas en este caso hemos configurado un intervalo de tiempo de 15 minutos entre imagen e imagen pero podemos configurarlo al tiempo que necesitemos variando la cantidad de segundos en el recuadro correspondiente.

La información de dicha carpeta es subida a una página web a través de una cuenta ftp previamente configurada, este proceso es programado para que se ejecute automáticamente cada 30 minutos utilizando el gestor de tareas incluido con el Windows Xp.

El gestor de tareas de Windows ejecuta un archivo .bat (subir\_wecam.bat), indicando la ruta de los archivos en la pe y la ruta de la cuenta ftp donde se alojaran estos archivos.

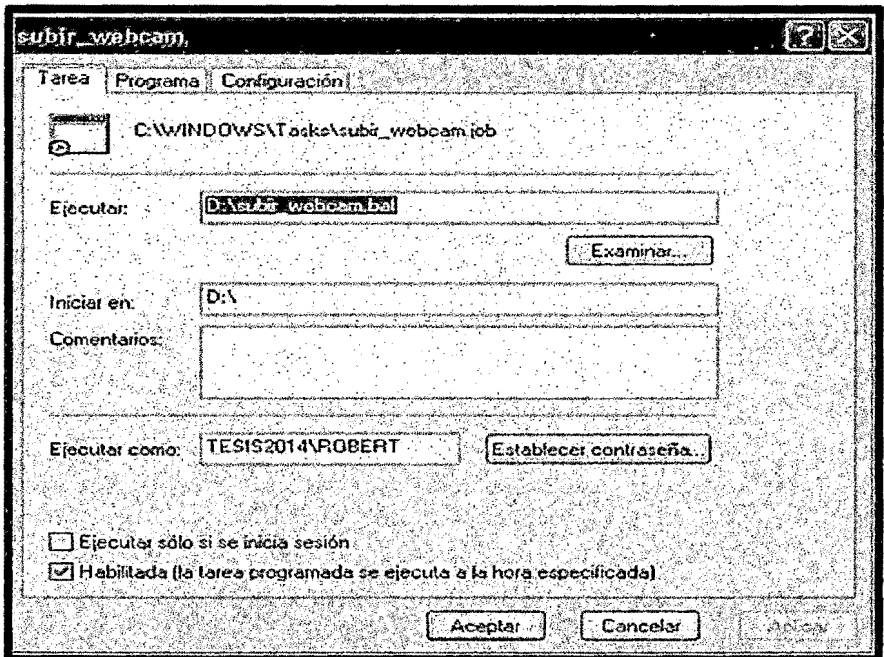

FIGURA 54 Configuración de la tarea programada

| Archivo Edición Formato Ver Ayuda            |
|----------------------------------------------|
| ftp -i -s:D:\SUBIR.txt digitalgroup.org      |
| digitalgroup                                 |
| M3g4tr0n                                     |
| $1cd$ D: $\text{Capturas}$                   |
| cd /demo/user/repsol/usr/imagenes/infrarojo/ |
| bin                                          |
| mput $*$ . jpg                               |
| del D:\Capturas\*.jpg                        |
| auit                                         |

FIGURA 55 Contenido del archivo subir\_ webcam.bat

El control de nuestro sistema bidireccional de tecnología móvil de banda ancha nos permitirá controlar el giro de la webcam así como observar lo que acontece en todo momento y desde cualquier lugar a través de una conexión remota para ello utilizamos una opción incorporada en el Windows XP.

En nuestra computadora con Windows Xp activamos la opción llamada **ESCRITORIO REMOTO** para permitir el manejo de la computadora de forma remota y poder controlar el teclado y el mouse de la misma

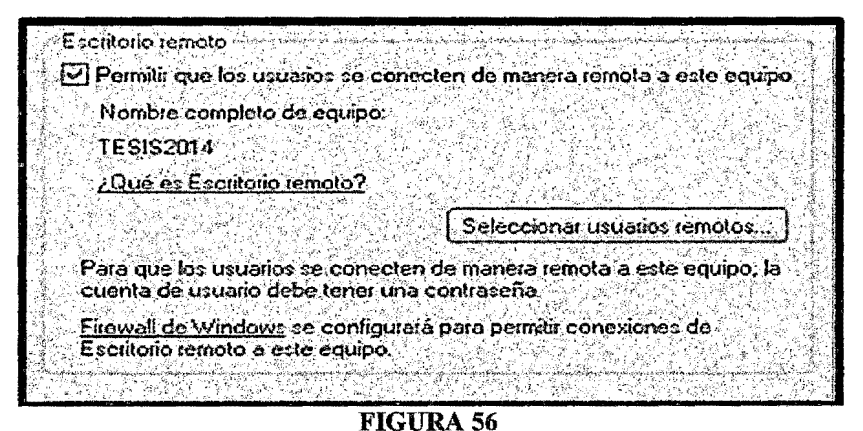

Activación de escritorio remoto en Windows XP

Tenemos que activar un IP FIJO virtual ya que la mayoría de los servicios de tecnología móvil de banda ancha trabajan con IP DINAMICO, esto significa que el IP no será siempre el mismo variando constantemente a lo largo del tiempo. Solicitar un servicio de IP FIJO es costoso y está fuera del alcance de la gran mayoría, por lo que recurriremos a una solución de DNS en direcciones IP dinámicas. La empresa DYNDNS es una compañía de Internet de los Estados Unidos de América ofrece este servicio desde hace varios años, ya registrados en su página web podremos utilizar nuestra cuenta, agregamos el nombre que no~ ha sido asignado *unac.dyndns.org* a nuestro ROUTER para que lo recuerde y podamos conectamos en cualquier momento

a nuestra computadora.

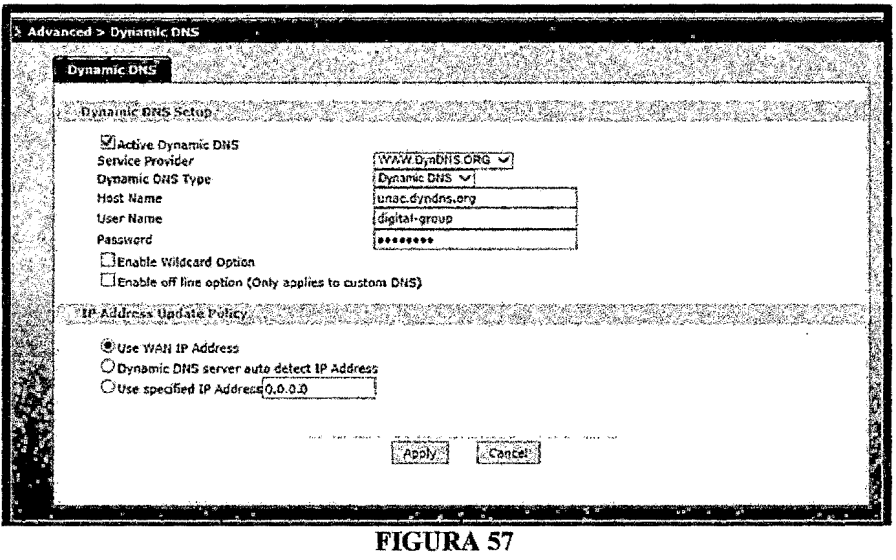

Configuración de Dyndns.Org en nuestro router

También debemos permitir el acceso remoto a nuestra computadora para ello tenemos que habilitar el puerto 3389 en nuestro Router y asociarlo al IP FIJO que tiene asignada nuestra computadora con Windows Xp en nuestra red interna.

| Service Name | <b>WWW</b>     |    | Server IP Address 0.0.0.0 | <b><i><u><i><u><b>DESCRIPTION AND ADDITIONS</b></u></i></u></i></b> | <b>South Artists Included</b> |   |
|--------------|----------------|----|---------------------------|---------------------------------------------------------------------|-------------------------------|---|
|              |                |    |                           |                                                                     |                               |   |
|              | Remote Desktop |    |                           | 192.168.1                                                           |                               |   |
|              | FTP            | 20 |                           | 192.165. 1.39                                                       | 冒                             | 憰 |

Permitir las conexiones remotas en el router

Una vez configurado ya podemos conectamos remotamente ya sea desde otra computadora o de nuestro dispositivo móvil preferido ya sea Celulares de cualquier marca (Samsung, Lg, Sony, Motorola, Htc, Lenovo, Apple, Blackberry) o Tablets y sin importar el sistema operativo que estemos usando en ellos (Android, lOS, BlackBerry, etc.).

Para entrar desde otra computadora ingresamos a la opción CONEXIÓN A ESCRITORIO REMOTO la cual está disponible en todas las versiones de Windows comerciales (Windows Xp, Windows Vista, Windows Seven y Windows 8).

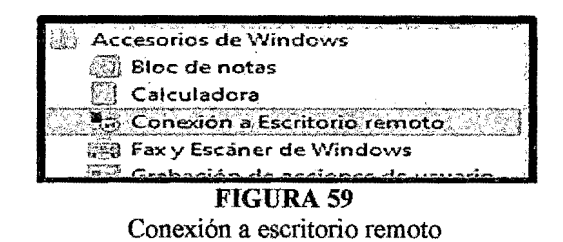

Colocar la dirección en este caso unac.dyndns.org, el usuario y la contraseña que posee nuestra Computadora con Windows XP.

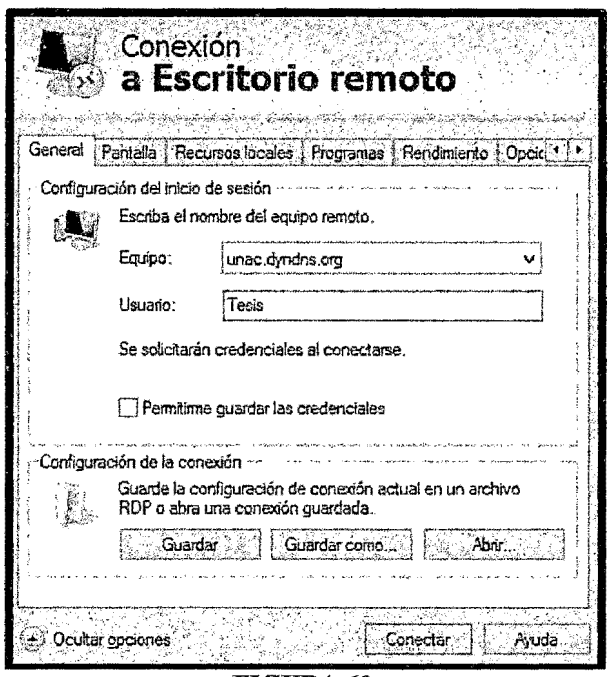

FIGURA 60 Configuración de escritorio remoto

Para ingresar desde nuestro celular o Tablet es necesario utilizar la aplicación gratuita **RD CLIENT** la cual descargamos desde la Google Play Store<sup>21</sup>, esta

<sup>21</sup>Google Play Store

aplicación nos servirá para conectarnos remotamente a la Computadora en la que tenemos instalado nuestro sistema de seguridad.

Una vez descargada la aplicación procedemos a instalarla y configurarla según se puede ver en las siguientes imágenes con los siguientes parámetros: Como nombre de la conexión (Conection name) colocamos cualquier nombre en este caso Tesis 2014 y como nombre de la PC (PC name) colocamos la dirección IP que tenemos asignada para esa pe en este caso *tesis.dyndns.org.*  En el apartado CREDENTIALS colocaremos el nombre y la contraseña que tenemos asignada en ese equipo en este caso User Name: Tesis y Password: 237109.

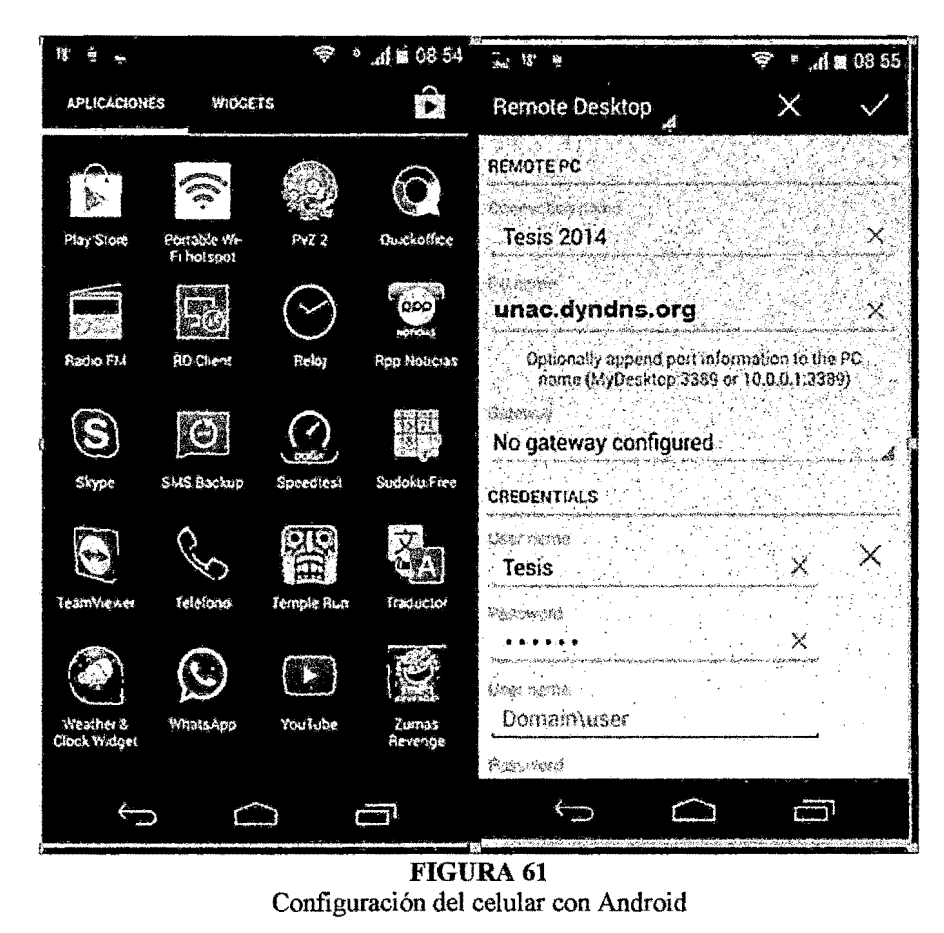

https://play.google.com/store/apps/details?id=com.microsoft.rdc.android&hl=es

Con estos datos ya salvados tendremos la configuración guardada y podremos entrar en cualquier momento solo ingresando a la aplicación.

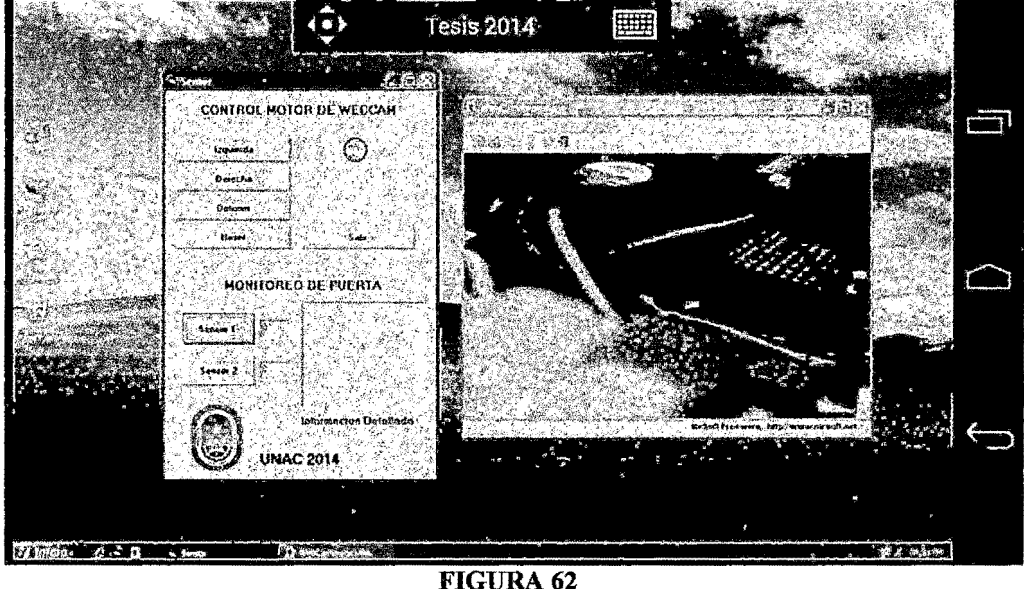

Aplicación ejecutándose en el celular con Android

Podemos revisar la historia de actividades, monitorear el Streaming de la cámara, así como girar la cámara, apagar el equipo o reiniciarlo remotamente ya sea el caso.

Nuestro sistema consta a su vez de un sistema de respaldo y visualización vía página web al cual podremos acceder digitando la dirección web previamente establecida:

http://www.digitalgroup.org/webcam.htm al ingresar nos pedirá un usuario y un password para proteger nuestra web de ingresos no autorizados, el sistema está hecho en Php y Mysql y se puede acceder tanto desde computadoras como de celulares o tablets, compatible con todos los sistemas operativos (Windows, IOS, Linux, Android, Windows Phone, BlackBerry, etc.)

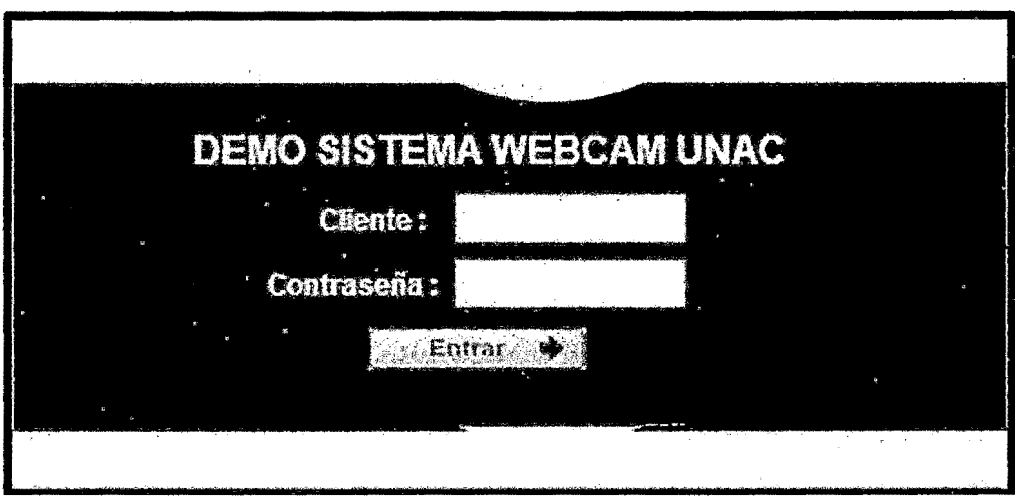

**FIGURA 63** Ingreso a la página web de vigilancia

El sistema puede mostrar en simultaneo 2 a más cámaras web previa configuración, las cuales estarán siendo actualizadas en tiempo real, según la programación establecida, este sistema es beneficioso porque nos permiten tener un respaldo histórico de la información generada por las cámaras web en este caso lo que tendremos es un banco de imágenes con fecha y hora desde el inicio, todo ello guardado con seguridad en el intemet el cual puede ser consultado en cualquier momento y desde cualquier lugar.

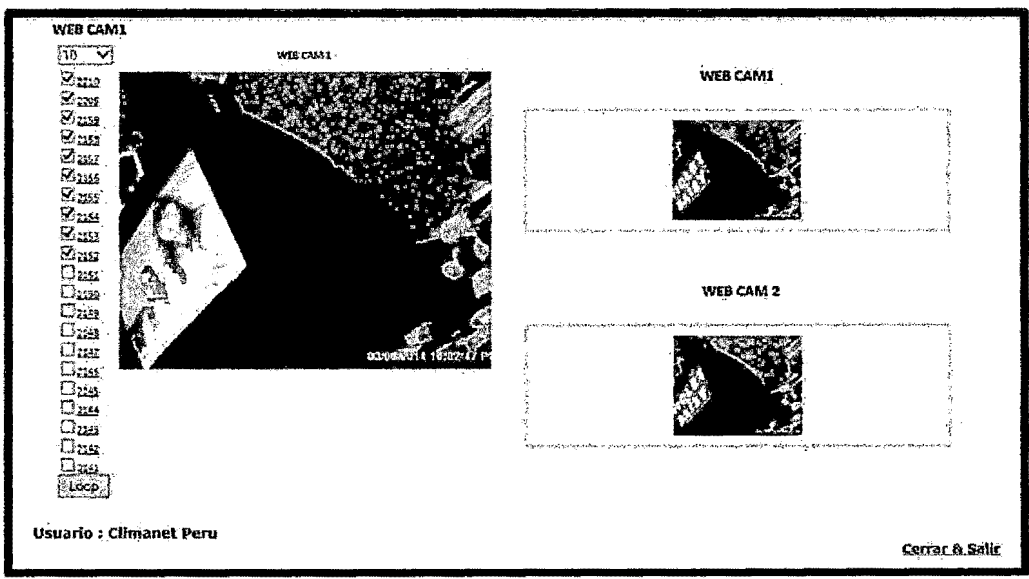

**FIGURA 64** Sistema en funcionamiento servidor

Además podemos hacer correr una animación con las imágenes generadas permitiéndonos tener una mejor idea de lo que ha estado ocurriendo y que ha sido registrado por las cámaras web hasta ese momento.

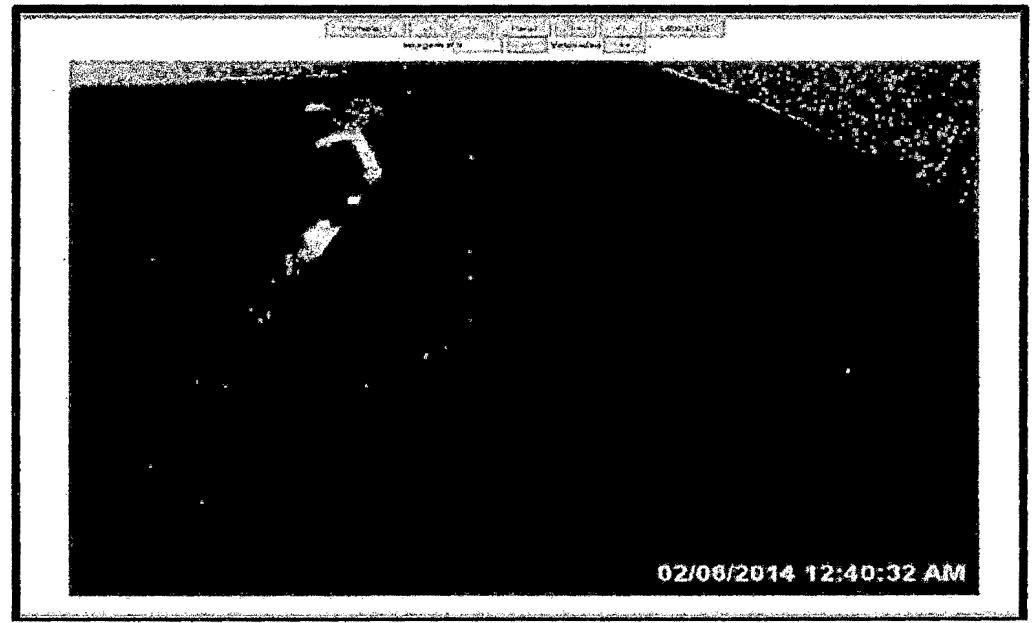

FIGURA<sub>65</sub> Visualización cámara 1 en secuencia

## 4.3 **Población y Muestra**

La población que abarca esta investigación se circunscribe a la provincia de Lima y Callao así como el departamento de lea se tomaron por poseer mejor infraestructura en cuanto se refiere a tecnología de Banda Ancha y tambien por sus altos indices delictivos.

En total se realizaron 50 encuestas las cuales se distribuyeron dela siguiente manera:

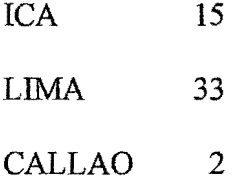

#### **4.4 Técnicas de instrumentos de recolección de datos**

Analizamos información de diferentes medios e hicimos sondeos entre la población de la ciudad de Lima para sustentar nuestra hipótesis con respecto a la percepción de la población frente a la inseguridad ciudadana y los sistemas de video vigilancia para combatirla.

## **4.5 Procedimiento de recolección de datos**

Se procedió a realizar una encuesta a 50 personas en diferentes distritos de la ciudad de Lima e lea, tanto hombres y mujeres entre 17 y 50 años para tener una apreciación más directa sobre la problemática de la inseguridad ciudadana y para tener una idea de que tan informada esta la población acerca del uso y propuestas comerciales acerca de sistemas de seguridad para video vigilancia

El modelo de la encuesta se aprecia en la siguiente tabla: (véase la TABLA 7 pág. 101).

Se consideraron las siguientes preguntas:

l. ¿Considera Ud. la inseguridad ciudadana un problema grave actualmente?

2. ¿Considera Ud. que el Estado no actúa con firmeza contra la inseguridad ciudadana?

3. ¿Considera Ud. que los sistemas electrónicos de video vigilancia (cámaras y alarmas) son efectivos en la lucha contra la delincuencia?

4. ¿Tiene Ud. algún sistema de seguridad (cámaras, alarmas, cercos eléctricos, etc.) instalado en su domicilio?

5. ¿Conoce Ud. de empresas que brinden servicios de seguridad electrónica (instalación de cámaras, alarmas, etc.)?

100

6. ¿Considera que lo sistemas de seguridad electrónicos son costosos?

7. ¿Desearía Ud. contar en su domicilio con un sistema de seguridad electrónico efectivo y de bajo costo?

La encuesta fue anónima y fue realizada el año 2013.

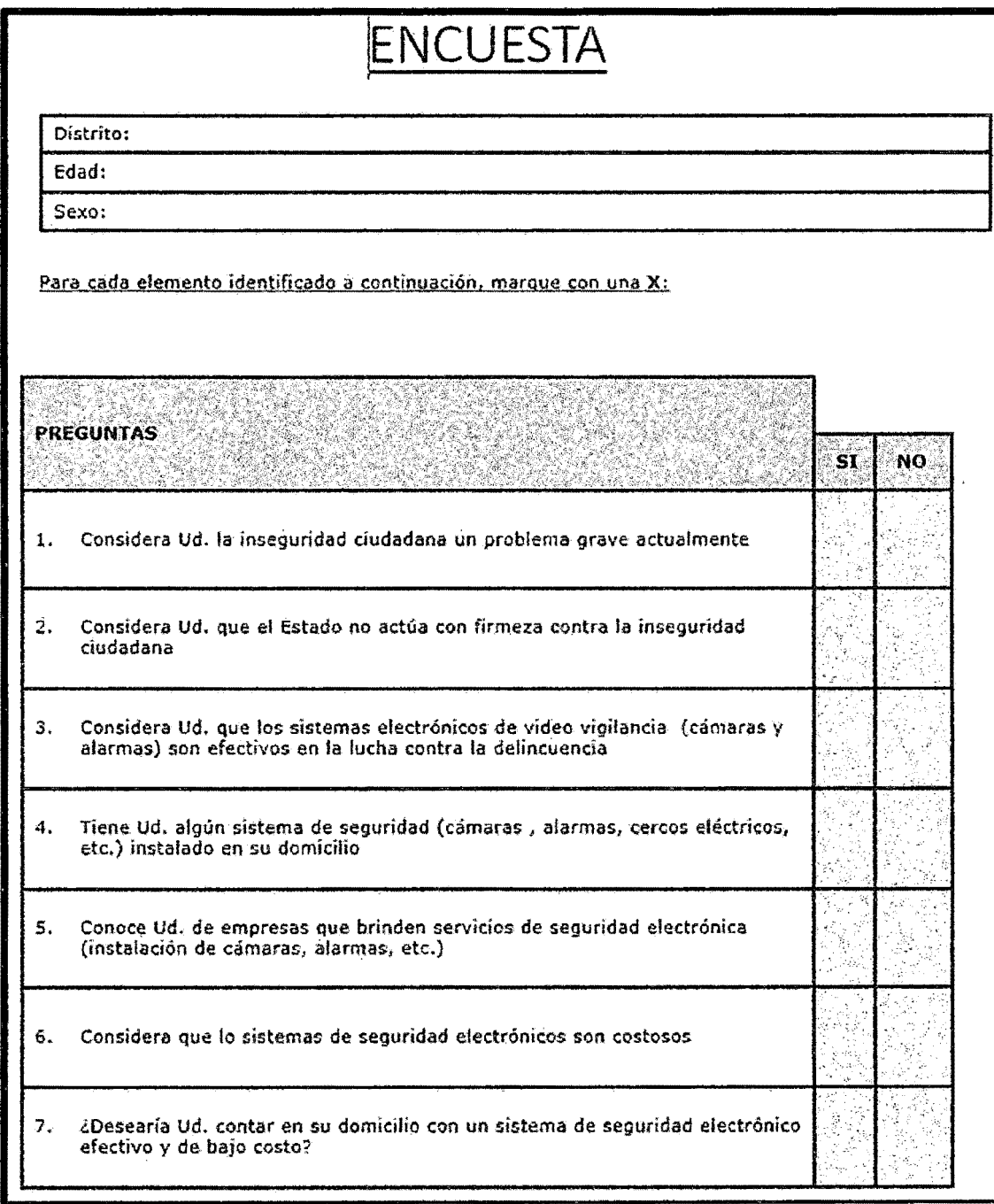

TABLA 7 Modelo de encuesta

## 4.6 Procesamiento estadístico y análisis de datos

Luego se procedió a analizar los datos de las 50 encuestas realizadas, obteniéndose los siguientes resultados:

| and from Francisco Control and State<br>the second complete service of the control of the control of the control of the control of | S. | NO |
|----------------------------------------------------------------------------------------------------|----|----|
| <b>PREGUNTA 1</b>                                                                                                    | 49 |    |
| <b>PREGUNTA 2</b>                                                                                                    |    |    |
| <b>PREGUNTA 3</b>                                                                                                    |    | 16 |
| <b>PREGUNTA 4</b>                                                                                                    |    |    |
| <b>PREGUNTA 5</b>                                                                                                    | 14 | 36 |
| <b>PREGUNTA 6</b>                                                                                                    |    |    |
| <b>PREGUNTA 7</b>                                                                                                    | 50 |    |

TABLA<sub>8</sub> Resultados de la encuesta

Prácticamente el total de los encuestados consideran que si hay tma problemática respecto a la inseguridad ciudadana, así mismo el total de encuestados estaba a favor de la implementación de un sistema de seguridad electrónico de bajo costo para poder instalarlo en su domicilio.

La gran mayoría consideraba que los sistemas de seguridad electrónicos ofrecidos comercialmente son muy costosos y están fuera del alcance de sus bolsillos.

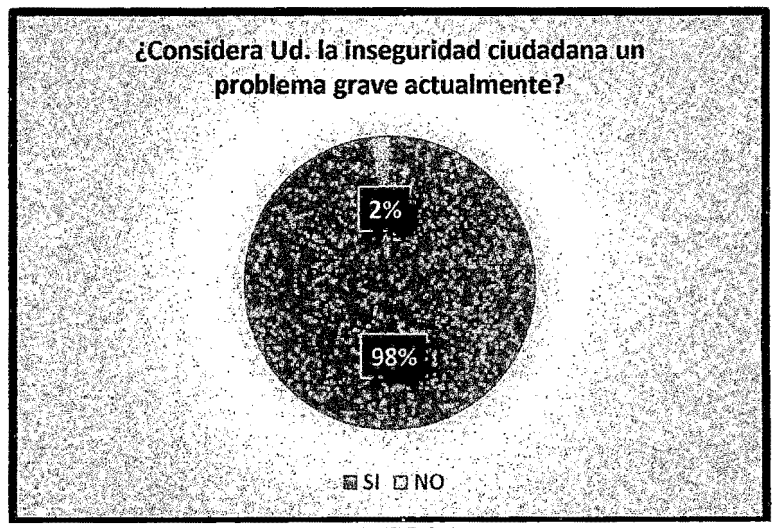

**GRAFICO 3** Grafico estadístico de pregunta 1

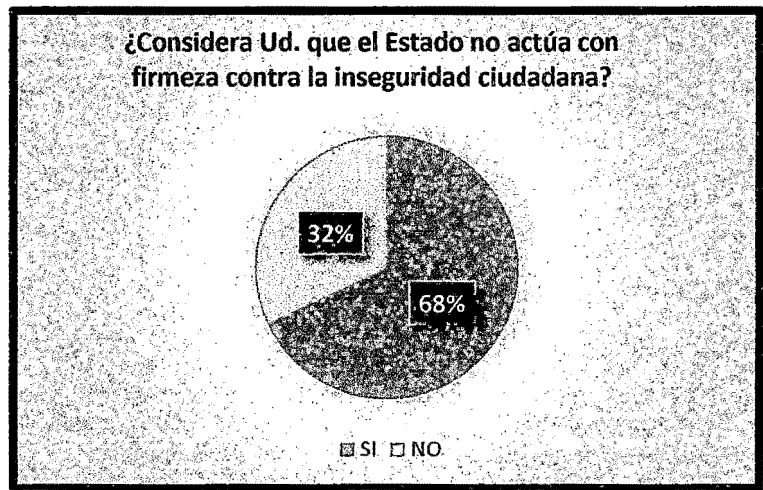

GRAFICO 4 Grafico estadístico de pregunta 2

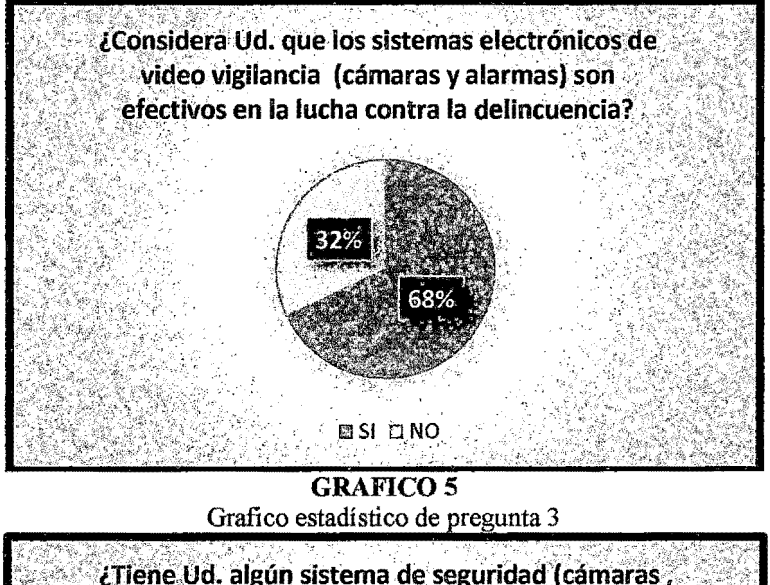

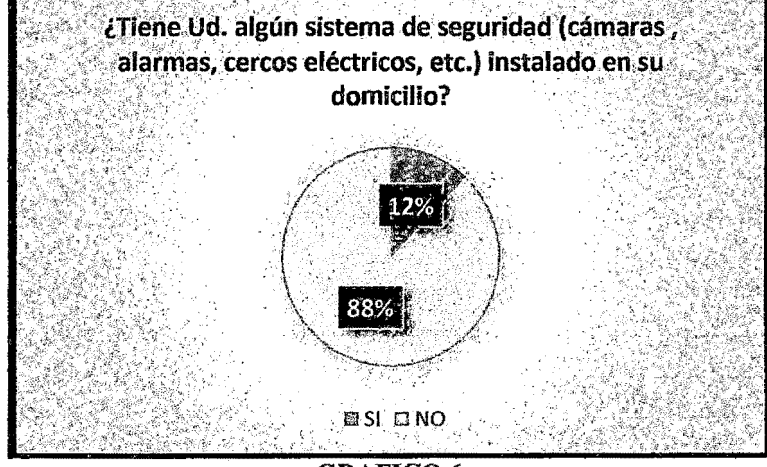

GRAFICO 6 Grafico estadístico de pregunta 4

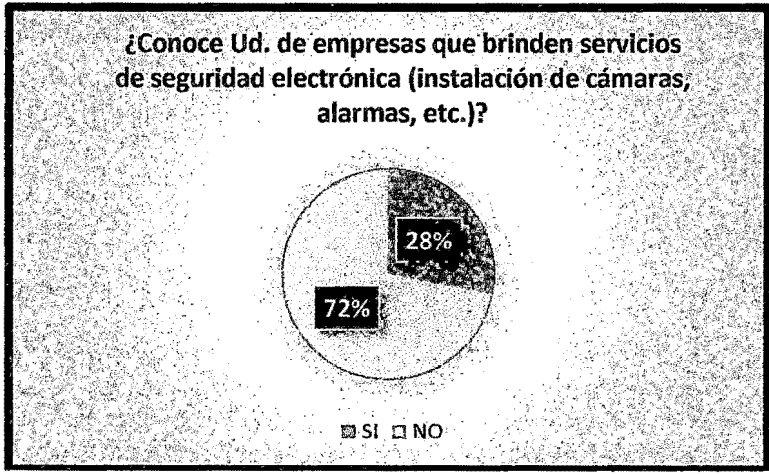

**GRAFICO 7** Grafico estadístico de pregunta 5

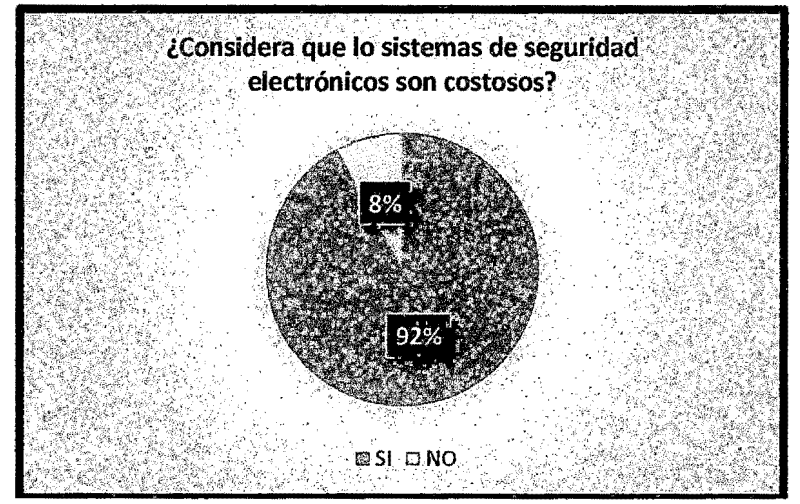

GRAFIC08 Grafico estadístico de pregunta 6

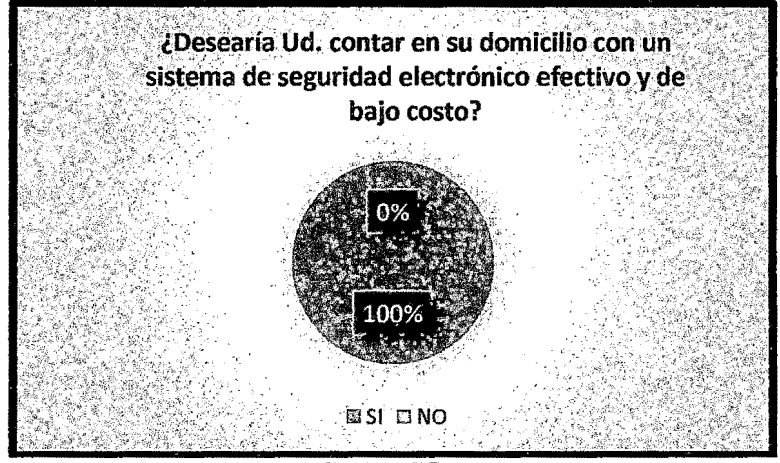

GRAFICO 9 Grafico estadístico de pregunta 7
#### **4. 7 Estudio de Mercado**

Se hizo un estudio de mercado para ver la viabilidad de un sistema de seguridad bidireccional utilizando la tecnología móvil de banda ancha de bajo costo, basándonos en 3 puntos fundamentales:

#### **4.7.1 Análisis de la Competencia**

El mercado de Sistemas de Seguridad es muy variado como hemos podido constatar luego del estudio de campo que realizamos, y nos encontramos con un abanico de posibilidades, los hemos categorizado y distribuidos en 2 grandes grupos:

Los que ofrecen sistemas de seguridad integrados (hardware y software) en calidad de alquiler-venta por un periodo de tiempo predeterminado.

Los que venden e instalan los equipos de seguridad.

El común denominador en ambos es el precio, son soluciones con costos elevados tanto en la modalidad alquiler como en la modalidad de venta que están fuera del alcance de la mayoría de ciudadanos.

Es en ese sentido que encontramos un nicho en un mercado emergente en sistemas de seguridad, donde la relación calidad-precio de nuestro sistema pueda competir ofreciendo un servicio con prestaciones similares a un bajo costo.

#### **4.7.2 Análisis de Consumidores**

Se realizaron sondeos en la población utilizando la encuesta (véase tabla  $N^{\circ}$  7 de la página 101) como medio para obtener un perfil del ciudadano promedio de a pie, y su sentir con respecto a la inseguridad ciudadana y los sistemas de seguridad, obteniéndose respuestas positivas con respecto a sistemas de seguridad electrónicos de bajo costo pero que sean efectivos. (Véase gráfico N° 9 de la página 104)

#### **4.** 7.3 **Estrategia**

La estrategia debe basarse en lo siguiente:

Liderazgo en costo: Consiste en mantenerse en los primeros lugares de la lista a nivel competitivo a través de aventajar a la competencia en materia de costos.

Diferenciación:

Consiste en crear un valor agregado sobre el producto ofrecido para que este sea percibido en el mercado como único: diseño, imagen, atención a clientes, entrega e instalación a domicilio y servicio de soporte post-venta 24/7.

Nuestro Sistema de Seguridad Bidireccional utilizando la tecnología móvil de banda ancha, está compuesto por hardware y software.

Lo que se ofrecería al público es un "Kit de seguridad" listo para instalar que está detallado de la siguiente manera:

#### **El Hardware compuesto por:**

- El Sistema de control Motorizado para mover 180 ° sobre su eje la cámara web vía puerto paralelo.
- El sistema de sensores para detección de eventos (Sensores LDR, sensores de movimiento, sensores de presión, sensores de ruido, sensores de humo, etc.)

#### El Software compuesto por:

- El Sistema de Control desarrollado en Visual Basic para el Control de giro de las cámaras web y el sistema de monitoreo de eventos.
- El sistema desarrollado en Php y Mysql para la visualización de las cámaras web vía navegador, así como del sistema de backup.
- El servicio de dominio y hosting para alojar el sistema en Php y Mysql.
- El servicio de soluciones de DNS en direcciones IP dinámicas

#### 4.8 Estudio Técnico

#### 4.8.1 Tamaño

El sistema para alojar la cámara web estaría compuesto por 2 piezas la base motorizada de plástico PVC y un domo acrílico de protección acoplado a la base. En este diagrama nos muestra las medidas, las cuales están en cm.

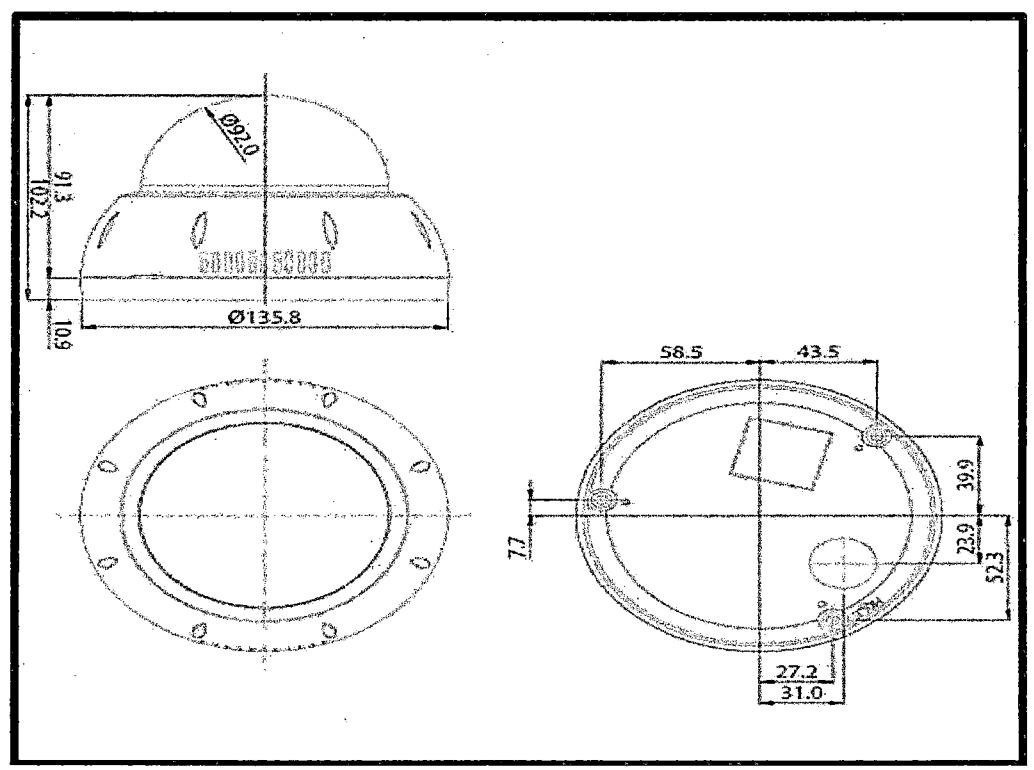

FIGURA 66 Diagrama diseño medidas domo acrílico y base motorizada

Podemos indicar que en cuanto a materiales e insumos para la fabricación del sistema de control motorizado contamos en el País con gran cantidad de Empresas y Distribuidoras especializadas en la venta al por mayor y menos de dichos materiales e insumos.

Nuestro producto es escalable y puede adecuarse a los requerimientos del mercado basándose en el principio de la oferta y la demanda.

Dentro de la base motorizada estaría la placa impresa PCB con los componentes soldados a ella y el cable de conexión al puerto paralelo.

#### 4.8.2 Proceso Técnico

Lo definimos como un conjunto de acciones, tareas y técnicas que se llevan de forma secuencial en un tiempo y espacio determinado para transformar los insumos en productos o servicios

Bajo la premisa de fabricar y tener listo 30 Kits mensuales detallamos los pasos

En forma secuencial para la fabricación de los mismos:

- Compra de los componentes e insumos para el armado de los Kits
- Diseño y fabricación de la base plástica pvc y el domo plástico acrílico
- Diseño y fabricación de las placas impresas
- Montaje de los componentes en las placas impresas
- Soldado de los componentes en la placa impresa
- Fijación de los Componentes (placa impresa y motor paso a paso) en la Base Motorizada plástica.
- Instalación del conector DB25 y su cableado a la Base Motorizada
- Pruebas de los Kits de Seguridad ya armados.
- Embalaje del Kit de seguridad para su distribución.

En esta primera etapa requerimos del siguiente equipamiento técnico y logístico para llevar adelante nuestro emprendimiento para la fabricación y ensamblaje de los primeros 360 Kits de Seguridad.

Se encuentran distribuidos de la siguiente manera:

• **Logística** 

a) Alquiler de local para el funcionamiento del local para la fabricación y ensamblaje de los Kit de Seguridad

- b) Gastos de la Constitución de la Empresa
- e) Gastos por la asesoría Contable
- d) Gastos por servicio de Agua, Luz, Teléfono, Internet, etc.
- e) Gastos por compra de Dominio Web
- f) Gastos por compra de Cuenta DYNDNS
- g) Gastos por sueldos del personal de la Empresa
- h) Gastos por Publicidad y Marketing
- **Equipos e Insumos para el Taller**
- a) Compra de 2 Osciloscopios
- b) Compra de 2 Computadoras i3
- e) Compra de 1 impresora Laser
- d) Compra de 1 Impresora de Inyección de Tinta a Colores
- e) Compra de una Impresora 3D para diseño de nuevos prototipos
- f) Compra de 3 Taladros profesionales para circuitos impresos

g) Compra de 3 Pistolas de soldar profesionales

h) Compra de 1 Equipo para Fabricación de Placas Impresas

i) Compra de 6 Multímetros digitales

j) Compra de Insumos para la fabricación de los 360 Kits de Seguridad

El costo de fabricación de cada Kit de Seguridad está en el orden de los 50 soles con un precio de venta en 250 soles incluido IGV.

#### **4.8.3 Localización**

La localización óptima de un proyecto es la que contribuye en mayor medida a que se logre la mayor tasa de rentabilidad sobre el capital al obtener el costo unitario mínimo.

El objetivo general de este punto es, llegar a determinar el sitio donde se instalará la empresa.

En la localización óptima del proyecto se encuentran dos aspectos:

- La Macro localización (ubicación del mercado de consumo; las fuentes de materias primas y la mano de obra disponible)
- La Micro localización (cercanía con el mercado consumidor, infraestructura y servicios $)^{22}$

Bajo esta premisa es que decidimos utilizar un pequeño local como centro base de operaciones ubicado en un distrito de la ciudad de Lima de preferencia ubicado en la periferia por ser más bajo el costo del alquiler.

<sup>22</sup>EL ESTUDIO TECNICO

http://www.ucipfg.com/Capitulo\_del\_Estudio\_Tecnico.pdf.

#### 4.8.4 Obra Física

Las inversiones en obras fisicas incluyen desde la construcción o remodelación de edificios, oficinas o salas de venta, hasta la construcción de caminos, cercos o estacionamientos.

En esta primera etapa solo se alquilara un local por lo que no habrá inversión en obras fisicas.

#### 4.9 Estudio Económico- Financiero

#### 4.9.1 Inversión

En esta primera etapa requerimos hacer una inversión de 50 000 nuevos soles con un retomo de la inversión en 1 año.

La inversión la descomponemos en los siguientes conceptos

- Gastos Administrativos y de Logística *SI.* 12000
- Gastos en Equipos e Insumos para la Construcción de los Kits de Seguridad *SI.* 28000
- Gastos Varios *SI.* 10000

#### 4.9.2 Análisis y Proyecciones Financieras

El porcentaje del margen medio de contribución al beneficio o margen bruto del negocio, se entiende como la diferencia entre los ingresos por ventas y los costes variables en los que se incurren en la realización de dichas ventas. El margen de contribución medio considerado para el proyecto asciende a 80 %. Es decir, consideramos que de cada S/. 100 de ingresos que se generen en el desarrollo de la actividad, se obtendrán S/. 180 de margen, con los cuales se habrán de cubrir el resto de gastos en los cuales incurriremos en el desarrollo de la actividad (costes fijos o de estructura) para una vez cubiertos estos, empezar a obtener beneficio.

Consideraremos gastos financieros al pago de los intereses del préstamo bancario.

#### 4.9.2 VAN y TIR

La TIR, es la tasa de descuento que hace el VPN igual a O, también se le conoce como la tasa de rentabilidad promedio anual que el proyecto paga a los inversionistas por invertir sus fondos allí.

Esa tasa de rentabilidad, se debe comparar contra lo que se desea ganar como mínimo: el W ACC si se utiliza el FCL, o el COK si es el FCA.

Podemos ver los valores que nos da para el Van y el TIR (véase figura 68).

| <b>VAN</b> |               |            |          |                                      |  |  |
|------------|---------------|------------|----------|--------------------------------------|--|--|
|            |               |            | decisión | razó n-                              |  |  |
| <b>VAN</b> | $\Rightarrow$ | 0          | aceptar  | crea valor                           |  |  |
| <b>VAN</b> | $=$           | 0          | aceptar  | rinde lo esperado                    |  |  |
| VAN        | ⋖             | 0          | rechazar | destruye valor                       |  |  |
|            |               |            |          |                                      |  |  |
|            | <b>TIR</b>    |            |          |                                      |  |  |
|            |               |            | decisión | razón                                |  |  |
|            |               | tasa de    |          |                                      |  |  |
| <b>TIR</b> | $\Rightarrow$ | des cuento | aceptar  | crea valor                           |  |  |
|            |               | tas a de   |          |                                      |  |  |
| <b>TIR</b> | ₩             | des cuento | aceptar  | rinde lo esperado                    |  |  |
|            |               | tasa de    |          |                                      |  |  |
| <b>TIR</b> | $\leq$        |            |          | des cuento trechazar des truye valor |  |  |
|            |               |            |          |                                      |  |  |

TABLA<sub>9</sub> Tabla de valores para el VAN y el TIR

Lo cual me dice, que el proyecto ha pedido S/. 100 (al ser un FCL no importa a quién) y ha entregado, en efectivo, S/. 180 por cada año.

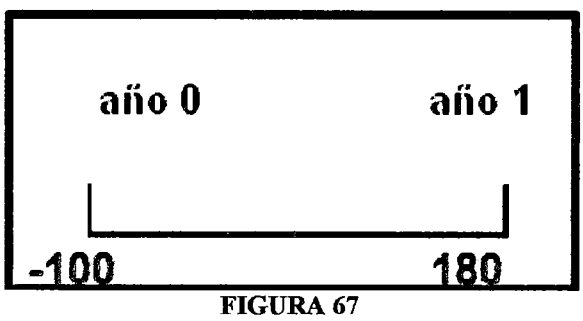

FLC de nuestro proyecto de inversión

WACC de este proyecto es de 9.50%; lo que significa, que esta es la valla mínima que el proyecto debe superar para crear valor.

Con estos datos podemos hacer nuestra ecuación para calcular el TIR y la tasa de descuento, como sabemos que el TIR desde el punto de vista matemático es el que hace al VPN tender a O entonces nos queda:

$$
-100 + \frac{180}{(1+TIR)^1} = 0
$$

La cual nos va servir de Fórmula para calcular nuestro TIR.

Encontramos que el TIR es igual a 135 para que nuestra ecuación tienda a Cero lo que significa que nuestro proyecto entrega una rentabilidad de 135%. Nuestro proyecto cumple con las expectativas de rentabilidad y por tanto podría ser aceptado.

#### **4.9.3 Relación Costo - Beneficio**

La relación Beneficio/Costo es el cociente de dividir el valor actualizado de los beneficios del proyecto (ingresos) entre el valor actualizado de los costos (egresos) a una tasa de actualización igual a la tasa de rendimiento mínima aceptable (TREMA), a menudo también conocida como tasa de actualización o tasa de evaluación.

Los beneficios actualizados son todos los ingresos actualizados del proyecto, aquí tienen que ser considerados desde ventas hasta recuperaciones y todo tipo de "entradas" de dinero; y los costos actualizados son todos los egresos actualizados o "salidas" del proyecto desde costos de operación, inversiones, pago de impuestos, depreciaciones, pagos de créditos, intereses, etc. de cada uno de los afios del proyecto.

Dividimos la suma de los beneficios actualizados de todos los años entre la suma de los costos actualizados de todos los años del proyecto.

De acuerdo con este criterio, la inversión en un proyecto productivo es aceptable si el valor de la Relación Beneficio/Costo es mayor o igual que 1.0.

Al obtener un valor igual a 1.0 significa que la inversión inicial se recuperó satisfactoriamente después de haber sido evaluado a una tasa determinada, y quiere decir que el proyecto es viable, si es menor a 1 no presenta rentabilidad, ya que la inversión del proyecto jamás se pudo recuperar en el periodo establecido evaluado a una tasa determinada.

En cambio si el proyecto es mayor a 1.0 significa que además de recuperar la inversión y haber cubierto la tasa de rendimiento se obtuvo una ganancia extra, un excedente en dinero después de cierto tiempo del proyecto.

En nuestro proyecto de inversión se obtuvo R  $B/C = 1.8$  Soles lo que significa que por cada Sol invertido, dicho Sol fue recuperado y además se obtuvo una ganancia extra de 0.8 Soles.

114

#### **4.10 Estudio de la Organización Administrativa**

Permite defmir una estructura formal e intencional que hace posible que los miembros de una empresa, sepan qué y cómo va a realizar sus tareas, cuál es su nivel de autoridad y responsabilidad en la consecución de los objetivos. Tal y como se muestra el siguiente organigrama.

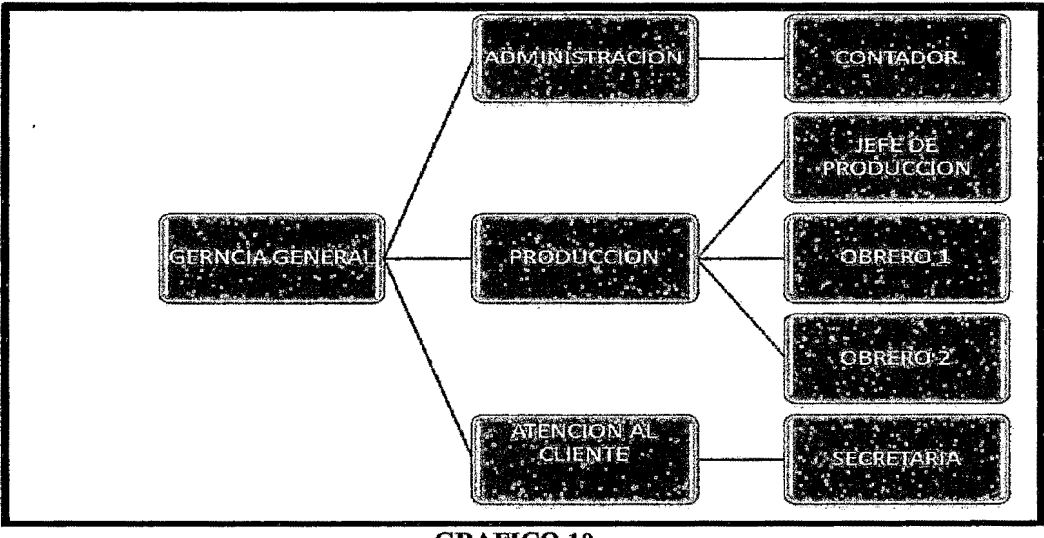

**GRAFICO 10** Organización administrativa

Nuestro organigrama se basa en una estructura con funciones específicas por área contando con un área de gerencia la cual está en constante coordinación con el área administrativa, el área de producción y el área de atención al cliente y es la encargada de la toma de decisiones para lo cual se apoya en la información que le proporcionan las áreas bajo su cargo.

El área de producción es el centro neurálgico y está encargada de la fabricación de los Kits de Seguridad, contando con un volumen de producción de 30 equipos mensuales en esta primera etapa compuesta por 3 personas un Jefe de Producción y 2 obreros u operarios encargados de dicha labor.

El área de Atención al cliente se encarga de la comunicación con los clientes y nuevas fonnas de publicidad y marketing para lograr una mayor difusión del producto.

El área administrativa y contable encargada de las finanzas, la podemos definir como el de toma de decisiones respecto a los siguientes puntos:

- La decisión de inversión
- La decisión de financiamiento
- La decisión de dividendos

 $\bar{\bar{z}}$ 

#### **V RESULTADOS**

- La cámara web pudo ser controlada en su giro desde el celular a través de la . interface conforme a lo programado.
- Los sensores LDR ubicados en la puerta respondieron al ingreso o salida de personas, y registrando los sucesos en el historial de sucesos.
- La transmisión y el envío de datos pudo ser modificada rápidamente para garantizar una comunicación fluida entre el sistema y el equipo remoto.
- El sistema de seguridad bidireccional fue probado en diferentes posibles situaciones, lográndose resultados satisfactorios.
- La página web funciono de forma correcta tanto para el ingreso del usuario, como para la visualización del banco de imágenes capturadas por la(s) cámara(s) web.

#### VI DISCUSION DE RESULTADOS

#### 6.1 Contrastación de hipótesis con los resultados

El diseño e implementación del sistema de seguridad bidireccional en banda ancha que desarrollamos, funciono correctamente en situaciones donde el ancho de banda estaba por debajo del promedio (1 Mb), lográndose visualizar con buena calidad el video (Streaming).

La cámara motorizada funciono perfectamente, los sensores se activaron correctamente durante la prueba, se observaron los eventos ocurridos en el panel de eventos y la transmisión de datos a la página web se completó satisfactoriamente.

La tasa de transferencia de datos desde y hacia el sistema de seguridad bidireccional se adaptó perfectamente a las condiciones propias del lugar.

En ese sentido cabe señalar que se cumplieron los objetivos de la Hipótesis planteada ya que se logró la transmisión y recepción de datos usando el sistema de seguridad de bajo costo diseñado por nosotros,

Gracias al uso de equipos en desuso y el uso de software de diseño propio y software libre de terceros.

#### 6.2 Contrastación de resultados con otros estudios similares

Se hizo un estudio de oferta de servicios de video vigilancia ofrecidos por empresas reconocidas del mercado local y se seleccionaron 3 de ellas para tener un marco de referencia con respecto a la prestación de este servicio: Implementación, costos del servicio (instalación, pago mensual, etc.) y medio de transmisión.

#### 6.2.1 Telefónica del Perú

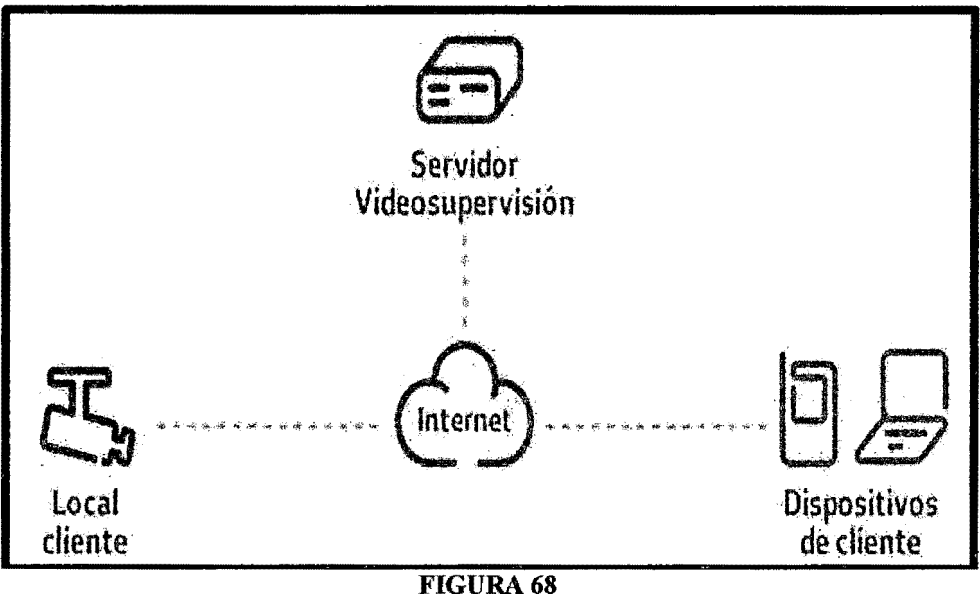

Video supervisión de telefónica del Perú

Este servicio que es ofrecido se llama VIDEO SUPERVISION, las cámaras se conectan a un servidor central, al cual acceden los usuarios para visualizarlas, las grabaciones son almacenadas en el servidor central, se hace un almacenamiento en la nube de las grabaciones de las cámaras de vigilancia.

- Se requiere tener contratado un servicio de Internet (Speedy) contratado con la empresa Telefónica del Perú. <sup>23</sup>
- El cliente accede a lo que está siendo grabado por las cámaras, a través de un navegador web (Internet Explorer, Google Chrome, Firefox, etc.) por medio de un usuario y contraseña previamente establecido, pueden tener hasta 3 cámaras contratadas por cliente.
- Las cámaras son cableadas y solo pueden ser utilizadas para este servicio de telefónica.

23 Video Supervisión

http://www.videosupervision.com.pe/

- No necesita saber la configuración ya que telefónica se encarga de la instalación de los equipos y su puesta en marcha.
- Asignación automática del Ip.
- Acceso a las cámaras, así estén detrás de un router o firewall Seguridad.
- Espacio para grabaciones almacenadas de forma segura entre 24 a 100 horas según plan contratado.
- Contrato con 12 meses de plazo forzoso.
- Precio de los planes (véase la TABLA 10)

| Visualización por Internet                      | SI             | Sſ        |
|-------------------------------------------------|----------------|-----------|
| Espacio para grabación                          | Hasta 24 horas | Hasta 100 |
| Envio de notificaciones al e-mail               | Sí             | 'SÍ       |
| Detección de movimiento                         | SË             | Sí.       |
| Usuarios invitados                              | -SF            | 'Sí       |
| Renta mensual (incluye IGV) (por camara)        | S/79.00        | St99.00   |
| Precio de instalación promocional (incluye IGV) | S(99.00)       | 8/99.00   |

**TABLA 10** Tabla de tarifas del servicio ofrecido por telefónica del Peru

#### 6.2.2 Prosegur

El servicio que ofrece esta compañía es PROSEGUR VIDEO <sup>24</sup>al cual se puede acceder desde tu PC, teléfonos inteligentes y tabletas, imágenes de todas las cámaras de tu hogar en cualquier momento y lugar.

<sup>&</sup>lt;sup>24</sup> podemos verificarlo en la página de Prosegur:

http:/ /www.prosegur.com.pe/per/Hogares-y-Personas/prosegur-video/index.htm

Dado que el sistema ofrece una cobertura constante, puedes acceder a las imágenes en vivo las 24 horas del día, así como grabar lo sucedido, e incluso descargar los videos que creas necesario a tu PC para poder verlos luego.

- La empresa instala las cámaras de vigilancia en la casa del cliente las cuales son cámaras IP con conexión inalámbrica WIFI.
- Como en el caso de Telefónica la grabación se almacena en la nube (servidores de Prosegur).
- Control y seguridad de las grabaciones: sólo a través del portal, con usuario y contraseña.

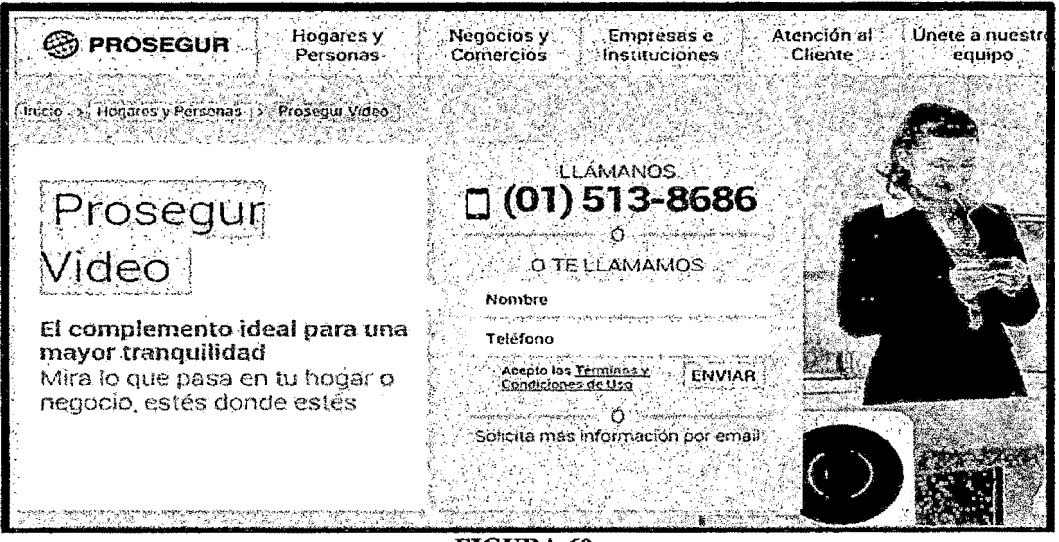

FIGURA 69 Servicio ofrecido por PROSEGUR

- No requiere servidores instalados en el domicilio
- Lámparas LED infrarrojas para visión nocturna. En las cámaras.
- Monitorea en Pc's, teléfonos inteligentes y tabletas a través del exclusivo portal web.
- Sistema anti-sabotaje: las grabaciones nunca se pierden ya que se almacenan en la nube de Prosegur Video.
- Ahorro económico, comparado con sistemas tradicionales de video vigilancia
- El costo por la instalación de 4 cámaras es aproximadamente de 2400 soles inc. IGV más un pago mensual de 300 soles por el servicio de monitoreo.

#### 6.2.3 Clave 3

Tenemos a una tercera empresa no muy comercial pero que también ofrece sus servicios de seguridad integral y video vigilancia, llamado CLAVE 3 TOTAL.

![](_page_125_Picture_4.jpeg)

**FIGURA 70** Servicio ofrecido por clave 3

- El servicio que ofrece esta compañía es KIT CLAVE 3 TOTAL<sup>25</sup>, es un contrato por 2 años.
- La empresa instala las cámaras de vigilancia en la casa del cliente las cuales son cámaras ip con conexión inalámbrica WIFI.
- Como en el caso de Telefónica y Prosegur la grabación se almacena en la nube (servidores de Clave 3).

<sup>25</sup>Ciave 3 http://clave3.net/kit-de-seguridad/hogar

- Para contar con este servicio debe contar con intemet y un punto de red libre en su router.
- Control y seguridad de las grabaciones: sólo a través del portal, con usuario y contraseña.
- No requiere servidores instalados en el domicilio
- Lámparas LED infrarrojas para visión nocturna. En las cámaras.
- · Monitorea en Pc's, teléfonos inteligentes y tabletas a través del exclusivo portal web.
- Sistema anti-sabotaje: las grabaciones nunca se pierden ya que se almacenan en la nube de Clave 3.

El costo por la instalación de 1 cámara es aproximadamente de 1500 soles y 300 soles por cámara adicional ínc. IGV más un pago mensual de 200 soles por el servicio de monitoreo.

#### **VII CONCLUSIONES**

- Se cumplió con el objetivo de diseñar e implementar un sistema de seguridad bidireccional utilizando la tecnología móvil de banda ancha.
- El sistema de Seguridad bidireccional requirió una conexión a intemet mínima de 1 Mbps para funcionar en forma fluida con las cámaras web.
- El consumo de ancho de banda utilizando un Celular 3G fue de 128 kbps.
- El tráfico que se transmitió por la red no fue lo suficientemente alto como para saturar nuestro servidor por lo que se puede utilizar para otros servicios de red sin problemas.
- El trabajar bajo un diseño propio nos permitió tener control total sobre los costos del proyecto y su posterior comercialización, adecuándose perfectamente a las necesidades del mercado.
- Se concluye que bajo las características de RDP Microsoft, se garantiza el buen funcionamiento de nuestro proyecto.

#### **VID RECOMENDACIONES**

- Se debe utilizar una cámaras web con por lo menos una resolución VGA de 320\*240 para obtener resultados satisfactorios.
- En situaciones con poca luz se recomienda el uso de focos reflectores o cámaras web con luz incorporada.
- Se recomienda contar con un sistema de respaldo UPS para obtener un funcionamiento sin interrupciones y evitar daños en la PC por fluctuaciones en el servicio de energía eléctrica.
- Los equipos móviles utilizados deben poseer tecnología mínimo 3G ya que sus velocidades son las mínimas para garantizar el tráfico por RDP y una pantalla de por lo menos 3.5 pulgadas para permitir una correcta visualización y manejo del software.
- De colocar la cámara web en exteriores, protegerla adecuadamente evitando la humedad, el polvo y la suciedad.
- No sobrepasar los 10 metros de distancia entre la computadora y los Sensores LDR, así como también de la cámara web USB.

#### IX REFERENCIAS BffiLIOGRAFICAS

• INEI "Informe Técnico - Estadísticas de Seguridad Ciudadana" N# 6: Junio 2013.

(http://www.inei.gob.pe/biblioteca-virtual/boletines/estadisticas-de-seguridadciudadana/1/) Consultado el: 5 Abril 2013.

• MTC "Plan Nacional para el desarrollo de la Banda Ancha en el Perú" Mayo 2011.

(http://www.mtc.gob.pe/portal/proyecto\_banda\_ancha/proyecto.html) Consultado el: 10 Abril 12013.

- ONGEI "Estrategia Nacional de Gobierno Electrónico"2013-2017 (http://www.ongei.gob.pe/docs!Pol%C3%ADtica\_Nacional\_de\_Gobiemo\_El ectronico\_2013\_2017.pdf) Consultado el: 1 Febrero 2013.
- MINITER "Plan Nacional de Seguridad Ciudadana 2013-2018". (http://www.mininter.gob.pe/pdfs/Plan.Nacional.Seguridad.Ciudadana.2013- 2018.pdf) Última visita Abril2013.
- PEREZ BERRERA ENRIQUEZ, 1998, Introducción a las Telecomunicaciones Modernas, Editorial Limusa, 410 pág.
- CABALLERO JOSE M, 1998, Redes de Banda Ancha, Editorial Marcombo, 250 pág.
- MUÑOZ RODRÍGUES DAVIS, 2002, Sistemas Inalámbricos de Comunicación Personal, Editorial Marcombo, 335 pág.
- PETROUTSOSEVANGELOS, 1999, La Biblia de Visual Basic 6.0, Editorial Anaya Multimedia, 853 pág.
- COBO, A.; GOMEZ, P.; PEREZ, D.; 2005, PHP y MySQL: Tecnología para el desarrollo de Aplicaciones Web, Editorial Díaz de Santos, 2005 pág.
- UNIVERSIDAD PARA LA COOPERACION INTERNACIONAL "El Estudio Técnico"

(http://www.ucipfg.com/Repositorio/Capitulo del Estudio Tecnico.pdf.) Consultado el: 29 Abril 2013.

• Estado de la banda ancha en América Latina y el Caribe 2012 Infonne del observatorio Regional de banda ancha (ORBA)

Edwin Fernando Rojas, de la Comisión Económica para América Latina y el Caribe (CEPAL),

Esta publicación puede descargarse en línea en http://www.cepal.org/Socinfo. Consultado el: 15 Enero 2014.

• Acelerando la revolución digital: banda ancha para América Latina y el Caribe

Valeria Jordán- Hernán Galperin- Wilson Peres- (Coordinadores) Este documento puede descargarse en línea en http://www.cepal.org/Socinfo. Consultado el: 20 Diciembre 2013.

#### • Libro: LTE Nuevas Tendencias en dispositivos Móviles

Ramón Agusti, Francisco Bernardo, Fernando Casadevall,

Ramon Ferrús, Jordi Pérez-Romero, Oriol Sallent- (Coordinadores)

Fundación Vodafone España

Consultado el: 15 Enero 2013.

#### **ANEXOS**

#### **ANEXOl:**

Matriz de consistencia

#### **ANEX02:**

Diagrama Bloques Sistema de Seguridad

#### **ANEX03:**

Programación HTML de webcam para página web

#### **ANEX04:**

Programación Visual Basic para control de motor

#### **ANEXOS:**

Data Shett 4 PM35S048 MOTOR PASO A PASO

#### **ANEX06:**

Data Shett de LDR NSL 19 utilizado

#### **ANEX07:**

Hoja técnica de cámara "Genius Videocam"

#### **ANEXOS:**

Data Shett de puente H - uln2003

#### ANEXO 1

 $\bar{1}$ 

 $\cdot$ 

 $\bar{z}$ 

Matriz de consistencia

#### "DISEÑO E IMPLEMENTACION DE UN SISTEMA DE SEGURIDAD BIDIRECCIONAL UTILIZANDO LA TECNOLOGIA MOVIL DE BANDA ANCHA"

![](_page_133_Picture_125.jpeg)

 $\bar{z}$ 

## ANEX02

 $\mathcal{L}^{\text{max}}$ 

 $\Delta$ 

 $\sim$ 

Diagrama Bloques Sistema de Seguridad

 $\sim 10^{-10}$ 

 $\Delta \sim 10^4$ 

# DIAGRAMA DE BLOQUES SISTEMA DE SEGURIDAD BIDIRECCIONAL UTILIZANDO LA TENCNOLOGIA MOVIL DE BANDA ANCHA

![](_page_135_Figure_1.jpeg)

![](_page_136_Figure_0.jpeg)

# $\sim$  $\sim$

# **Camara Web 1** Camara Web 2 Acceso al Servidor Web Respaldo

#### <u>ng man</u> a a shekara

 $\sim$ 

![](_page_136_Picture_5.jpeg)

lmplementacion datos cifrados

Clase perteneciente a la aplicación movil

Clase perteneciente a la aplicación web

![](_page_136_Picture_10.jpeg)

### ANEX03

Programación HTML de webcam para página web

# **webcam.htm**

<html>

<head>

<title>CAMARAS WEB</title>

<iframe src="http://www.digítalgroup.org/demo/admin/index.php" width="l 00%" heíght="I 00%" frameborder="O" align="center">></iframe>

 $\le$ /center>

</body>

</html>

# **index.php**

<?php

session\_start();

```
include('../../admin/ proseg_cli.php');
```
include('././admin/sistema/\_function.php');

 $$pag = (lemyty(S' REQUEST['pag'])? $pag = $' REQUEST['pag']: $pag = "ingsate]");?$ 

<! DOCTYPE html PUBLIC "-//W3C//DTD XHTML 1.0 Transitional//EN" "http://www. w3 .org/TR/xhtmll/DTD/xhtmll-transitional.dtd">

<html xmlns="http:/ /www. w3.org/1999/xhtml">

<head>

<!-<meta http-equiv="Content-Type" content="text/html; charset=utf-8" />~->

<meta http-equiv="Content-Type" content="text/html; charset=iso-8859-1" />

<title> </title>

<link rel="stylesheet" type="text/css" href="js/estructura.css" media="all" />

<link href="style.css" rel="stylesheet" type="text/css">

<script type="text/javascript" src="js/include.js"></script>

<script type="textJjavascript" src="jslmenu.js"></script>

<script src="climanetperu/demo/admin/sistema/js/ function.js" type="text/javascript"></script>

```
<style type="text/css"> 
\leq --
body {
```
/\* color: #00567d; \*/

background:url(images/fondo.jpg) top left repeat-x #FFF;

margin: O;

```
border: O; 
         padding: O; 
/* font-family: Verdana, Geneva, sans-serif; color: #0086c3; font-size: 10px; */
                  font-family: Verdana, Arial, Helvetica, sans-serif;
         font-size:11px;
} 
a:link { 
         color: #000000; 
} 
a:visited { 
         color: #000000; 
} 
a:hover { 
         color: #000066; 
} 
a:active { 
         color: #000000; 
} 
.Estilo6 {font-size: lOpx} 
.Estilo7 { 
} 
         font-size: 13px; 
         font-weight: bold; 
.EstiloS {font-size: 12; font-weight: bold; color: #FFFFFF;} 
.Estilo 10 { font-size: 14px; font-weight: bold; }
--> 
</style> 
<script src="climanetperu/demo/user/repsol/Scripts/AC_RunActiveContent.js" type="text/javascript"></script>
</head>
```
<body>

```
<div id="content">
```

```
\langlediv id="">
 <table width="980'' height="31" border="O" cellpadding="O" cellspacing="O" background="images/blanco. png"> 
  <tr>\leqtd width="369" rowspan="4"> \leqtd>
```

```
\langle t_{\rm II} \rangle
```

```
\leqtr><td></td>
  \langle ttr></table> 
</div>
```

```
\langlediv id="">
```

```
<div align="justify">
```

```
< -- sub -->
```
<table width="980" border="0" cellpadding="0" cellspacing="0" background="images/blanco.png">  $\langle tr \rangle$ 

```
<td heíght="77"><table wídth="975" border="O" cellpadding="O" cellspacing="O">
```
<tr>

```
\leqtd width="144" height="38"> \leq/td>
```

```
<td width="831 "><table width="829'' height="67" border=11 0" cellpadding="O" cellspacing="O">
```
<!-- Menu Superior de Pagina Web -->

 $<$ tr $>$ 

```
\leqtd width="115" height="67">\leqa href="?pag=imgsatel">\leqimg src="images/imagen.jpg" width="100%" height="100%"
border="0" /></a></td>
```

```
\langle tr \rangle</table></td> 
    \langle tr \rangle<tr>\leqtd height="13" colspan="2">&nbsp:\leqtd>
    \langletr>
  </table></td> 
 \langle/tr\rangle<tr> 
 \langle tr>
</table> 
\leq -sub\Rightarrow\langlediv>
 \langlediv>
 <divid=""> 
 <table width="980" border="O" cellpadding="O" cellspacing="O" background="images/index _ 03.png"> 
   \langle tr \rangle<td width="980"><?php page("main",$pag,"imgsatel"); ?></td> 
  \langle tr>
 </table> 
 \preciframe src="climanetperu/demo/admin/sistema/reg/reload.php" width="1" marginwidth="0" height="1"
marginheight="0" scrolling="no" frameborder="0" id="interior"></iframe>
  \overline{\text{div}}<div id="credit">
    \langle tr \rangle<td><span class="Estilo10">Usuario: <?php echo $_SESSION["v_nom_user"];?> </strong></span></td>
     <td width="140"><div align="right" class="Estílo6"><a href!="_end.php" class="Estilo7" >Cerrar & 
Salir</a>></div></td>
    \langle tr \rangle</table> 
 \le/div>
\langlediv></body>
\le/html>
loop.php
```

```
<?php 
\frac{1}{i} (if(isset($ POST['loop'])) {
```
#### if(!empty(\$\_REQUEST{'typ'])){

```
$width = $ REQUEST['w'];
```

```
\text{Sdir} = \text{(empty(\$ REQUEST['img']) ? "01" : $ REQUEST['img']);
```

```
if($ REQUEST['typ']="imgsat"){
```
 $\text{Sing}^{\text{[01']}}=\text{array}(\text{dir}^{\text{[1]}}\rightarrow\text{usr/images/infraroio}',\text{[left}^{\text{[1]}}\rightarrow\text{``25'},\text{``top''}^{\text{[1]}}\rightarrow\text{``405'},\text{``width''}^{\text{[1]}}\rightarrow\text{``850'});$  $\sim$  \$img['02']=array('dir'=>'usr/imagenes/visible', 'left'=>'25', 'top'=>'405', 'width'=>'850'); \$img['03 ']=array('dir'=>'loadlvapor', 'left'=>'26', 'top'=>'3 53', 'width'=>'I870');  $\frac{\sin\theta}{\cos\theta}$ =array('dir'=>'usr/imagenes/norte', 'left'=>'19', 'top'=>'265', 'width'=>'1050'); \$img['051=array('dir'=>'usr/imageneslsur', 'left'=>'42', 'top'=>'271', 'width'=>'1 050');  $\frac{\sigma}{\sigma}$  \\text{\sigma\_{\sigma\_{\sigma\_{\sigma\_{\sigma\_{\sigma\_{\sigma\_{\sigma\_{\sigma\_{\sigma\_{\sigma\_{\sigma\_{\sigma\_{\sigma\_{\sigma\_{\sigma\_{\sigma\_{\sigma\_{\sigma\_{\sigma\_{\sigma\_{\sigma\_{\sigma\_{\sigma\_{\sigma\_{\si

```
$folder =$img[§dir]['dir'];
snCheck = $ REQUEST['nf'];
Slasting = SnCheck;foreach($_POST['check'] as $file){ 
        copy ($file,$folder.''/LOOP$nCheck".".gif"); 
        $nCheck-;
```

```
}
```
\$imagen = \$folder."/LOOP'';

```
\left| \text{Left} \right| = \text{Sing}[\text{Sdir}][\text{left}'],
```

```
$top =$img[$dir]['top'];
```
 $$vwidth =$  $$img[5dir]['width']$ ;

```
}else if($ _ REQUEST['typ']="model"){
```

```
$img['O l']=array('label'=>'etiqueta 1', 'name'=>'imagen 1'); 
$img['02']=array('label'=>'etiqueta 2', 'name'=>'imagen2'); 
$img['03 ']=array('label'=>'etiqueta 3', 'name'=>'imagen3 '); 
$img['04']=array('label'=>*etiqueta 4', 'name'=>'imagen4'); 
$img['05']=array('label'=>'etiqueta 5', 'name'=>'imagen5'); 
$img['06']=array('label'=>'etiqueta 6', 'náme'=>'imagen6'); 
$img['07']=array('label'=>'etiqueta 7', 'name'=>'ímagen7'); 
$img('OS']=array('label'=>'etiqueta 8', 'name'=>'imagen8'); 
$img['09']=array('label'=>'etiqueta 9', 'name'=>'imagen9'); 
$img['l O']=array('label'=>'etiqueta 10', 'name'=>'imagenl O'); 
$img[' 11 ')=array('label'=>'etiqueta 11 ', 'name'=>'imagenll'); 
$img['12']=array('label'=>'etiqueta 12', 'name'=>'imagenl2');
```

```
$img['l3']=array('label'=>'etiqueta 13', 'name'=>'imagen13'); 
$img[' 14']=array('label'=>'etiqueta 14', 'name'=>'imagen 14'); 
$img['15']""array('label'=>'etiqueta 15', 'name'=>'imagen15'); 
$img['16']=array('label'=>'etiqueta 16', 'name'=>'imagen 16'); 
$img['17']=array('label'=>'etiqueta 17', 'name'=>'imagen 17'); 
$img[' 18']=array('label'=>'etiqueta 18', 'name'=>'imagen18');
```
 $$imagen = "usr/modelos/" . $img[§dir]['name']$ ;

 $Slasting = 21;$ 

```
}el se ift$ _ REQUEST['typ']="loop"){
```

```
$img['O 1 ']=array('dir'=>'usr/imagenes/infrarojo'); 
$img['02']=array('dir'=>'usr/imagenes/visible'); 
$img['03']=array('dir'=>'usr/imagenes/vapor');
\frac{\text{Sing}^{\text{O}}}{\text{arg}^{\text{O}}}=array('dir'=>'usr/imagenes/norte',);
$img['OS']=array('dir'=>'usr/imagenes/sur'); 
$img['06']=array('dir'=>'usr/imagenes/peru'); 
$folder = $img[§dir]['dir'];
$lastimg = $_REQUEST['last'];
$imagen = $folder."/LOOP";
```
}

```
?>
```
<html>

<head>

<title>Loop Image Player</title>

```
<script src=" ../. Jadmin/sistema/js/_function.js" type="text/javascript"></scrípt>
```
<script language=''javascript">

```
image name = "\langle?php echo $imagen;?>"; //the base "path/name" of the image set without the numbers
image_type = "gif";
                              //"gif" or "jpg" or whatever your browser can display
```

```
first image = 1;
                           //first image number
```
last image = "<?php echo \$lastimg;?>";

animation width  $=$  <?php echo \$width;?>; //width of the images in the animation 510

```
the<br>Images = new Array();
```
normal  $delay = 800$ ;

 $delay = normal$  delay; //delay between frames in  $1/100$  seconds

```
delay_step = 50;
```

```
delay max = 6000;
delay min = 50;
```

```
dwell_multiplier = 3;
```

```
current_image = first_image; //number of the current image
timeID = null;status = 0; \frac{1}{10} O-stopped, 1-playing
play_mode = 0; // 0-normal, 1-loop, 2-swing
size\_valid = 0;
```

```
// makes sure the first image number is not bigger than the last image number
if(first_image > last_ímage) 
{ 
  var help = last_image;
 last image = first image;
```
first\_image = help;

};

```
1/ = \Rightarrow preload the images - gets executed first, while downloading the page
for (var i = first\_image; i \leq last\_image; i++){ 
  the Images[i] = new Image(j;the<br>Images[i].src = image_name + i + "." + image_type;
}; 
1/ \Longrightarrow stop the movie
function stop()
{ 
} 
  if (status = 1) clearTimeout (timeID);
  status= 0;
/1= > displays image depending on the play mode in forward direction
```

```
function animate_fwd()
```

```
{
```
```
current image++;
 if(current_image > last_image)
 { 
   if (play_mode = 0)
   { 
     current image = last image;
     status=O; 
     retum; 
   }; 
                      //NORMAL 
   if (\text{play\_mode} = 1){ 
     current_image = first_image; //LOOP 
   }; 
   if (play_mode = 2)
   { 
     current_image = last_image; 
     animate_rev();
     return; 
   }; 
 }; 
 document.animation.src = theImages[current_image].src;
 document.control_form.frame_nr.value = current_image; 
 timeID = setTimeout("animate_fwd()", delay);} 
1/=- displays image depending on the play mode in reverse direction
function animate rev()
{ 
  current_image--;
 if(current_image < first_image)
  { 
   if (play_mode = 0)
   \mathfrak{f}current_image = first_image; 
     status=O; 
     return;
```

```
}; //NORMAL 
 if(play_mode = 1)
 { 
   current_image = last_image; //LOOP 
 }; 
 if (play_mode = 2)
 { 
   current_image = first_image;
   animate_fwd();
   retum; 
 }; 
}; 
document.animation.src = theImages[current_image].src;
document.control_form.frame_nr.value = current_image;
timeID = setTimeout("animate rev()", delay);
```

```
// = > changes playing speed by adding to or substracting from the delay between frames
function change_speed(dv)
```

```
{ 
} 
 delay+=dv; 
 if(delay > delay max) delay = delay max;
 if{ del ay < delay_ min) delay = delay_min;
```

```
//= > "play forward"
```

```
function fwd()
```

```
{
```
}

```
stop();
```

```
status= 1;
```

```
animate fwd();
```

```
}
```
// = jumps to a given image number function go2image(number) {

}  $stop()$ ; if (number  $>$  last image) number  $=$  last image; if(number < first\_image) number = first\_image; current  $image = number$ ; document.animation.src = theImages[current\_image].src; document.control\_form.frame\_nr.value = current\_image;

```
//===> "play reverse"
```
function rev() { stop(); status  $= 1$ ; animate\_rev();

}

//==> changes play mode (normal, loop, swing) function change mode(mode) { play  $mode = mode$ ;

}

 $\equiv$  sets everything once the whole page and the images are loaded (onLoad handler in  $\langle \text{body} \rangle$ ) function launch()

{

 $current$  image = first image;

document.animation.src = theImages[current\_image].src;

 $documentcontrolform frame$   $nr.value = current image;$ 

// this is trying to set the text (Value property) on the START and END buttons

 $\frac{1}{10}$  to S(first image number), E(last image number). It's supposed (according to

*<sup>11</sup>*JavaScrtipt Authoring Guide) to be a read only value but for sorne reason

*1/* it works on win3.11 (on IRIX it doesn't).

document.control\_form.start\_but.value = "Primera(" + first\_image + ") ";

document.control\_form.end\_but.value = "Ultima(" + last\_image + ") ";

// this needs to be done to set the right mode when the page is manualy reloaded change  $mode(1)$ ;

```
fwd();
```
}

 $\frac{1}{\sqrt{1-\epsilon}}$  writes the interface into the code where you want it

function animation()

{

```
document.write(" <FORM Method=POST Name=\"control_form\" class=\"dire\"> ");
```

```
document.write(" <INPUT TYPE=\"button\" Name=\"start_but\" Value=\" Primera \"
onCiick=\"go2image(first_image)\" class=\"dire\"> ");
```

```
document.write(" <INPUT TYPE=\"button\" Value=\" -1 \" onClick=\"go2image(--current_image)\" class=\"dire\" >
");
```

```
document.write(" <INPUT TYPE=\"button\" Value=\" << \" onClick=\"rev()\" class=\"dire\" > ");
  document.write(" <INPUT TYPE=\"button\" Value=\" Parar \" onClick=\"stop()\" class=\"dire\" > ");
  document.write(" <INPUT TYPE=\"button\" Value=\" >> \" onClick=\"fwd()\" class=\"dire\" > ");
  document.write(" <INPUT TYPE=\"button\" Value=\" +1 \" onClick=\"go2image(++current_image)\" class=\"dire\"
> ");
```

```
document.write(" <INPUT TYPE=\"button\" Name=\"end_but\" Value=\" Ultima\"
onClick=\"go2image(last_image)\" class=\"díre\" > ");
```

```
document.write(" <BR> "); 
 document.write(" <B>Imagem #</B><INPUT TYPE=\"text\" NAME=\"frame_nr\" VALUE=\"0\" SIZE=\"4\" ");
 document.write(" onFocus=\"this.select()\" onChange=\"go2image(this.value)\" class=\"dire\" > ");
 document.write("    <INPUT TYPE=\"button\" Value=\" - - \" onClick=\"change_speed(delay_step)\"
class='"dire''><B>Velocidad</sub></B>'';
```

```
document.write(" <INPUT TYPE=\"button\" Value=\" ++ \" onClick=\"change_speed(-delay_step)\" class=\"dire\" >
");
```

```
document.write(" <P><IMG NAME=\"animation\" SRC=\"<?php echo $imagen;?>1.gif\" WIDTH=",
animation_widtb, "\" ALT=\"[Loop Player]\">");
```

```
document.write(" </FORM>");
```

```
document.write(^{\prime\prime} \langleP>^{\prime\prime});
```
#### };

</script>

<meta http-equiv="Content-Type" content="text/html; charset=iso-8859-1">

<style type="text/css">

.dire {font-family: Aria!, Helvetica, sans-serif; font-size: IOpx; color: #003755}

body{

margin-left: Opx; margin-top: Opx;

margin-right: Opx;

margin-bottom: Opx;

```
}
```
</style>

</head>

```
<br/>body onLoad="launch()">
```

```
\leqtable align="left" border="0" width="100%" cellpadding="0" >
```
 $\langle tr \rangle$ 

```
\leqtd width="100%" align="center">
```
<?php

```
if($_REQUEST[!typ']="imgsat"){
```
?>

 $\leq$ div id=download style="position: absolute; left: $\leq$ ?php echo \$left;?>px; top: $\leq$ ?php echo \$top;?>px; height:40px; width:40px;">

<a href-="javascript:popUp('Ver loop')" onClick="popUp('loop.php?img==<?php echo \$dir;?>&typ=loop&w=<?php echo \$vwidth;?>&last==<?php echo \$lastimg;?>','ll00','600','1'); retum false;">

```
<img src="images/icono _lupa. png" width="30" height="32" border=="O"></a> 
                                                                                      \langlediv>
```
<?php

}

?>

<script language="javascript">

animation();

</script>

 $ltd$ 

 $\langle tr \rangle$ 

</table>

</body>

 $\le$ /html>

 $<$ ?php

}

?>

### ANEX04

 $\mathcal{A}^{\mathcal{A}}$ 

 $\hat{\boldsymbol{\beta}}$ 

Programación Visual Basic para control de motor

 $\sim 10^{-1}$ 

 $\mathcal{L}_{\text{max}}$ 

 $\sim$   $\epsilon$ 

### PROGRAMACION VISUAl BASIC 6

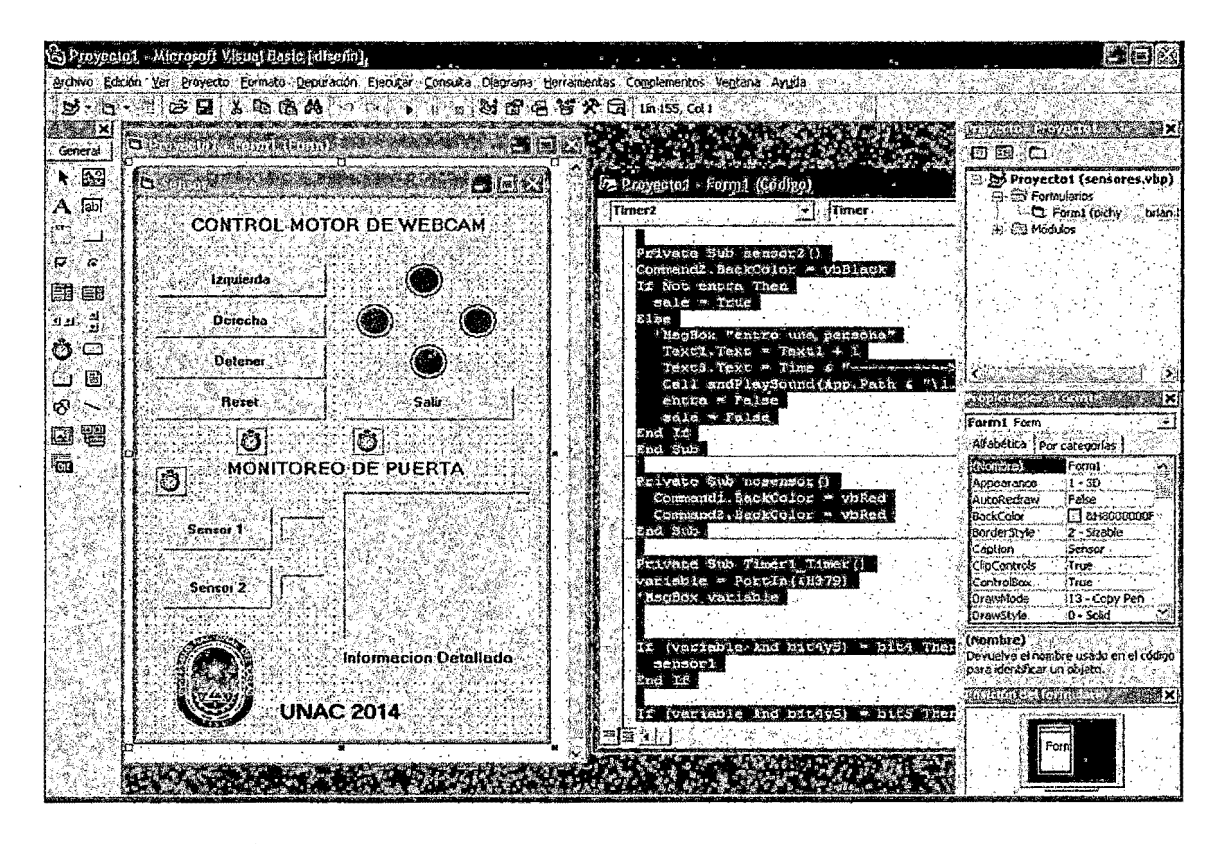

Dim entra As Boolean Dim sale As Boolean Const bit4y5 As Byte =  $48$ Const bit4 As Byte = 16 Const bitS As Byte = 32

Prívate Sub Form\_load()

 $Text1.Text = 0$ 

Text2.Text =  $0$ 

entra = False

sale= False

Shapel.Vísible = True

Shape2.Visible = False

Shape3.Visible = False

Shape4.Visible = False

Timer3.Enabled = False

Timer3.1nterval = 500

Timer2.Enabled = False

Timer2.Interval = 500

End Sub

Private Sub sensor1()

Commandl.BackColor = vbBiack

lf Not sale Then

entra= True

**Else** 

1 MsgBox "salio una persona"

 $Text2.Text = Text2 + 1$ 

Text3.Text =Time & "---------->Salida" & vbCrlf & Text3.Text

Call sndPiaySound(App.Path & "\2.wav", SND\_SYNC)

entra = False

sale= False

End lf

End Sub

Private Sub sensor2()

Command2.BackColor = vbBlack

lf Not entra Then

sale=True

Else

'MsgBox "entro una persona"

Text1.Text =  $Text1 + 1$ 

Text3.Text =Time & "----------->Entrada" & vbCrLf & Text3.Text

Call sndPlaySound(App.Path & "\1.wav", SND\_SYNC)

entra= False

sale= False

End lf

End Sub

Private Sub nosensor()

Commandl.BackColor = vbRed

Command2.BackColor = vbRed

End Sub

Private Sub Timerl\_Timer()

variable= Portln(&H379)

'MsgBox variable

```
lf (variable And bit4y5) = bit4 Then
```
sensor1

End lf

lf (variable And bit4y5) = bitS Then

sensor2

End lf

If (variable And bit4y5) =  $0$  Then

nosensor

End lf

lf (variable And bit4y5) = bit4y5 Then

```
Do While (variable And bit4y5) = 0
```
**DoEvents** 

Timerl.Enabled = False

variable= Portln(&H379)

Loop

Timerl.Enabled = True

End Jf

End Sub

```
Prívate Sub Command6_Ciick()
```
Timer2.Enabled = True

Tímer3.Enabled = False

End Sub

Private Sub Command7\_Click()

Timer3.Enabled = True

Timer2.Enabled = False

 $\sim$ 

End Sub

Private Sub Command8\_Ciick()

 $Time 3.$ Enabled = False

Timer2.Enabled = False

End Sub

Prívate Sub Command4\_Ciick()

End

End Sub

Private Sub CommandS\_Ciick()

Out&H378, O

End Sub

Private Sub Timer3\_Timer() lf Shapel.Visible = True Then Shapel.Visible = False Shape2.Visible = True Out &H378, 1 Elself Shape2.Visible = True Then Shape2.Visible = False Shape3.Visible = True Out&H378,4 Elself Shape3.Visible = True Then Shape3.Visible = False Shape4.Visible = True Out &H378, 2 Elself Shape4.Visible = True Then Shape4.Visible = False Shapel.Visible = True Out &H378, 8

End lf

End Sub

Prívate Sub Timer2\_Timer() lf Shape4.Visible = True Then Shape4.Visíble = False Shape3.Vísíble = True Out&H378,8 Elself Shape3.Visible = True Then Shape3.Visible = False Shape2.Visible = True Out&H378,2 Elself Shape2.Visible = True Then Shape2.Visible = False Shapel.Visíble = True Out&H378,4 Elself Shapel. Visible = True Then Shapel.Visible = False Shape4.Visible = True Out&H378,1 End lf End Sub

### ANEXO 5

Data Shett 4 PM35S048 MOTOR PASO A PASO

 $\sim 10$ 

 $\hat{\boldsymbol{\beta}}$ 

 $\ddot{\phantom{a}}$ 

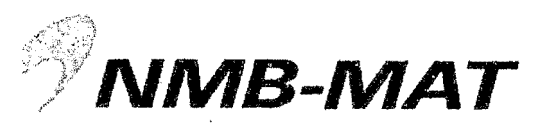

### inebea Motor Manufacturing Corporation MINEBEA.COM

### **Reference Characteristics**

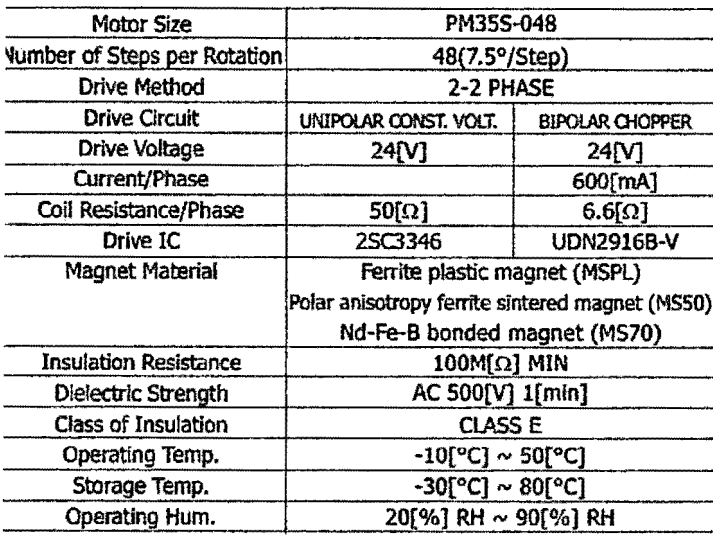

Torque Characteristics

### <sup>2</sup>M35S-048 UNI-CONST. V (at 24[V],50[Ω])

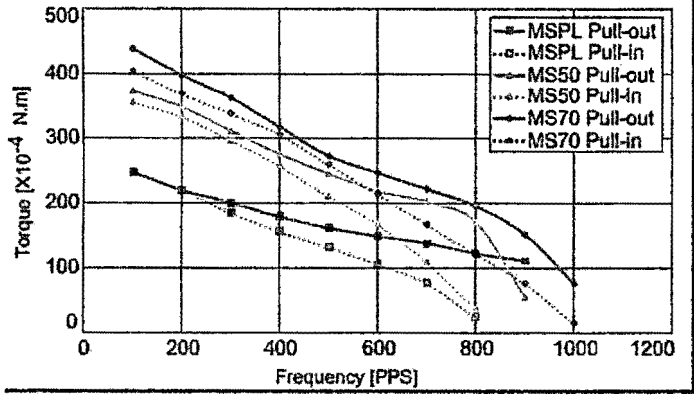

# PM35S-048 BI-CHOPPER (at 24[V], 6.6[Ω], 600[mA])

**Applications** 

OA Equipment: Printers / Scanners Industrial equipment : Flow control valves Automotive : Meters / Optic axis control device Home automation appliances : Sewing machines

**PM Motor** 

PM Type

PM35S-04

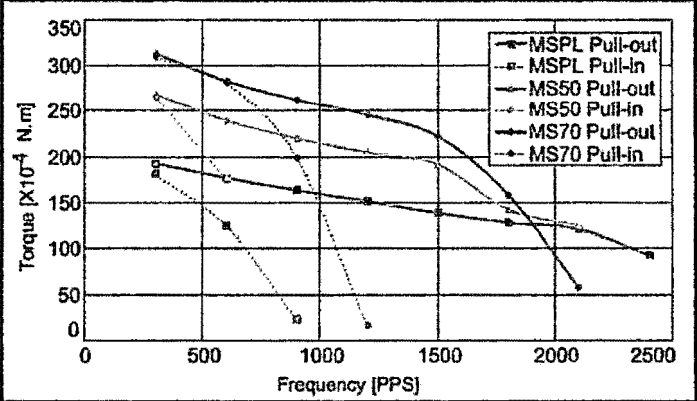

These torque values are reference only. Heat radiation conditions and temperature rise effect by duty are different on each equipment, therefore please select motors after considering the heat conditions in the actual equipment.

#### Dimensions

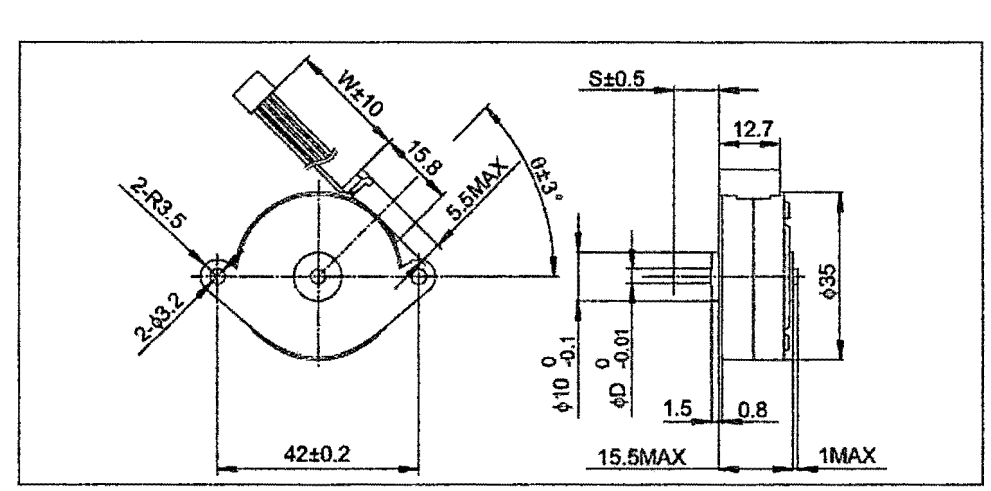

If you would like to know this Dimensions(D,S,W,O), Please see Standerd Dimensions in our Home Page.

### ANEXO 6

 $\bar{z}$ 

 $\bar{\omega}$ 

 $\bar{\nu}$ 

Data Shett de LDR\_NSL19 utilizado

 $\sim$ 

 $\bar{\mathcal{A}}$ 

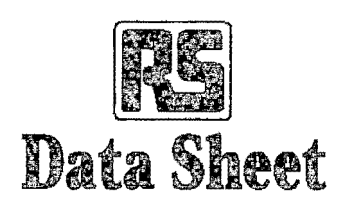

# **Light dependent resistors**

Two cadmium sulphide (cdS) photoconductive cells with spectral responses similar to that of the human eye. The cell resistance falls with increasing light intensity. Applications include smoke detection, automatic lighting control, batch counting and burglar alarm systems.

### Guide to source illuminations

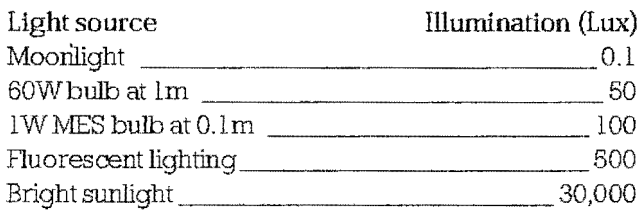

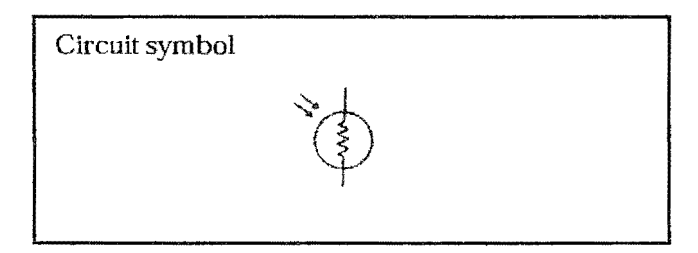

### Light memory characteristics

Light dependent resistors have a particular property in that they remember the lighting conditions in which they have been stored. This memory effect can be minimised by storing the LDRs in light prior to use. Light storage reduces equilibrium time to reach steady resistance values.

### NORP12 (RS stock no. 651-507)

### Absolute maximum ratings

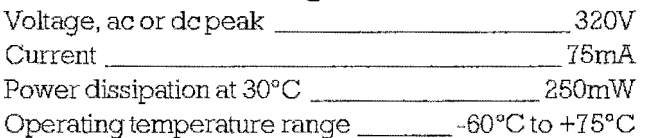

### NORP12 RS stock number 651-507 NSL 19-M51 RS stock number 596-141

### **Electrical characteristics**

 $T_A = 25^{\circ}$ C. 2854°K tungsten light source

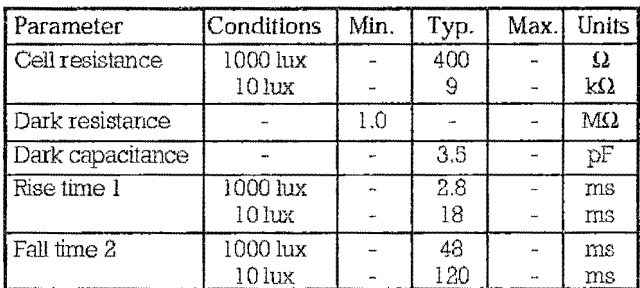

1. Dark to 110% R

2. To  $10 \times R$ 

 $R =$ photocell resistance under given illumination.

### Features

**♦ Wide spectral response** 

- © Low cost
- Wide ambient temperature range.

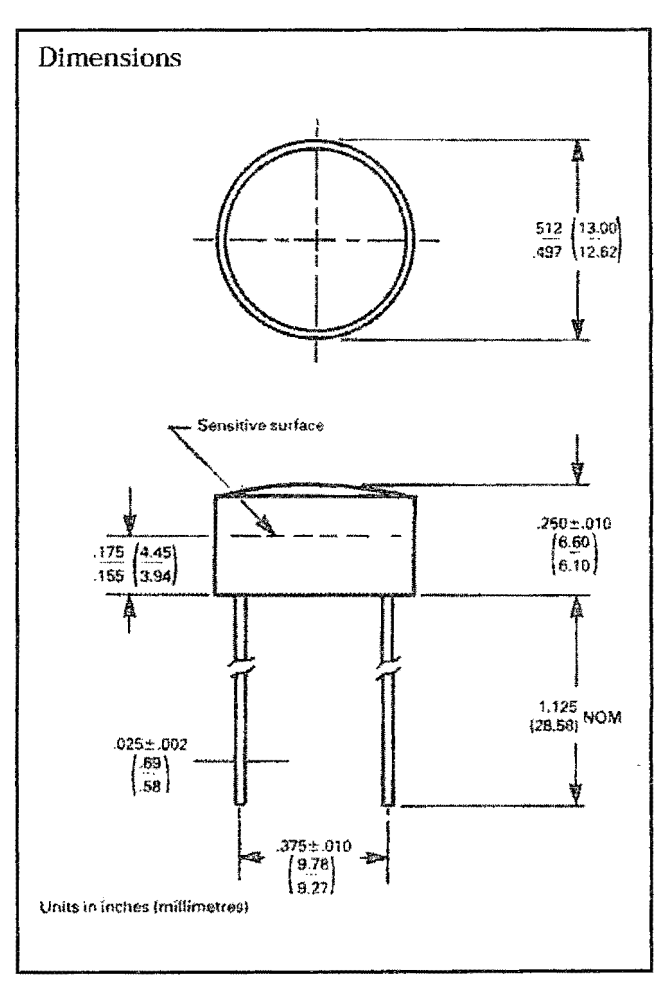

### 232-3816

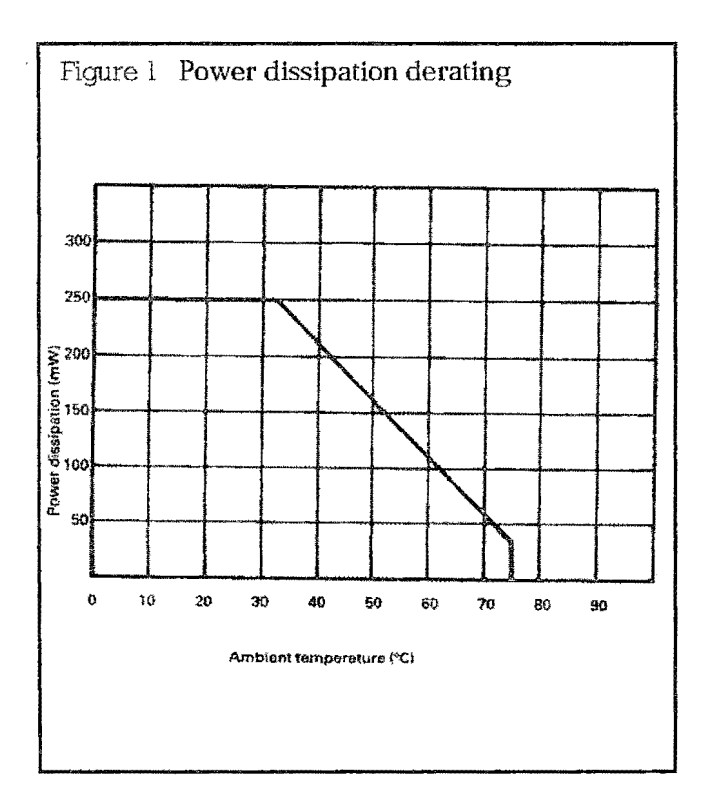

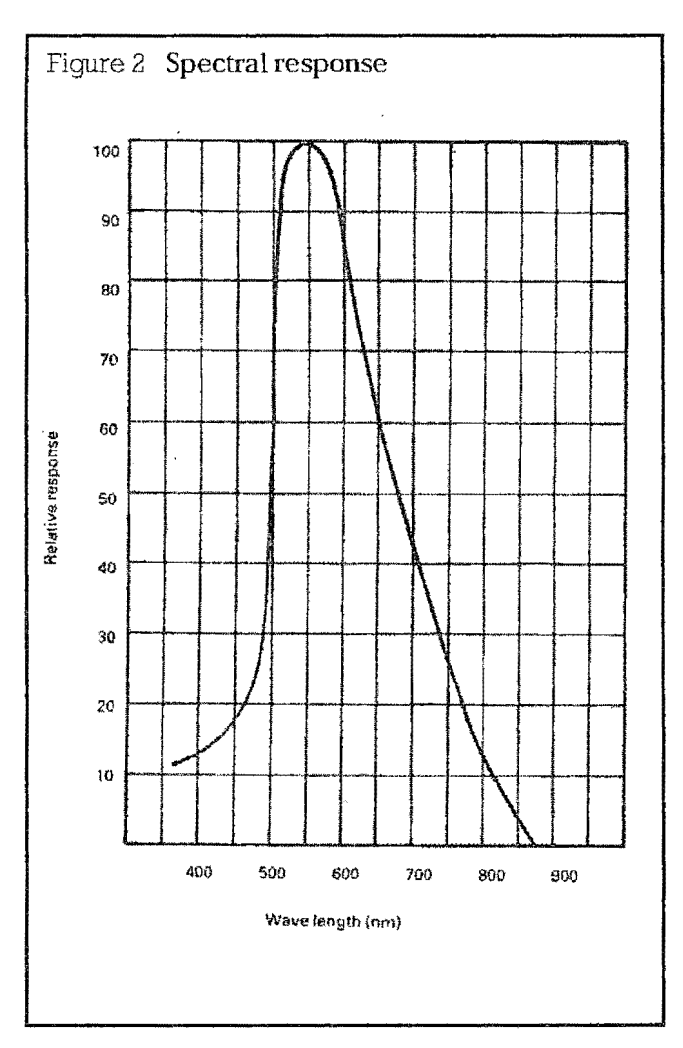

 $\ddot{\phantom{1}}$ 

l,

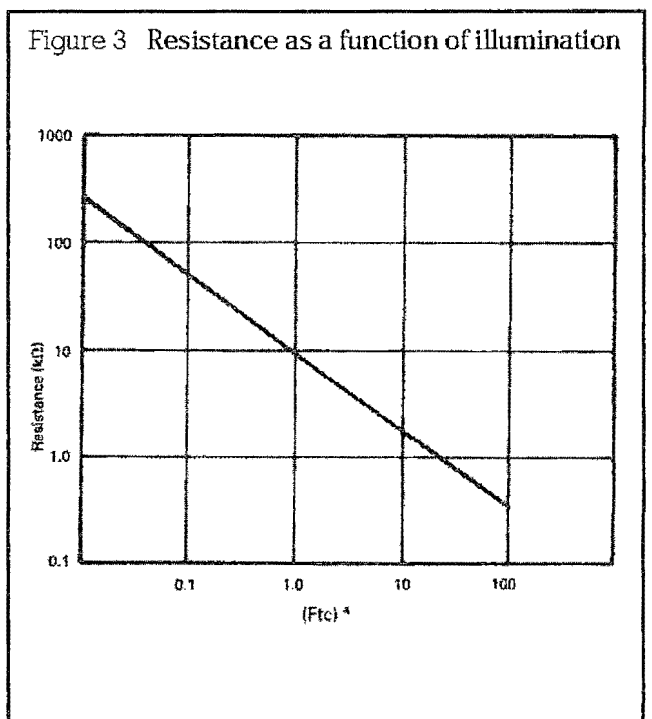

 $\epsilon$ 

\*1Ftc=10.764 lumens

### Absolute maximum ratings

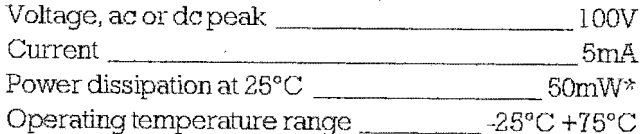

### \*Derate linearly from 50mW at 25°C to 0W at 75°C.

### **Electrical characteristics**

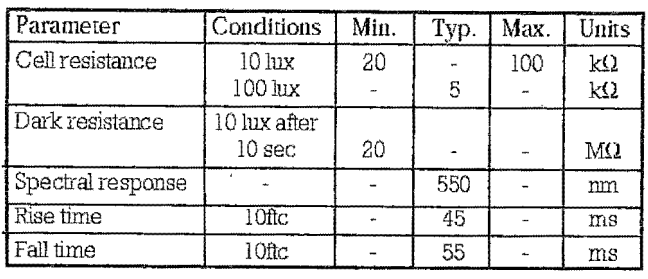

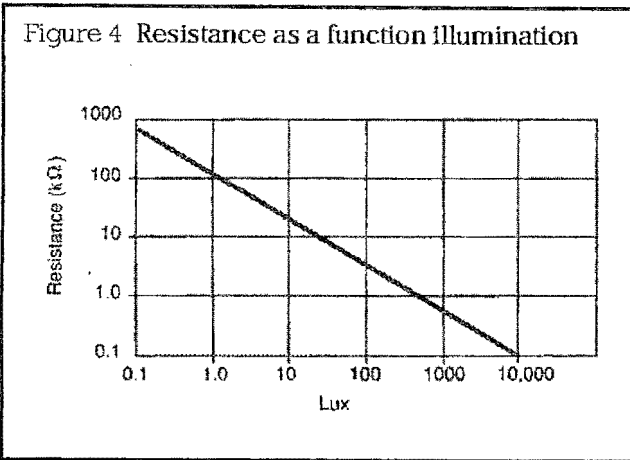

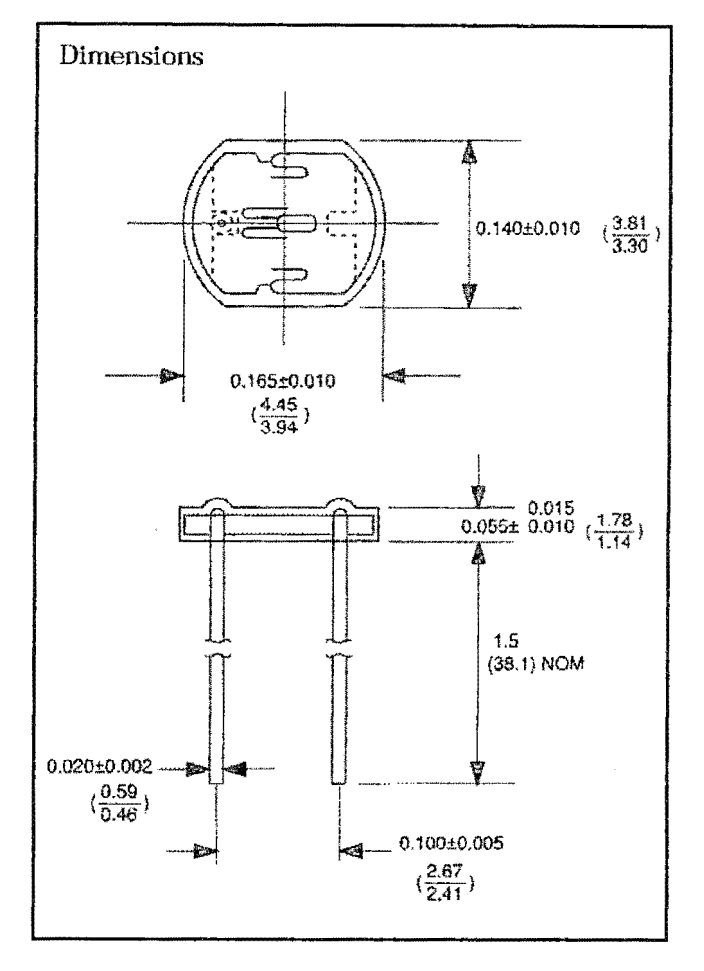

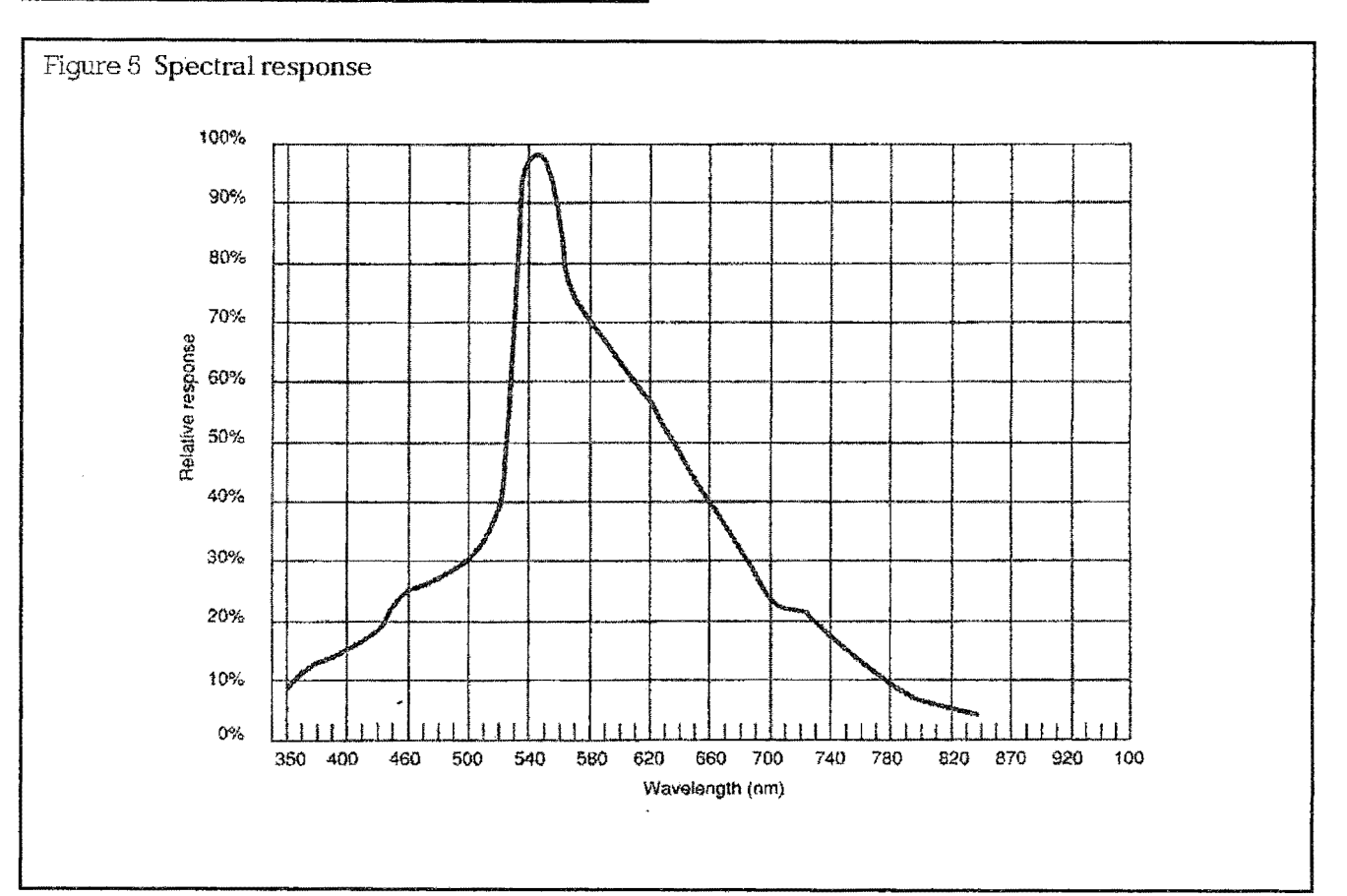

### 232-3816

### **Typical application circuits**

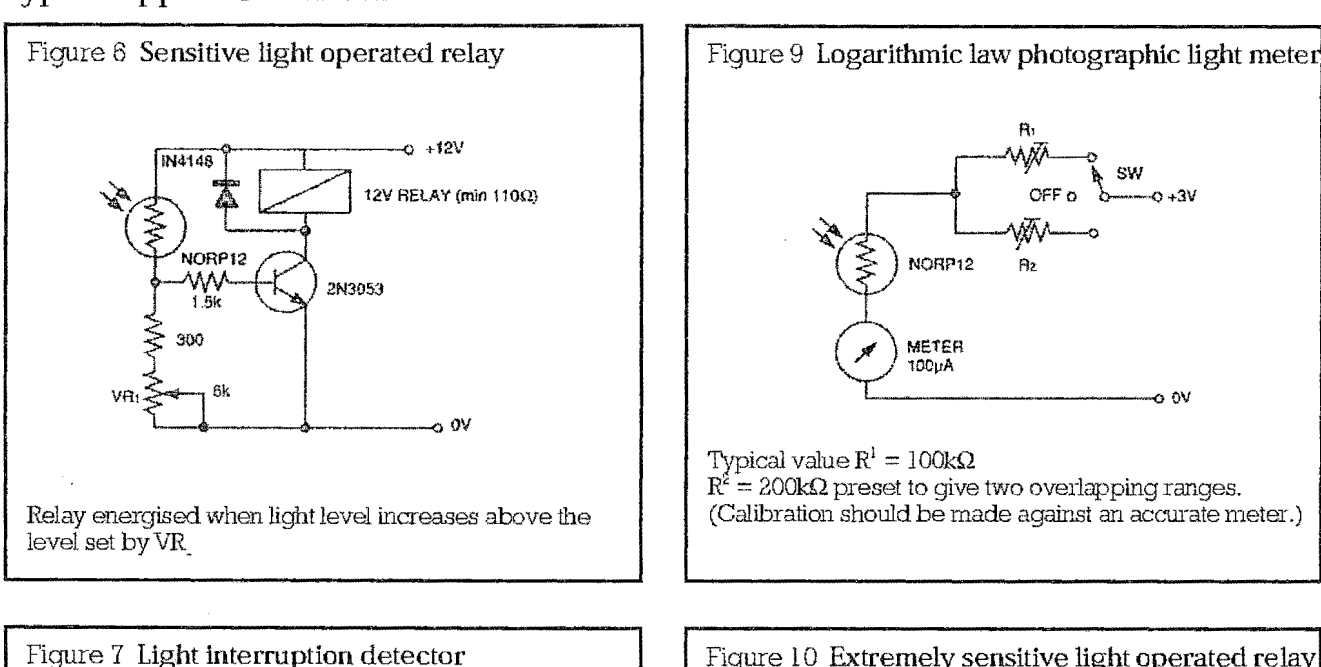

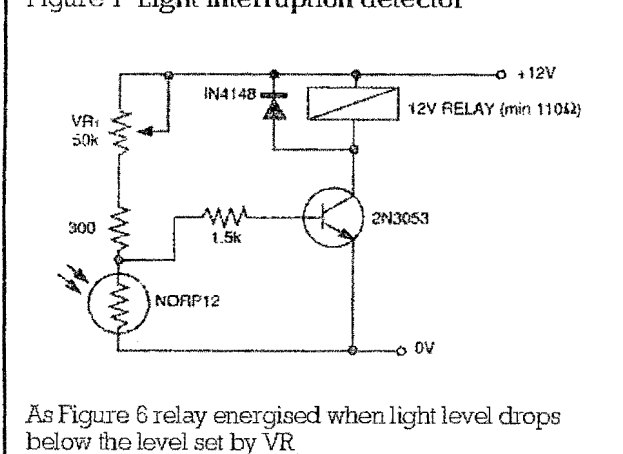

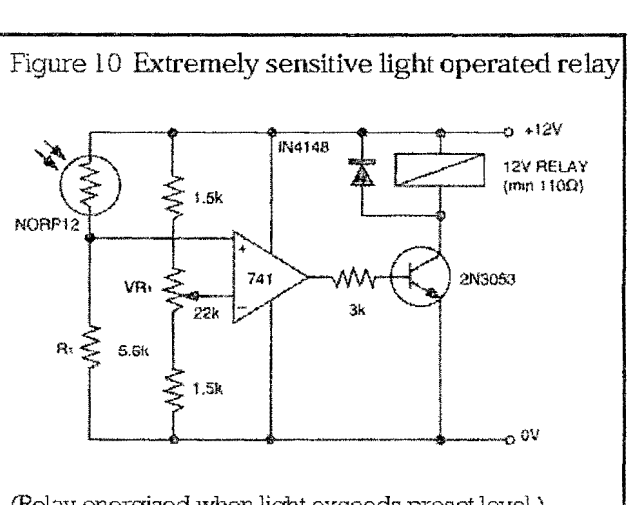

sw

 $0 + 3V$ 

o ov

(Relay energised when light exceeds preset level.) Incorporates a balancing bridge and op-amp. R and NORP12 may be interchanged for the reverse function.

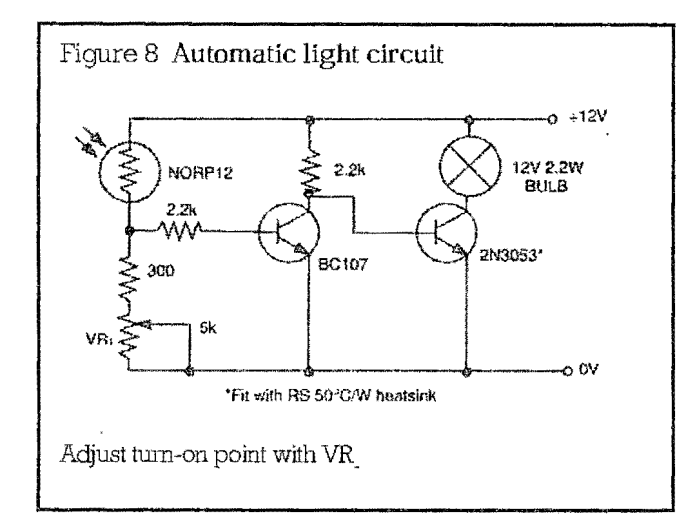

The information provided in RS technical literature is believed to be accurate and reliable; however, RS Components assumes no responsibility for inaccuracies or omissions, or for the use of this information, and all use of such information shall be entirely at the user's own risk.<br>No responsibility is assumed by RS Components for any infringements of patents or other rights of

### ANEX07

 $\mathcal{A}^{\text{max}}$ 

Hoja técnica de cámara "Genius Videocam"

 $\mathcal{A}^{\mathcal{A}}$ 

 $\hat{\mathcal{L}}$ 

 $\mathcal{L}(\mathbf{x})$  and  $\mathcal{L}(\mathbf{x})$ 

### Características de VideoCAM GE111

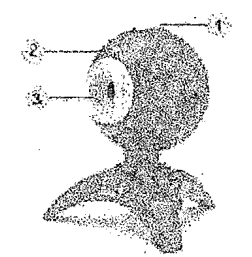

- $\mathbf{1}$ Botón de disparo
- 2 Indicador LED
- 3 Objetivo

### Instalación de VideoCAM GE111

- 1. Instale el controlador antes de conectar la VideoCAM GE111 al puerto USB.
- 2. Instalación del controlador de VidcoCAM GE111 Entorno \Vindows
	- a. Inserte el CD de instalación de VideoCAM GE111 en la unidad de CD-ROM.
	- b. La pantalla de Ejecución Automática dará paso a la pantalla de instalación. Haga die en "Driver" ("Controlador") y a continuación siga las instrucciones que aparecen en pantalla.
	- c. Instale DirectX desde el CD.

Advertencia: Si no aparece la pantalla de Ejecución Automática, por favor siga estos pasos:

- **E** Haga dic en "Start Menu" ("Menú Inicio")<br>**9** Teclee D:\SETUP.EXE, y a continuación ha
- Teclee D:\SETUP.EXE, y a continuación haga dic en la teda Enter (Intro). (Si su CD-ROM está en la unidad D)
- 3. Inserte el cable USB de su VideoCAM GE111 en el puerto USB de su PC o de su portátil.

-1-

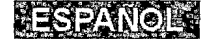

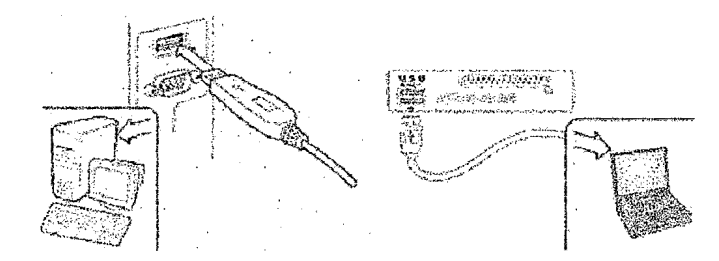

4. Complete la instalación del software y el hardware. Puede instalar el software que desee utilizar para celebrar videoamferencias o para hablar con sus amigos.

 $^\circledR$  nota

**m** Para eliminar la instalación del driver: Entorno Windows:

Para eliminar la instalación del controlador, por favor, vaya a la barra de tareas y siga "Start" (Inicio)  $\rightarrow$  Program(Programas)  $\rightarrow$  VideoCAM GE111  $\rightarrow$  Haga clic en "Uninstall" ("Desinstalar") y, a continuación, siga las instrucciones que aparecen en pantalla para eliminar el controlador.

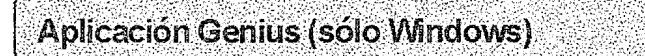

Puede utilizar nuestro software para captar una imagen a tiempo real o para grabar y ejecutar una sencilla función de seguridad.

Para ejecutar el software, por favor, vaya a la barra de tareas y siga "Start" ("Inicio") *-7* haga clic en "Program" ("Programas")-? Elija ''VideoCAM GE111"-7 Haga elle en "VideoCAM GElll. O bien puede ejecutar el software haciendo clic en el acceso directo a "VideoCAM GE111".

 $-2-$ 

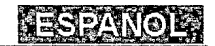

## **图 NOTA**

IBl Después de instalar el controlador de VideoCAM GE111, el sistema creará automáticamente un archivo (C:\WINDOWS\Album or C:\WINNT\Album) para guardar las Imágenes que vaya. a captar utilizando el controlador Aplicación Genius.

#### 1. Descripciones del icono principal

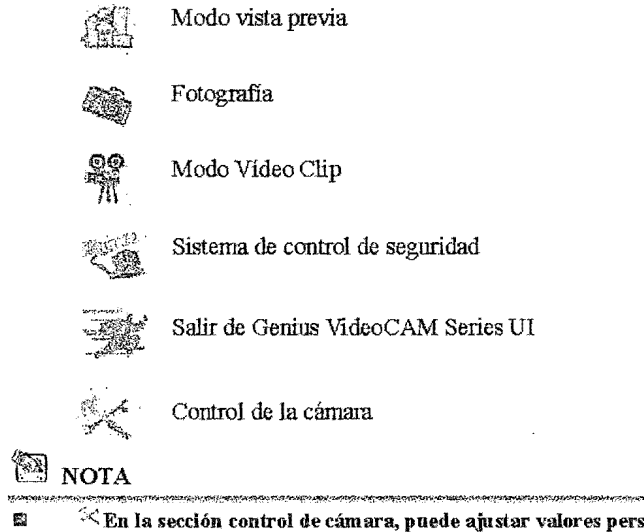

son alizados para m cámara dependiendo de las distintas circunstancias.

 $-3-$ 

### **JESPANOL!**

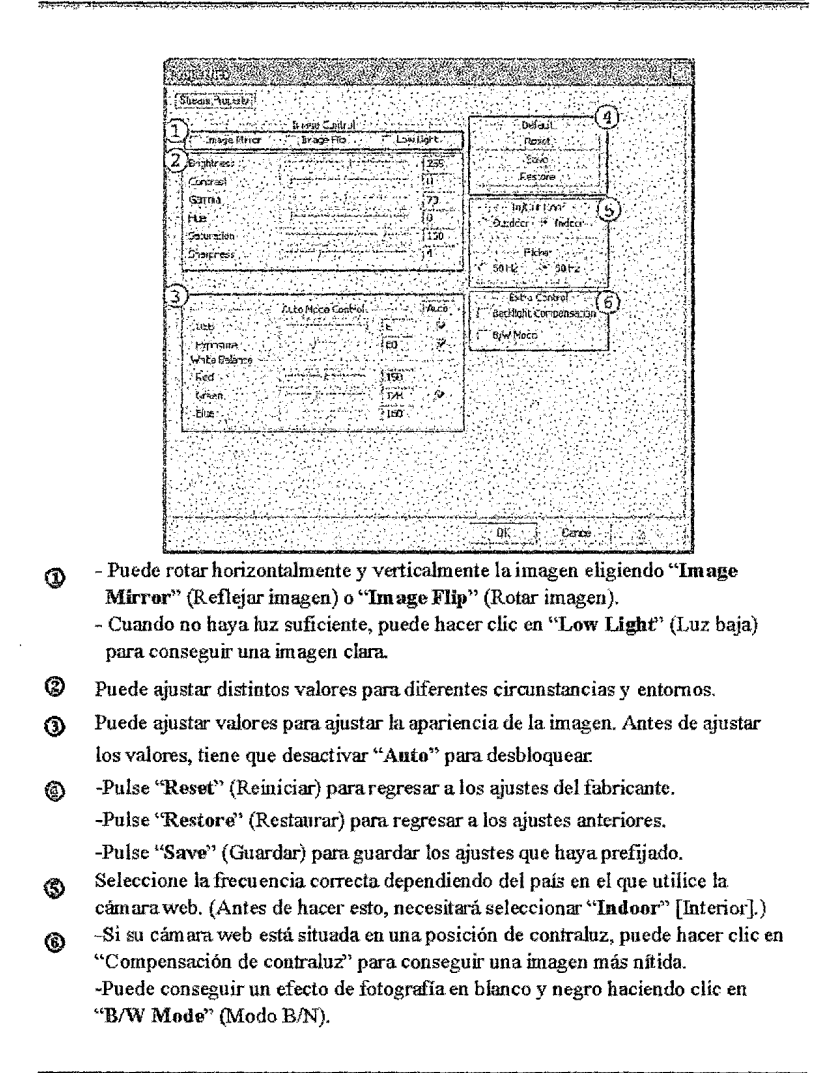

-4-

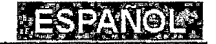

#### 孤 **2. Modo** Vista **Previa**

 $\bar{z}$ 

Puede utilizar los botones de función del panel de control para acercar/alejar el zoom y para desplazarse arriba/abajo/izquierda/derecha.

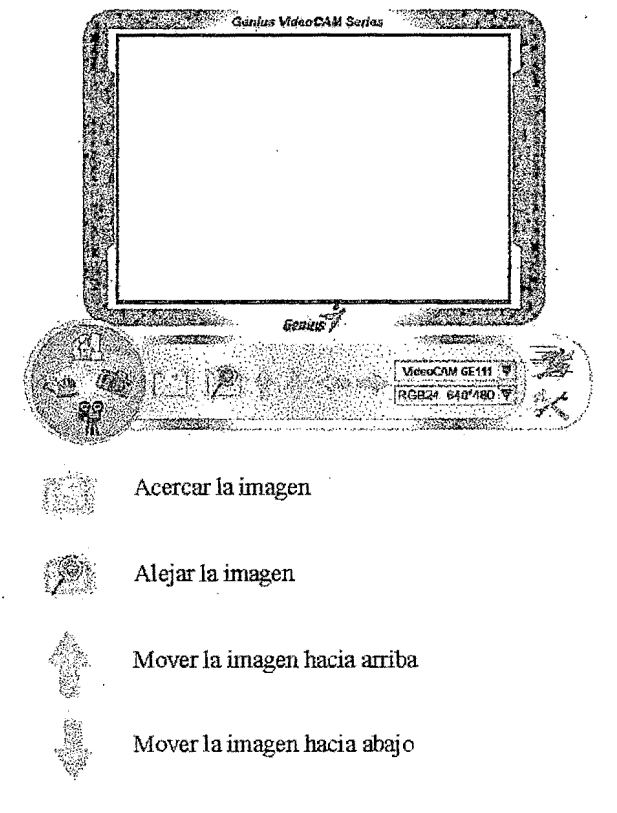

 $-5$ 

### ESPANOLE

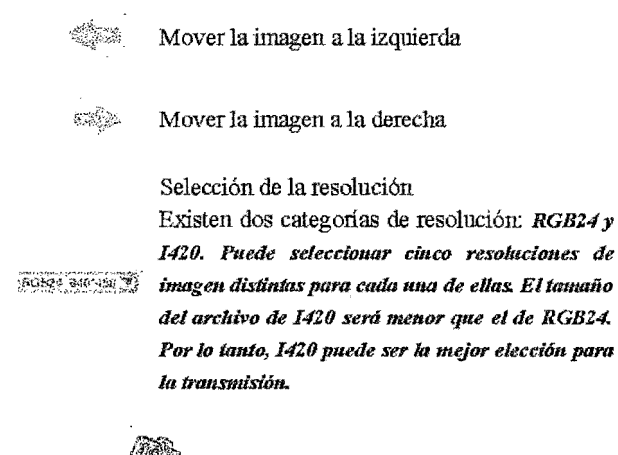

#### 3. Fotografía 19, S

Puede presionar el botón de Fotografía <sup>agge</sup> situado en la derecha del círculo para obtener una imagen al instante y poder compartirla con sus anúgos.

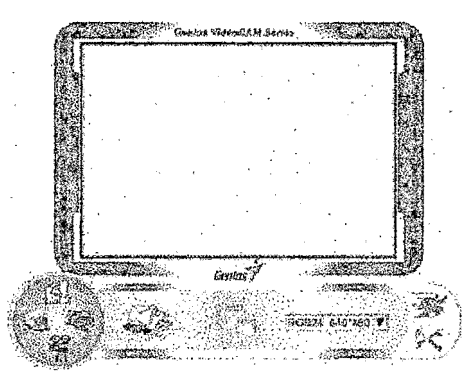

------<br>-6-

### **TESPANO**

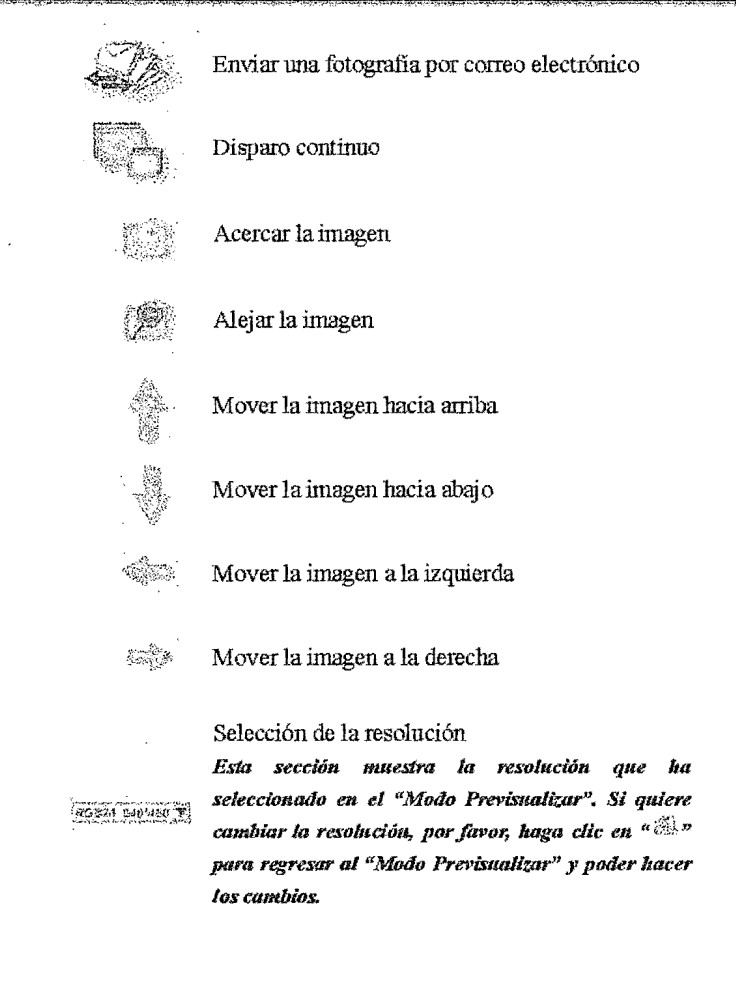

-7-

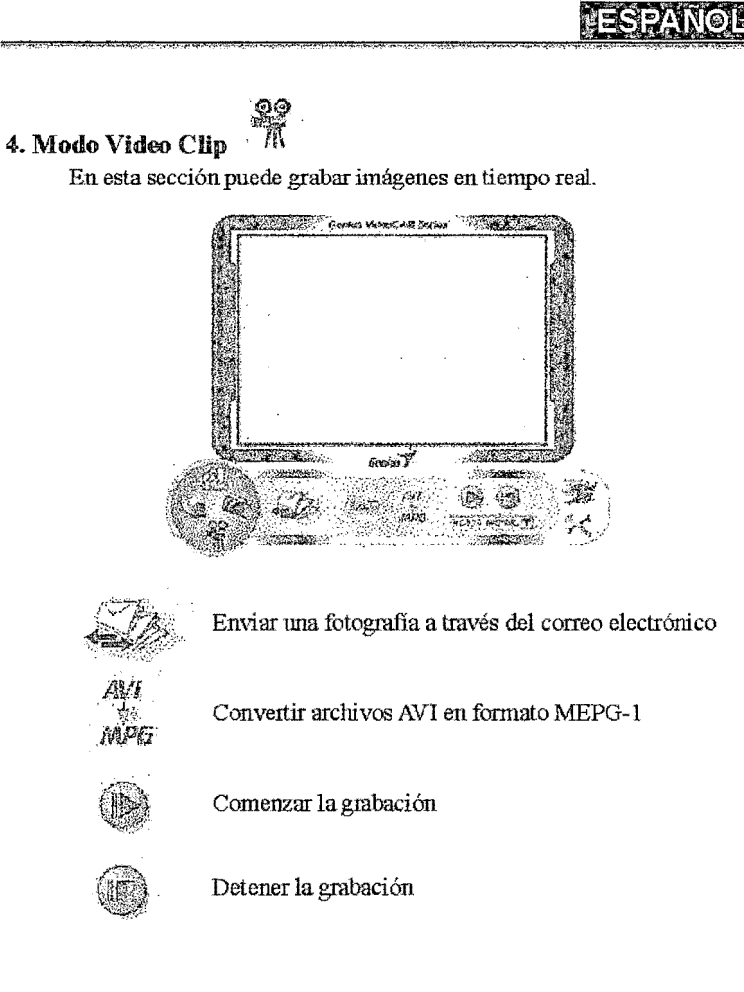

 $-8$ 

 $\overline{\phantom{a}}$ 

### **RESPANOL**

Para crear una animación:

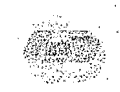

Para comenzar, pulse  $\overline{\mathbb{R}}$ , Para detener, pulse Pulse \*para regresar al modo de grabación de vídeo *Para ejecldar esfu jiueción, la resolución 4ebe ser RGBZ4 320 x 240 o I4J.O 3ZO x 240. Por por, asegúrese* de *que la resolución sea correcta* antes *4e ejecntar esta fondón.* 

Selección de la resolución

 $R5520 600 100 100$ 

*Esta sección mostrará la resolución que ha seleccionado en el "Modo Previsualizar". Si desea cambiar la resolución, por favor, haga elle en* " :i!ji *"para regresar* al *"Mo4o Previsualizar" y poder hacer los cambios.* 

#### 5. Descripción de las funciones del icono de sistema de vigilancia de seguridad

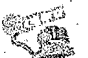

Puede grabar de manera automática aquellos movimientos que se realicen delante de su monitor hasta que el disco duro esté lleno. Si no hay movimiento, se apagará automáticamente después de cuatro segundos; de lo contrario, estará activa cuando detecte un movímiento nuevo. Es un magnífico sistema de segUtidad si usted no se encuentra cerca de ella.

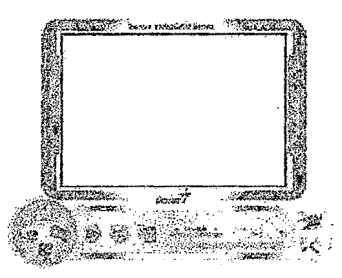

 $-9-$ 

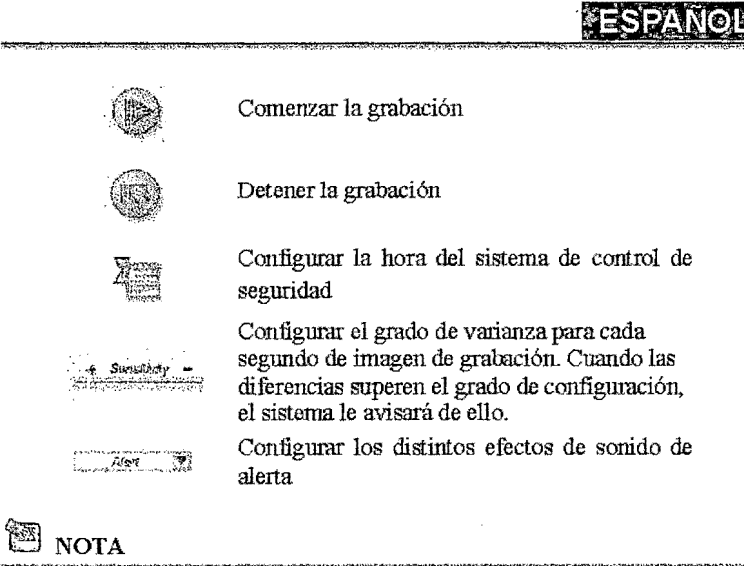

lil En la sección "Securliy Monitoring System" ("Sistema de Control de la Seguridad"), puede grabar en cualquier tamaño de resolución de imagen. Si quiere cambiar la resolución, por favor, haga clic en " $\mathbb{Z}^n$ "para regresar al "Modo Previsualizar" y poder hacer los cambios.

### **MSN Messenger, Yahoo Messenger, AOL**

#### **m** MSN Messenger

- a. Para la función de video en directo, necesitará MSN Messenger versión 6 ó superior. Si no lo tiene, por favor. remítase a la página web: http://www.msninessenger-download.com para descargarlo.
- b. A continuación, regístrese en el servicio de MSN Messenger.
- c. Elija a un amigo de la lista de contactos y haga clic en "OK" (Aceptar) para confirmar.

 $-10-$ 

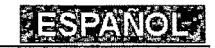

- d. Haga doble clic en los amigos que estén disponibles para conversar. Haga clic en el icono de la cámara web
- e. A continuación, su amigo recibirá un mensaje de invitación. Cuando su amigo confirme que desea hablar, comenzará la conversación por vídeo.

#### ll Yahoo Messenger

- a Si no dispone de él, descargue Yahoo Messenger en http://messenger.yahoo.com y complete el registro.
- b. Regístrese en Yahoo Messenger.
- c. Desde la ventana principal, haga clic en el menú "Tools" (Herramientas) y, a continuación, seleccione "Start My Webcam" (Iniciar mi webcmn).
- d. Haga clic con el botón derecho en un nombre de su Lista de Messenger y elija "View Webcam" (Ver Webcam).
- e. A continuación, su amigo recibirá un mensaje de invitación. Cuando su amigo hagaclic en YES (SÍ), comenzará la conversación por vídeo.

#### **Elise AOL Instant Messenger**

- a. Si no lo tiene, puede descargar gratis AOL Instant Messenger en http://www.aim.com y completar el registro.
- b. Regístrese en AOL Instant Messenger.
- c. Haga clic en "Show Messenger Lists" (Mostrar listas de Messenger) y elija e! amigo con el que desee iniciar una conversación por video.
- d. A continuación, su amigo recibirá un mensaje de invitación. Cuando su amigo confirme que desea hablar, se iniciará la conversación por vídeo.

### $\blacksquare$  nota

- liil Por favor, asegúrese de que ha instalado el controlador de la cámara y ha conectado la cámara en el ordenador antes de ejecutar los programas de videocon ferencia o de conversación por video.
- !i1 Por favor, asegúrese de cerrar otros programas de webcmn antes de ejecutar el programa de videoconferencía o de conversación por vídeo.

 $-11-$ 

### **ANEXO 8**

 $\mathbf{r}$ 

Data Shett de puente H - uln2003

 $\langle \cdot, \cdot \rangle$ 

 $\sim 10^{-11}$ 

 $\bar{\mathbf{r}}$ 

# ULN2003 LINEAR INTEGRATED CIRCUIT

### THESE HIGH-VOLTAGE,HIGH-CURRENT

#### DESCRIPTION

Darlington arrays are comprised of seven silicon NPN darlington pairs on a common monolithic substrate. All units have open-collector outputs and integral diodes for inductive load transient suppressíon.

#### **FEATURES**

- $*$  ULN2003 has a 2.7k $\Omega$  series base resistor for each darlington pair, allowing operation directly with TIL or CMOS operating at a supply voltage of 5V. These devices will handle numberous interface needs particularly those beyond the capabilities of standard logic buffers.
- \* ULN2003 is the original high-voltage, high-current darlington array. The output transistors are capable of sinking 500mA and will sustain at least 50V in the off state. Output may be paralle-led for higher load-current capability.
- ULN2003 darlington arrays are fumished in a 16-pin dual inlíne plastic package. These an also be supplyed in a hennetic dual in-line package for use in military an aerospace applications.

#### ALLOWABLE AVERAGE POWER DISSIPATION AS A FUNCTION OF AMBIENT TEMPERATURE

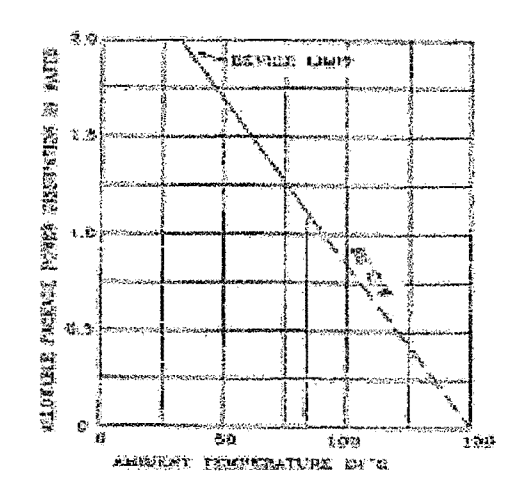

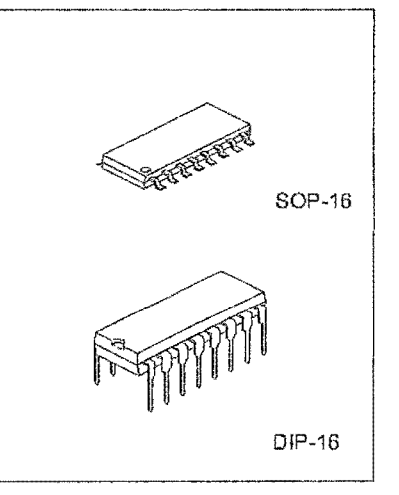

#### PIN CONFIGURATIONS

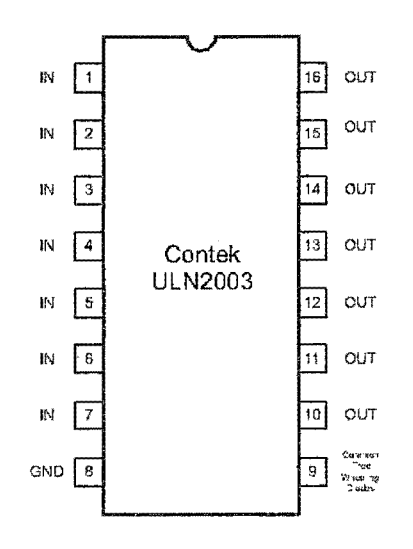

1

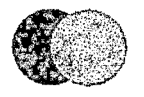

### Contek Microelectronics Co.,Ltd.

http://www.contek-ic.com E-mail:sales@contek-ic.com

CONTEK

#### LINEAR INTEGRATED CIRCUIT **ULN2003**

#### ABSOLUTE MAXIMUM RATINGS

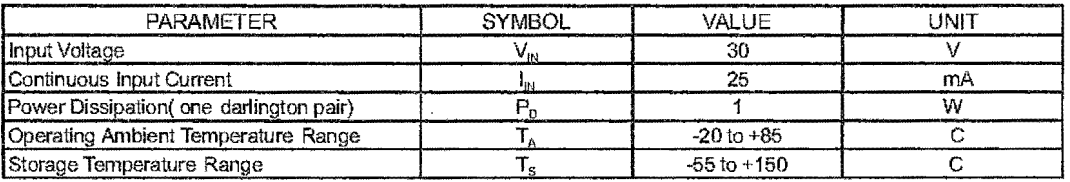

\*Debate at the rate of 16.67mW/ C above +25 C

Under normal operating conditions, these devices will sustain 350mA per output with  $V_{CE|STA} = 1.6V$  at +70 C With a pulse width of 20ms and a duty cycle of 34%.

#### PARTIAL SCHEMATICS

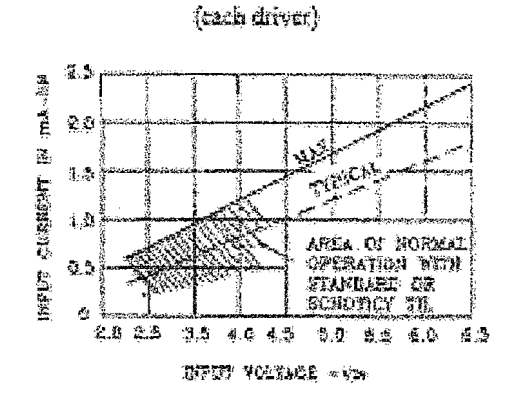

Series ULE2003

FEAR COLLECTOR CUERENT AS A FUICTION OF DUTY CYCLE

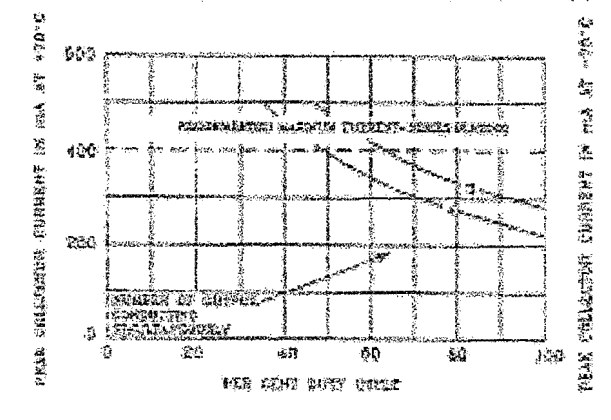

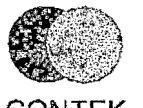

Contek Microelectronics Co., Ltd.

 $\overline{2}$ 

http://www.contek-ic.com E-mail:sales@contek-ic.com

**CONTEK** 

### **ULN2003** LINEAR INTEGRATED CIRCUIT

### ELECTRICAL CHARACTERISTICS (Ta = 25 C, Unless otherwise specified)

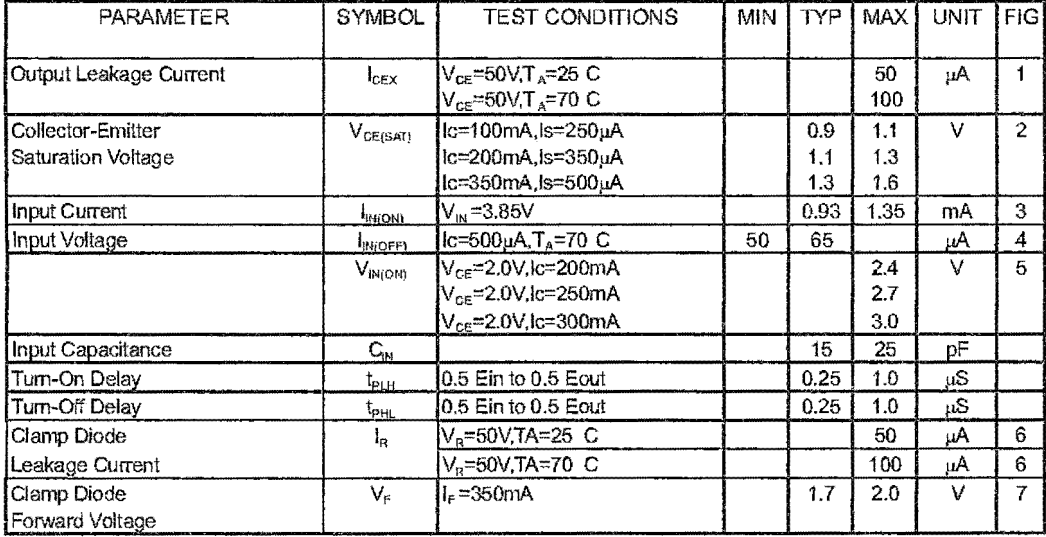

#### COLLECTOR CURREET AS A FUECTION OF BATEATION VOLTAGE

#### COLLECTOR CURRENT AS A FURCTION of inite corrent

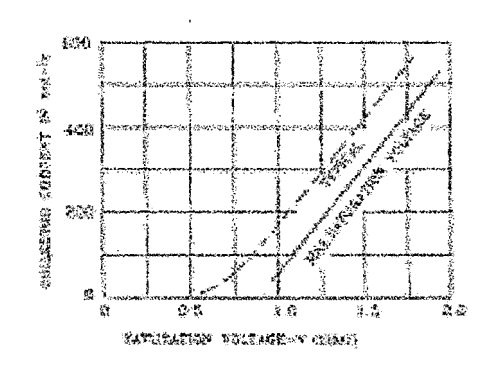

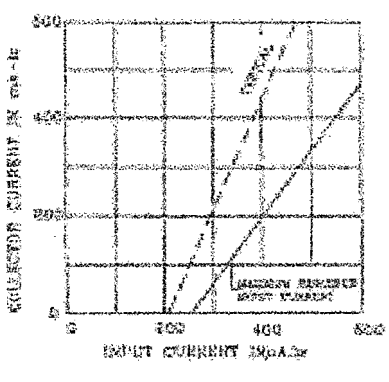

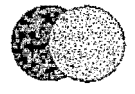

 $\mathfrak{f}$ 

Contek Microelectronics Co., Ltd.

 $\overline{3}$ 

**CONTEK** 

http://www.contek-ic.com E-mail:sales@contek-ic.com

#### **ULN2003** LINEAR INTEGRATED CIRCUIT

### INPUT CURRENT AS A FUNCTION OF INPUT VOLTAGE

### SERIES ULT2003

 $7.76$ 

10.3K

#### **TTL TO LOAD**

Ŕ.

 $\hat{V}_\mathrm{d}$ 

 $\frac{1}{2}$  Fear  $\frac{1}{2}$ 

 $\overline{4}$ 

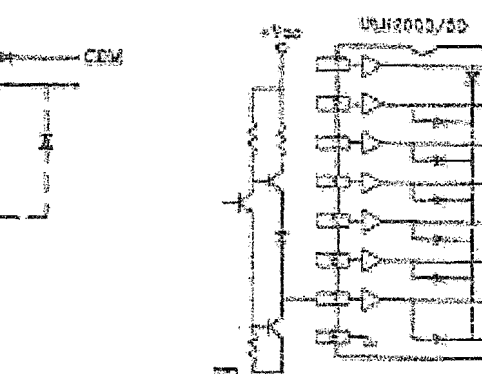

at reg

#### USE OF FULL-UP RESISTORS TO INCREASE DRIVE CURRENT

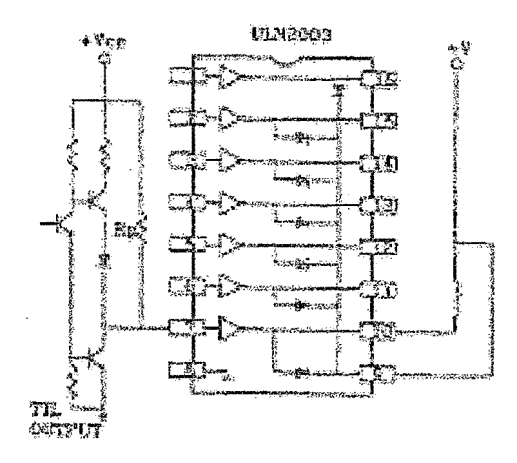

#### USE OF FULL-UP RESISTORS TO INCREASE DRIVE CURRENT

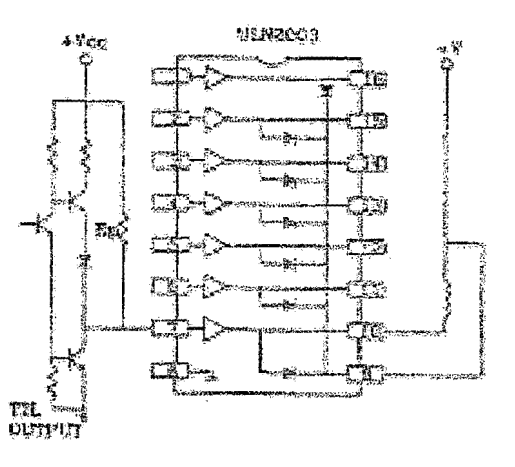

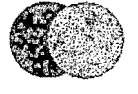

Contek Microelectronics Co., Ltd.

**CONTEK** 

http://www.contek-ic.com E-mail:sales@contek-ic.com
## ULN2003 LINEAR INTEGRATED CIRCUIT

TEST CIRCUIT

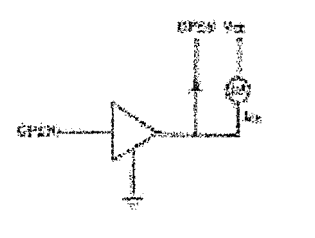

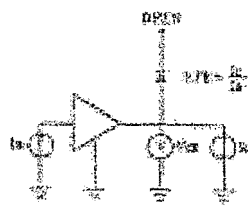

**FIGURE 2** 

FIGURE 2

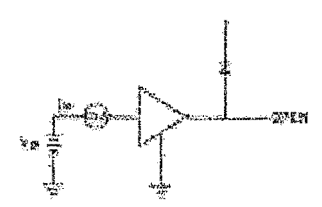

FIGURE 3

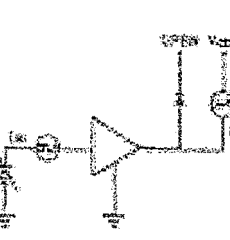

FIGURE 4

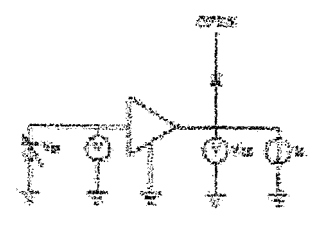

**FIGURE 5** 

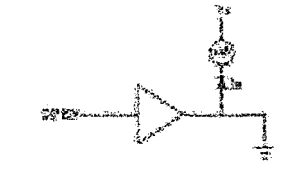

FIGURE 6

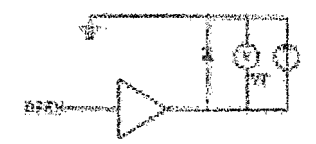

**FIGURE 7** 

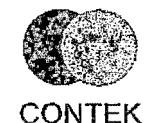

 $\label{eq:2} \frac{1}{\sqrt{2}}\int_{\mathbb{R}^2}\left|\frac{d\mathbf{x}}{d\mathbf{x}}\right|^2\,d\mathbf{x}^2\,d\mathbf{x}^2\,d\mathbf{x}^2\,d\mathbf{x}^2\,d\mathbf{x}^2\,d\mathbf{x}^2\,d\mathbf{x}^2\,d\mathbf{x}^2\,d\mathbf{x}^2\,d\mathbf{x}^2\,d\mathbf{x}^2\,d\mathbf{x}^2\,d\mathbf{x}^2\,d\mathbf{x}^2\,d\mathbf{x}^2\,d\mathbf{x}^2\,d\mathbf{x}^2$ 

 $\overline{a}$ 

 $\hat{\mathcal{A}}$ 

Contek Microelectronics Co., Ltd. 5

http://www.contek-ic.com E-mail:sales@contek-ic.com

 $\bar{\nu}$